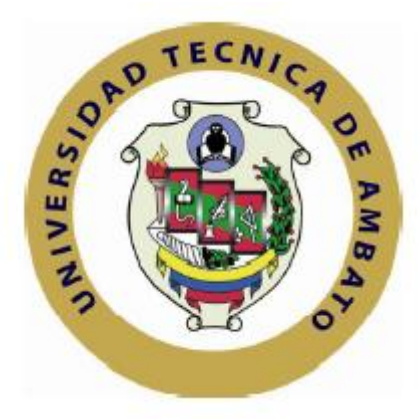

## **UNIVERSIDAD TÉCNICA DE AMBATO**

## **FACULTAD DE INGENIERÍA EN SISTEMAS ELECTRÓNICA E INDUSTRIAL**

## **CARRERA DE INGENIERÍA EN SISTEMAS COMPUTACIONALES E INFORMÁTICOS**

## **Tema**:

Sistema web para el control de préstamos de herramientas y accesorios en los laboratorios de la Facultad de Ingeniería en Sistemas, Electrónica e Industrial.

Trabajo de Graduación. Modalidad: TEMI. Trabajo Estructurado de Manera Independiente, presentado previo la obtención del título de Ingeniero en Sistemas Computacionales e Informáticos

Sublínea: Aplicaciones web

<span id="page-0-0"></span>AUTOR: José Fabricio Garzón Freire TUTOR: Ing. Mg. Franklin Oswaldo Mayorga Mayorga

> Ambato - Ecuador Noviembre/2013

# **APROBACIÓN DEL TUTOR**

En mi calidad de Tutor del trabajo de investigación sobre el tema: **"Sistema web para el control de préstamos de herramientas y accesorios en los laboratorios de la Facultad de Ingeniería en Sistemas, Electrónica e Industrial"**, del señor José Fabricio Garzón Freire, estudiante de la Carrera de Ingeniería en Sistemas Computacionales e Informáticos de la Facultad de Ingeniería en Sistemas, Electrónica e Industrial, de la Universidad Técnica de Ambato, considero que el informe investigativo reúne los requisitos suficientes para que continúe con los trámites y consiguiente aprobación de conformidad con el Art. 16 del Capítulo II, del Reglamento de Graduación para obtener el título terminal de tercer nivel de la Universidad Técnica de Ambato.

Ambato noviembre 07, 2013

EL TUTOR

-------------------------------------------

Ing. Mg. Franklin Oswaldo Mayorga Mayorga

# **AUTORÍA**

El presente trabajo de investigación titulado: **"Sistema web para el control de préstamos de herramientas y accesorios en los laboratorios de la Facultad de Ingeniería en Sistemas, Electrónica e Industrial"**. Es absolutamente original, auténtico y personal, en tal virtud, el contenido, efectos legales y académicos que se desprenden del mismo son de exclusiva responsabilidad del autor.

Ambato noviembre 07, 2013

-------------------------------------------

José Fabricio Garzón Freire

CC: 1804516647

## **APROBACIÓN DE LA COMISIÓN CALIFICADORA**

La Comisión Calificadora del presente trabajo conformada por los señores docentes Ing. Clay Aldás e Ing. Galo López , revisó y aprobó el Informe Final del trabajo de graduación titulado **"Sistema web para el control de préstamos de herramientas y accesorios en los laboratorios de la Facultad de Ingeniería en Sistemas, Electrónica e Industrial"**., presentado por el señor José Fabricio Garzón Freire de acuerdo al Art. 17 del Reglamento de Graduación para obtener el título Terminal de tercer nivel de la Universidad Técnica de Ambato.

Ing. Mg. Édison Homero Álvarez Mayorga

\_\_\_\_\_\_\_\_\_\_\_\_\_\_\_\_\_\_\_\_\_\_\_\_\_\_\_\_\_

PRESIDENTE DEL TRIBUNAL

\_\_\_\_\_\_\_\_\_\_\_\_\_\_\_\_\_\_\_\_\_\_\_\_\_\_\_\_\_ \_\_\_\_\_\_\_\_\_\_\_\_\_\_\_\_\_\_\_\_\_\_\_\_\_\_\_\_\_

Ing. Mg. Clay Fernando Aldás Flores Ing. Mg. Galo Mauricio López Sevilla

DOCENTE CALIFICADOR DOCENTE CALIFICADOR

## DEDICATORIA:

*El presente trabajo está dedicado a mis tías; personas que a pesar de todo nunca perdieron la confianza en mí y siempre han estado a mi lado para brindarme su apoyo incondicional en los momentos más difíciles de mi vida.* 

*Además deseo acotar mi gratitud eterna a mi querida madrecita que desde donde ella este me ha enviado sus bendiciones y me ha dado fuerzas para que este sueño sea hoy una realidad.*

*José Fabricio Garzón Freire*

## AGRADECIMIENTO:

*Doy gracias a DIOS y a mi Madrecita por siempre haber sido mi guía a lo largo de todos mis estudios y mi vida.*

*A mi familia por haber confiado en mí en todo momento, quienes con el transcurso de los años se han convertido en mi guía y mi refugio.*

*A todos quienes integran la Facultad de Ingeniería en Sistemas, Electrónica e Industrial por brindarme siempre ese apoyo incondicional.*

*A mis maestros por todo su conocimiento brindado, su apoyo y sobretodo su amistad.*

*A mis amigos por su apoyo y amistad en todos estos años de estudio y de esfuerzo.*

*José Fabricio Garzón Freire*

# $\rm \acute{I}NDICE$

<span id="page-6-0"></span>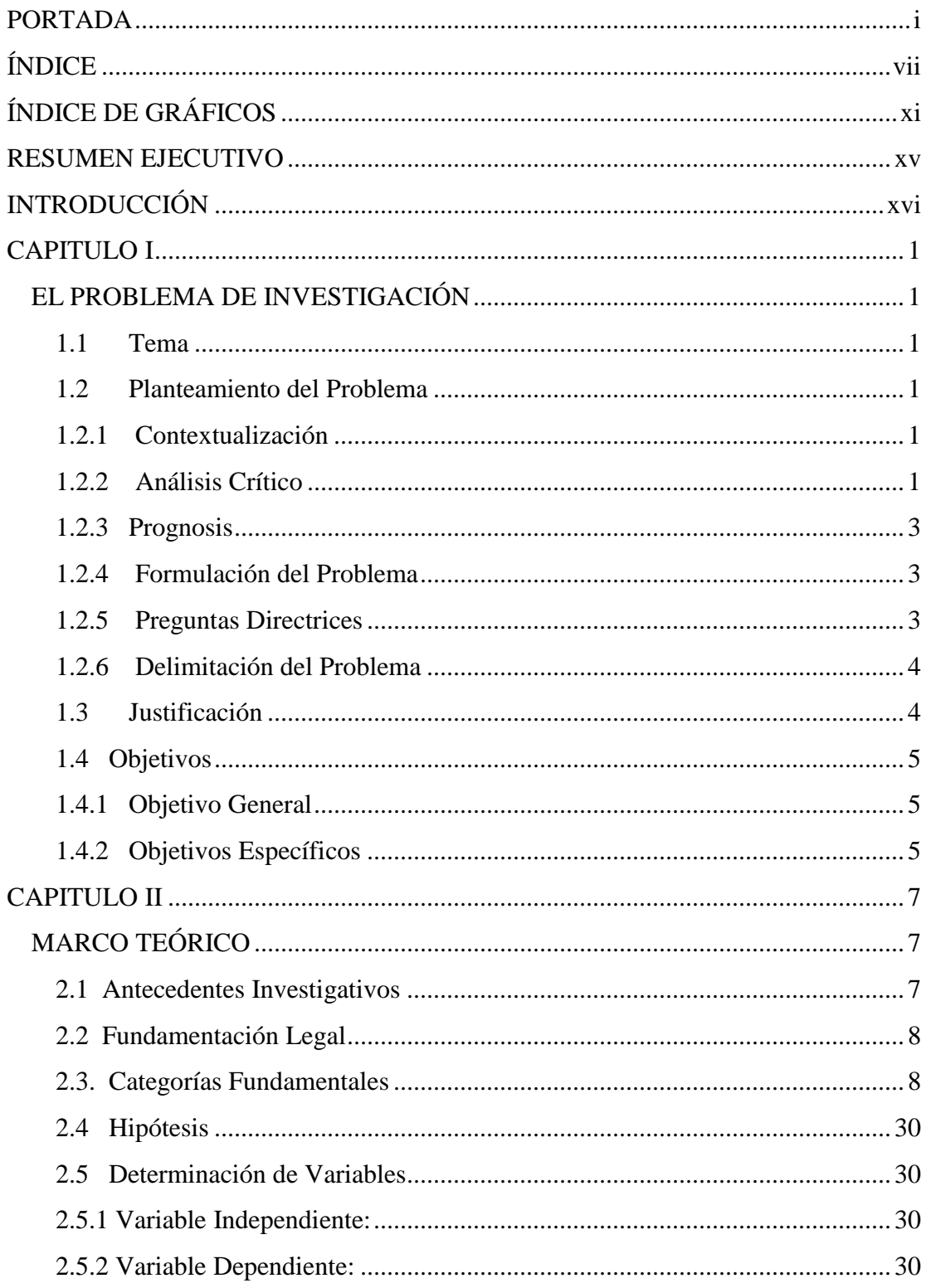

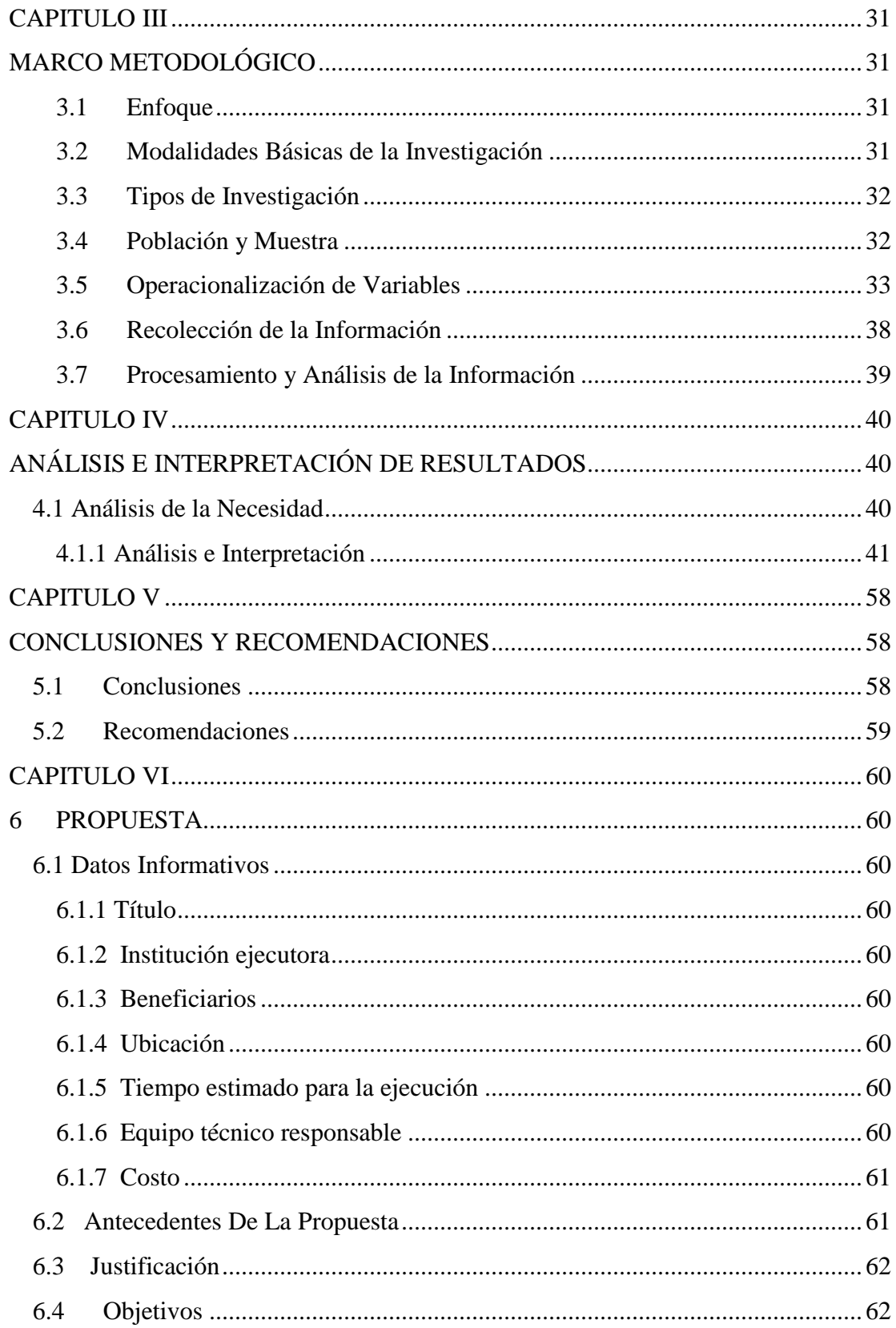

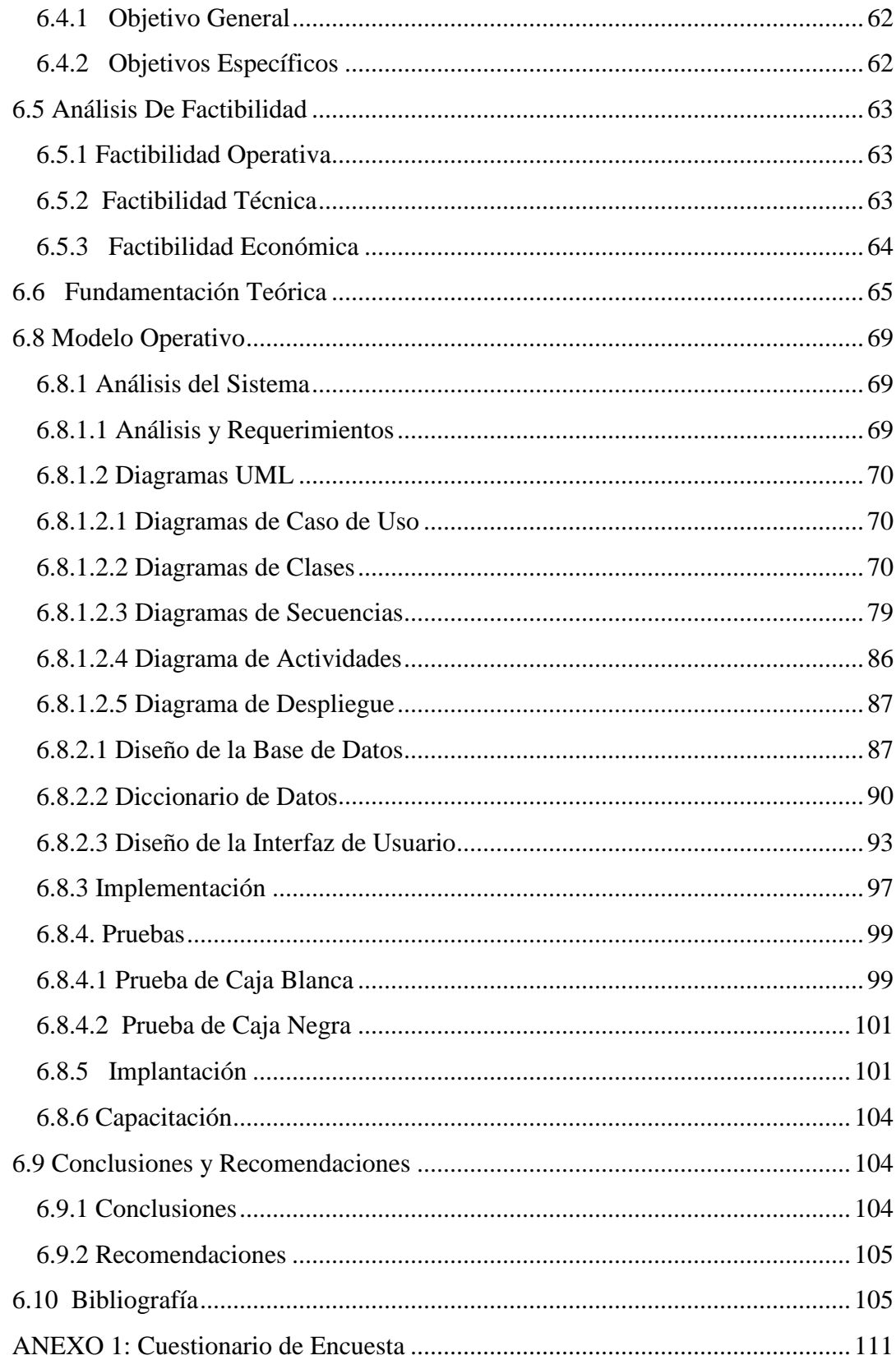

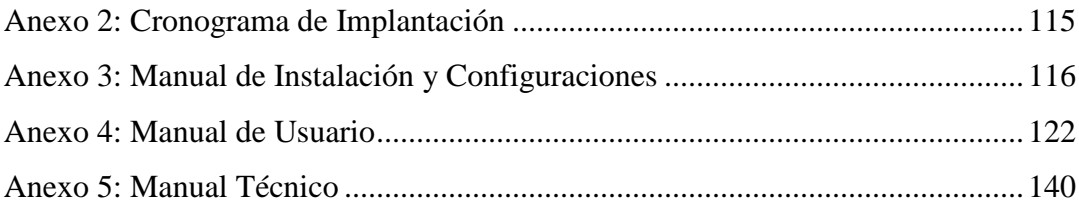

# **ÍNDICE DE GRÁFICOS**

<span id="page-10-0"></span>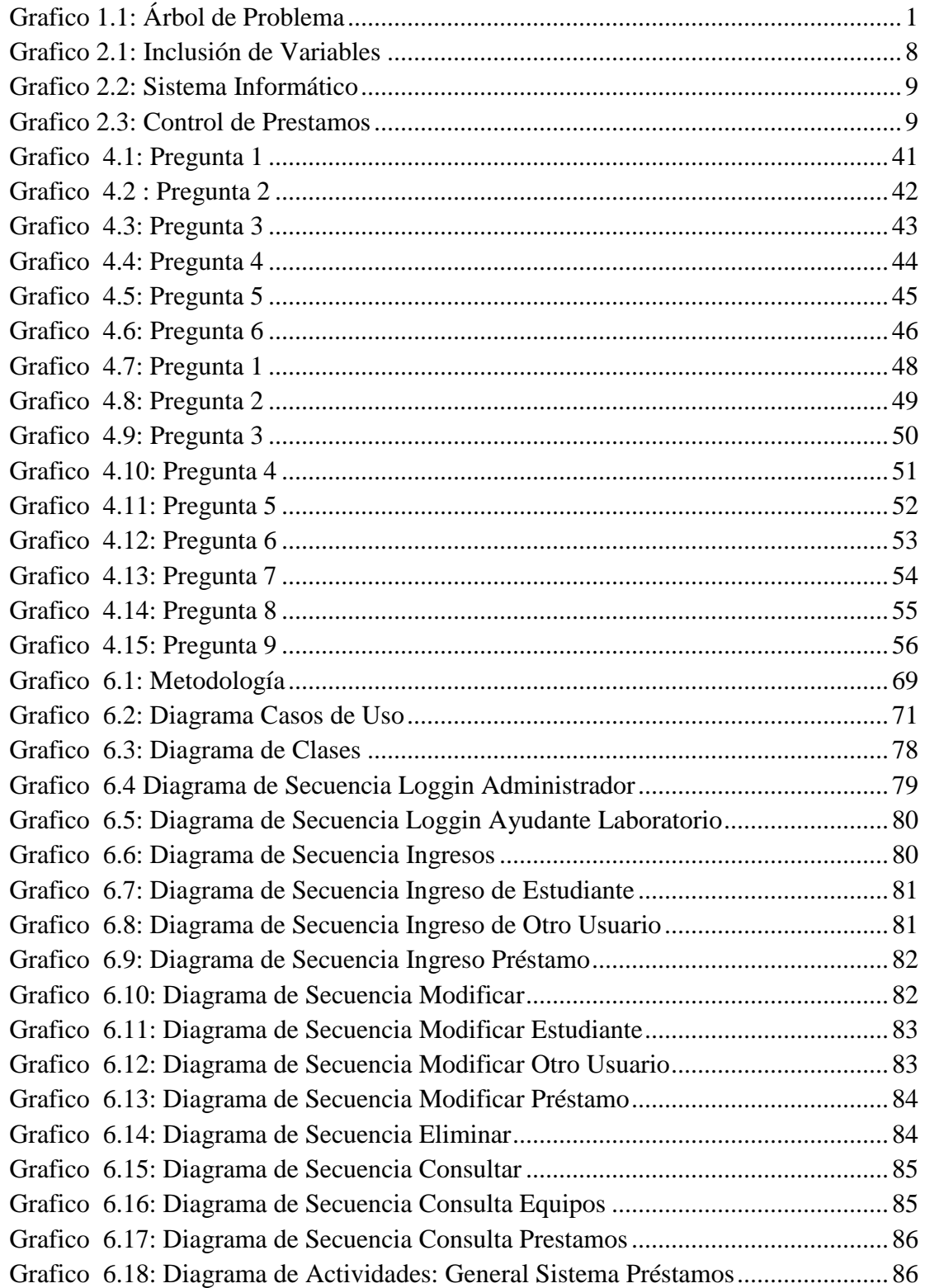

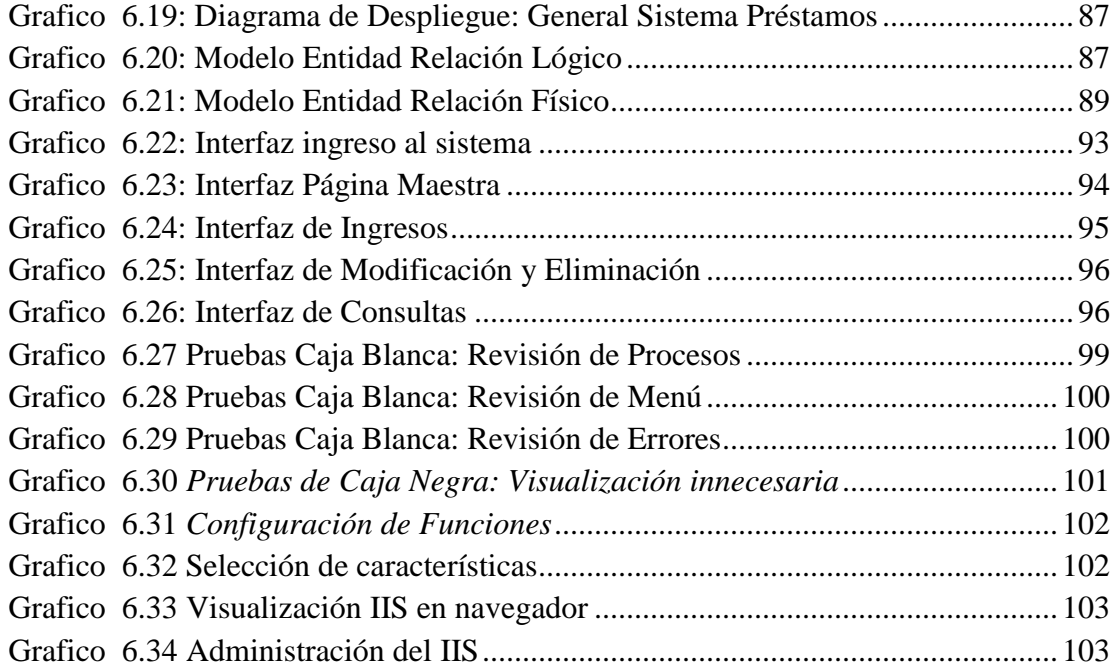

## ÍNDICE DE TABLAS

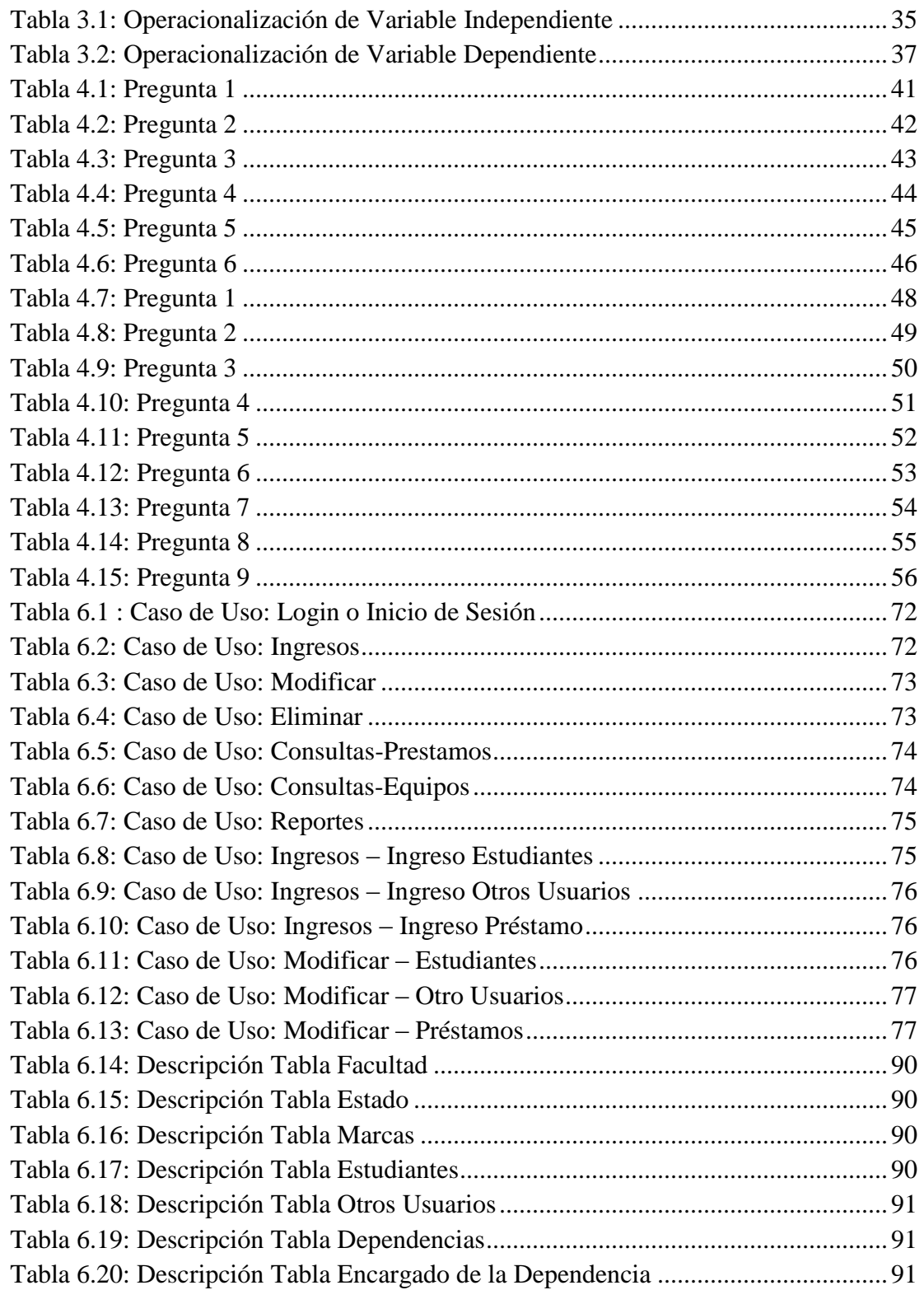

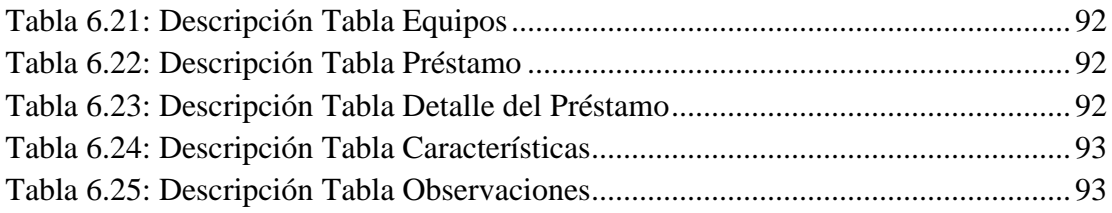

#### **RESUMEN EJECUTIVO**

<span id="page-14-0"></span>La necesidad de un sistema web que automatice las actividades que se realizan en la Facultad de Ingeniería en Sistemas, Electrónica e Industrial de la Universidad Técnica de Ambato, ha sido requerida para facilitar y agilizar el control de préstamos de herramientas y accesorios en los laboratorios de la facultad.

El uso de sistemas automatizados permite, entre otras cosas, la rapidez al realizar préstamos de equipos y accesorios, y además optimiza el tiempo de los encargados de realizar estos procesos.

Diferentes ayudantes de laboratorio se encargan de mantener control de las órdenes de préstamos realizados por los usuarios. La facultad ha recurrido a apoyar estas actividades en una aplicación informática con tecnología web para que agilice el tiempo del control de información que se proporciona en los préstamos, para que los estudiantes se sientan conformes del servicio que se brinda, además se requiere la aplicación para evitar que se duplique o se perdida la información.

A continuación se presenta una investigación que nos ayudará a encontrar una propuesta práctica en beneficio del servicio de préstamos que se brinda en los laboratorios de la Facultad de Ingeniería en Sistemas, Electrónica e Industrial.

## **INTRODUCCIÓN**

<span id="page-15-0"></span>Al informe final del proyecto nominado "Sistema web para el control de préstamos de herramientas y accesorios en los laboratorios de la Facultad de Ingeniería en Sistemas, Electrónica e Industrial" que se presenta a continuación, se le ha dividido en capítulos que facilitan la comprensión del contenido de este trabajo.

**Capítulo I** denominado "PROBLEMA", se identifica el problema a resolver mediante una debida justificación, análisis y planteamiento de objetivos.

**Capítulo II** denominado "MARCO TEÓRICO", se establece el marco teórico sobre el cual se va a trabajar, presentan además los antecedentes investigativos, la fundamentación legal, hipótesis y el señalamiento de las variables de la hipótesis.

**Capítulo III** denominado "METODOLOGÍA", se determina la metodología de investigación a utilizar, el enfoque, la modalidad básica de la investigación, el tipo de investigación, la población y muestra.

**Capítulo IV** denominado "ANÁLISIS E INTERPRETACIÓN DE LOS RESULTADOS", se procede al análisis e interpretación de los resultados.

**Capítulo V** denominado "CONCLUSIONES Y RECOMENDACIONES", el investigador presenta las conclusiones obtenidas después del análisis de la información recolectada, para luego proponer las recomendaciones pertinentes.

**Capítulo VI** denominado "PROPUESTA", se presenta el desarrollo del sistema en su ciclo de vida, analizándolos con respaldo teórico.

Y por último se ubican los anexos en los cuales encontramos las encuestas aplicadas para la recolección de información, el manual de usuario y el manual técnico.

## **CAPITULO I**

## <span id="page-16-1"></span><span id="page-16-0"></span>**EL PROBLEMA DE INVESTIGACIÓN**

## <span id="page-16-2"></span>**1.1 Tema**

Sistema web para el control de préstamos de herramientas y accesorios en los laboratorios de la Facultad de Ingeniería en Sistemas, Electrónica e Industrial.

## <span id="page-16-3"></span>**1.2 Planteamiento del Problema**

#### <span id="page-16-4"></span>**1.2.1 Contextualización**

La era tecnológica actual en la que vivimos ha colaborado en el desarrollo de las tareas que se realizan manualmente, ayudando de manera efectiva a reducir tiempo y dinero, es un hecho que las computadoras liberan al hombre de las abrumadoras tareas de efectuar rutinas masivas y le permite emplear su inteligencia en tareas más estimulantes e interesantes.

Teniendo en cuenta las limitaciones de los sistemas actuales se ha desarrollado sistemas que permiten automatizar el control de préstamos de manera rápida y sencilla en las instituciones, la habilidad y manejo así como la recopilación de información es indispensable para la buena administración de los recursos de datos en esta era de competitividad de información.

Los países desarrollados en sus instituciones disponen de un sistema que les permite llevar el control de préstamos de equipos y accesorios entre departamentos en forma automatizada reduciendo de esta manera tiempos en dichos procesos siendo así eficientes en la alta demanda que poseen.

A nivel nacional son pocos las instituciones que poseen dichos sistemas, y las pocas que si lo tienen, han logrado un alto nivel de éxito en el proceso de realizar el préstamo de equipo y accesorios, por la gran cantidad de personal que logran atender en tiempos reducidos.

En la provincia de Tungurahua gran parte de empresas e instituciones públicas como privadas se dedican a la prestación de equipos y herramientas dentro de sus respectivos departamentos, pero muy pocas lo realizan de forma automatizada por el costo de implementar nuevas tecnologías.

En la Facultad de Ingeniería en Sistemas, Electrónica e Industrial se da el caso de prestar equipos a estudiantes y docentes para realizar trabajos prácticos acordes a las materias impartidas y afianzar los conocimientos adquiridos en las aulas, el inconveniente radica en que se realizan manualmente, lo que ocasiona retrasos al momento de entregar los equipos, ocasionado descontentos en las personas que ocupan este servicio. Pero debido al vertiginoso desarrollo de la tecnología sobre todo en el área del Internet se ve en la necesidad de automatizar dichos procesos con el desarrollo de un sistema web.

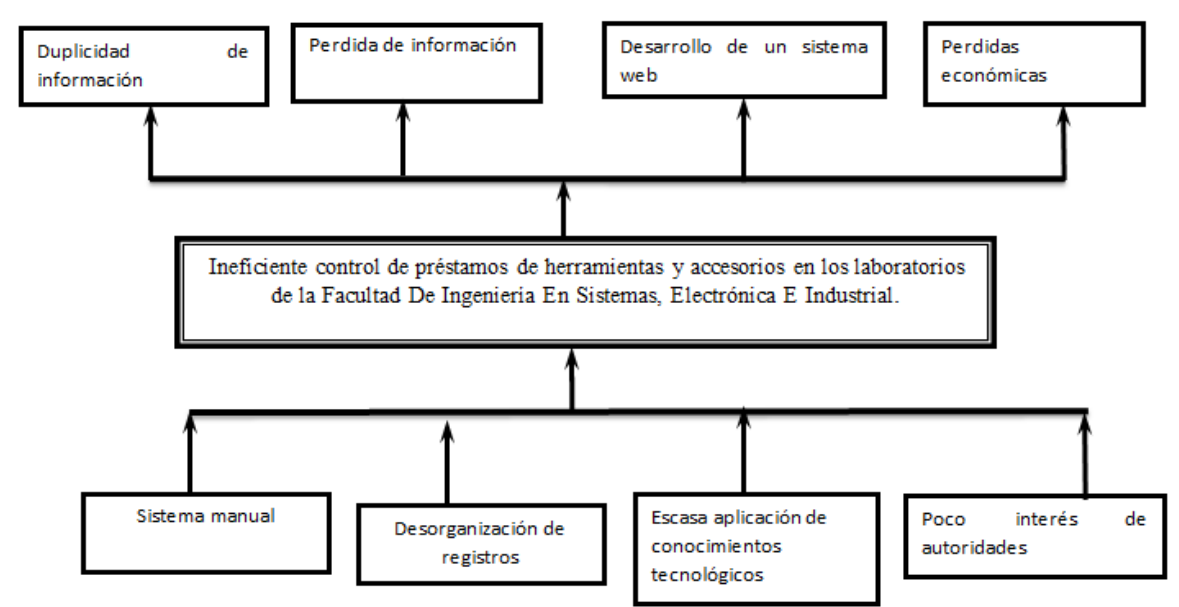

## <span id="page-17-0"></span>**1.2.2 Análisis Crítico**

**Grafico 0.1: Árbol de Problema**

La Facultad de Ingeniería en Sistemas, Electrónica e Industrial no cuenta con un sistema informático para el control de préstamos, es el motivo por el cual puede ser errónea o perderse la información adquirida durante el día porque se está utilizando controles manuales en todos los laboratorios de la Facultad de Ingeniería en Sistemas, Electrónica e Industrial ocasionando así un retraso en la emisión de los reportes, produciendo ineficiencia al momento de adquirir nuevas herramientas y accesorios por no tener información concreta e inmediata.

En la actualidad en los laboratorios de la Facultad de Ingeniería en Sistemas, Electrónica e Industrial realizan un proceso de préstamos de herramientas y accesorios a los estudiantes de manera manual, con lo que al final de la jornada no se puede revisar el estado de las herramientas por lo que no se cuenta con un inventario real para saber si alguna de las herramientas o equipos necesitan de ser reparados o remplazados completamente.

Con estos procesos manuales mediante fichas de información los laboratorios carecen de herramientas y accesorios realmente necesarios para los estudiantes por falta de información verídica y control total sobre esta, para realizar la compra publica de nuevos equipos para la facultad.

Estos sistemas son necesarios implementarlos ya que la facultad debe tener toda su información en una base de datos para aumentar la eficiencia en las diferentes áreas mediante la tecnología actual.

No se ha implementado un sistema de control para el préstamo de herramientas y accesorios en los laboratorios de la Facultad de Ingeniería en Sistemas, Electrónica e Industrial porque las autoridades de la Facultad no han puesto mucho interés, porque los encargados de los laboratorios tampoco han puesto interés en mostrar las ventajas que ofrecen este tipo de sistemas tecnológicos aunque se cuenta con el suficiente personal capacitado para realizar este sistema que mejorara los procesos de préstamos de herramientas y accesorios.

## <span id="page-19-0"></span>**1.2.3 Prognosis**

De continuar con el problema la Facultad de Ingeniería en Sistemas, Electrónica e Industrial provocara el desprestigio de la facultad ante la sociedad y demás universidades, así como la inconformidad de quienes hacen uso de este servicio por no tener acceso a los préstamos de manera eficiente.

Por la falta de información concreta y rápida evitara la inmediata adquisición de nuevos materiales y accesorios necesarios y más utilizados para la prestación de un servicio de calidad ya que llevar todo en papeles implica más desorganización y más ocupación de espacio físico, con el cual no se cuenta en esta facultad.

## <span id="page-19-1"></span>**1.2.4 Formulación del Problema**

¿De qué manera incide el desarrollo de un sistema web en el proceso de préstamos de herramientas y accesorios en los laboratorios de la Facultad de Ingeniería en Sistemas, Electrónica e Industrial?

#### <span id="page-19-2"></span>**1.2.5 Preguntas Directrices**

- ¿Qué sistema se emplea en la actualidad para el control de préstamos de herramientas y accesorios en los laboratorios en la Facultad de Ingeniería en Sistemas, Electrónica e Industrial?
- ¿Qué características debe tener el sistema web que realizara el control de préstamos de herramientas y accesorios en los laboratorios de la Facultad de Ingeniería en Sistemas, Electrónica e Industrial?
- ¿Cuál es la mejor solución para realizar el control de préstamos de herramientas y accesorios en los laboratorios de la Facultad de Ingeniería en Sistemas, Electrónica e Industrial?

## <span id="page-20-0"></span>**1.2.6 Delimitación del Problema**

Delimitación del Contenido

- Área Académica: Software
- Línea de Investigación: Desarrollo de Software
- Sublínea: Aplicaciones Web

## Delimitación Espacial

 La presente investigación se realizará en la Facultad de Ingeniería en Sistemas Electrónica e Industrial.

## Delimitación Temporal

 La presente investigación se realizará en el período de seis meses a partir de la aprobación del Honorable Consejo Directivo de la Facultad de Ingeniería en Sistemas Electrónica e Industrial.

## <span id="page-20-1"></span>**1.3 Justificación**

La realización del presente trabajo de investigación va a permitir que los conocimientos adquiridos durante el la carrera de Ingeniería en Sistemas Computacionales e Informáticos serán aplicados y puestos en práctica desde la óptica laboral; así como, a lo largo del proceso investigativo se obtendrán nuevos conocimientos que reforzarán lo aprendido en las aulas de clase, pero sobre todo que afianzaran la transición de la vida estudiantil a la vida profesional.

El tema de investigación es de dominio común entre la mayoría de las organizaciones que tienen realizan préstamos de equipos entre sus departamentos, por lo que, permitirá afianzar algunos conocimientos que serán de beneficio a futuro.

Se debe llegar a una solución del problema que ocurre actualmente en la Facultad de Ingeniería en Sistemas, Electrónica e Industrial por lo tanto es necesario resolverlos antes que traigan graves consecuencias a la facultad ya que mediante este sistema se buscarán soluciones a la pérdida de herramientas y accesorios, se eliminaran archivos y carpetas, lo cual permitirá ahorro físico y consumirá menos tiempo, así como también la perdida de dinero que puede generar esto a la facultad.

Los beneficios que proporcionara este sistema es la incorporación de nuevas tecnologías a la Facultad de Ingeniería en Sistemas, Electrónica e Industrial, con el objetivo de favorecer y agilizar los procesos de control de préstamos en la facultad.

Por este motivo nace la necesidad de crear un sistema web para el control de préstamos de herramientas y accesorios que satisfaga la problemática

Los beneficiarios de este proyecto serán en primer lugar la facultad y luego los estudiantes quienes realizaran sus haberes en forma correcta. El trabajo investigativo es factible de realizarse porque se cuenta con la colaboración de la facultad y el personal especializado para el asesoramiento.

## <span id="page-21-0"></span>**1.4 Objetivos**

## <span id="page-21-1"></span>**1.4.1 Objetivo General**

 Determinar la incidencia del desarrollo de un sistema web en el proceso de préstamos de herramientas y accesorios en los laboratorios de la Facultad de Ingeniería en Sistemas, Electrónica e Industrial.

### <span id="page-21-2"></span>**1.4.2 Objetivos Específicos**

 Establecer la condición y forma actual en la que se realiza el control de préstamos de herramientas y accesorios en los laboratorios en la Facultad de Ingeniería en Sistemas, Electrónica e Industrial.

- Analizar las distintas tecnologías y herramientas disponibles para el desarrollo del sistema web.
- Plantear una alternativa de solución para que se realice el control de préstamos de herramientas y accesorios en los laboratorios en la Facultad de Ingeniería en Sistemas, Electrónica e Industrial.

## **CAPITULO II**

## <span id="page-23-1"></span><span id="page-23-0"></span>**MARCO TEÓRICO**

.

#### <span id="page-23-2"></span>**2.1 Antecedentes Investigativos**

Revisado en la biblioteca de la facultad de "Ingeniería en Sistemas Electrónica e Industrial" de la Universidad Técnica de Ambato se ha encontrado el siguiente trabajo "Sistema de Administración para Optimizar el Control en la Adquisición de Materiales y Préstamos de Herramientas en el Taller Artesanal Carrocerías Parego" cuyo autor es el Ingeniero Carlos Alberto Sánchez Zambrano en sus conclusiones y recomendaciones expresan lo siguiente:

Un sistema de control permitirá que el registro de préstamos sea de una fácil visualización de ingreso de datos para poder agilizar el proceso diario de préstamos por medio del control diario a los empleados.

Cuando se haya prestado alguna herramienta el sistema registrara el empleado, hora, fecha, y al tipo de carrocería destinada para así poder evitar el robo, daño o falsificación de las mismas, por lo cual el sistema podrá realizar búsquedas o reportes sobre quien tiene esa herramienta e historial.

También se conocerá los elementos que existen en herramientas para poder tomar decisiones de compras futuras, remplazo de partes y control de materia prima.

Gracias a esto se podrá tener un mantenimiento virtual de las herramientas debido a que se podrá ingresar el estado actual de la herramienta para poder tener a la mano herramientas de calidad.

El sistema agilitara los préstamos con un inventario actualizado en cada momento permitiendo tener un control eficaz de todas las herramientas prestadas.

Se toma como antecedente ya que tiene bases investigativas que sirven como punto de partida sobre el control de préstamos de herramientas.

## <span id="page-24-0"></span>**2.2 Fundamentación Legal**

Se basará en las normas y reglamentos de la Facultad de Ingeniería en Sistemas, Electrónica e Industrial, en las normas y leyes de propiedad intelectual y en las leyes y reglamentos de la Universidad Técnica de Ambato.

## <span id="page-24-1"></span>**2.3. Categorías Fundamentales**

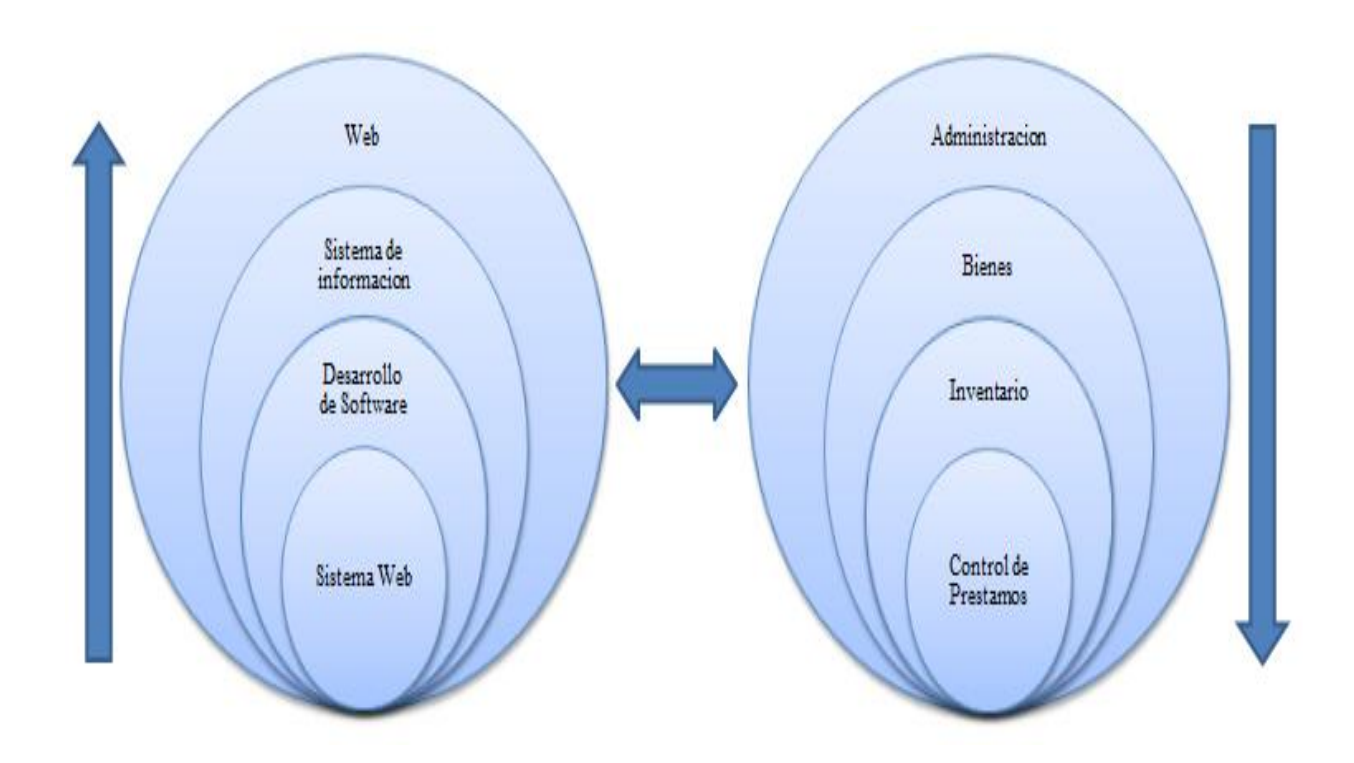

**Grafico 0.1: Inclusión de Variables**

## Constelación de Ideas

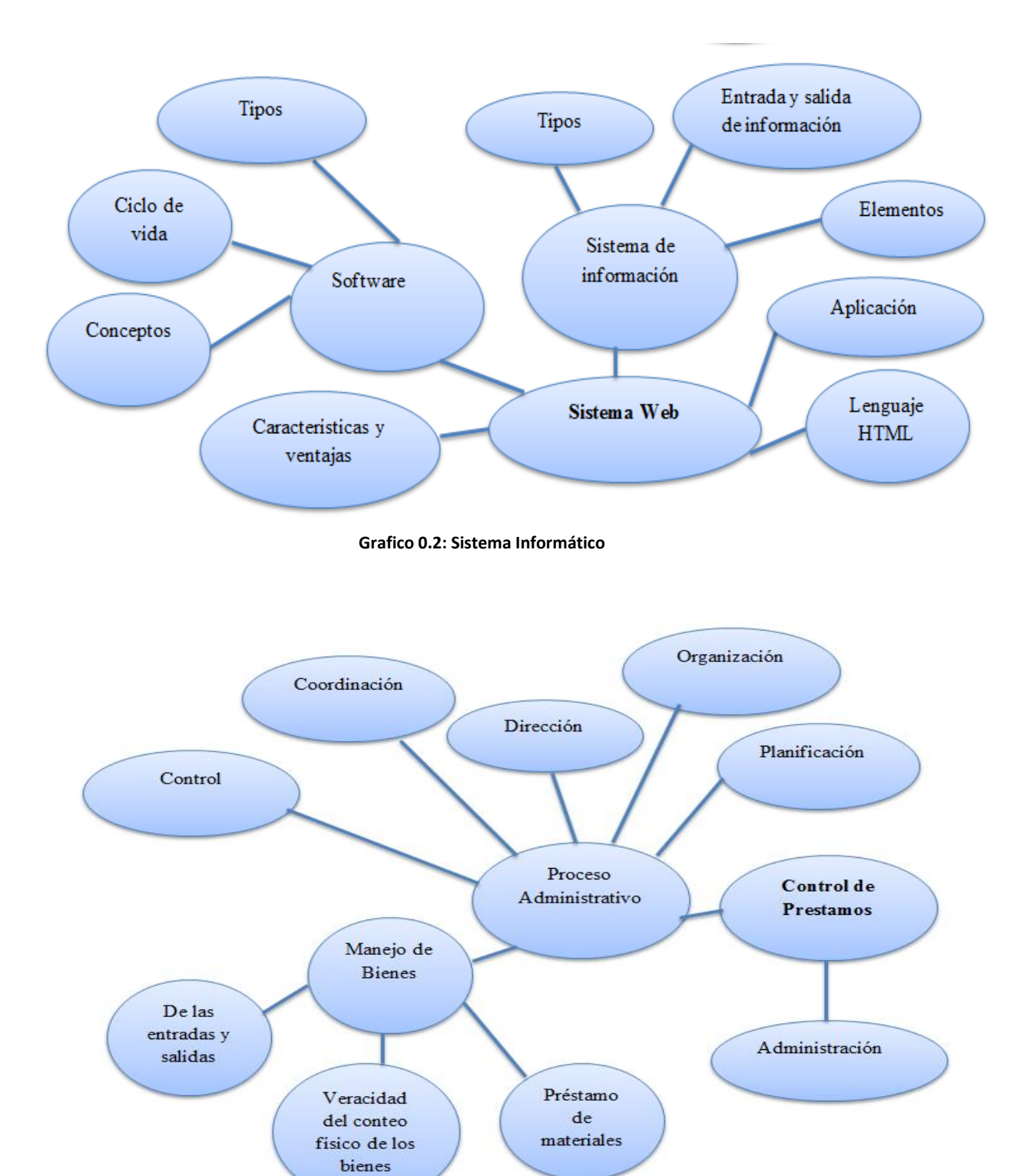

**Grafico 0.3: Control de Prestamos**

Según (Anonimo, 2007) es un "Sistema lógico de acceso y búsqueda de la información disponible en Internet, cuyas unidades informativas son las páginas web".

También (LORA, 2003) nos dice que "la Web introduce un concepto fundamental: la posibilidad de lectura universal, que consiste en que una vez que la información esté disponible, se pueda acceder a ella desde cualquier ordenador, desde cualquier país, por cualquier persona autorizada, usando un único y simple programa. Para que esto fuese posible, se utilizan una serie de conceptos, el más conocido es el hipertexto".

(GUTIÉRREZ, 2008) Expresa que los "Aspectos Básicos o Independencia de Dispositivo. La misma información debe ser accesible desde diversos dispositivos.

- Independencia de Software. Hay muchos y diversos programas de software que se usan, ninguno debe ser crítico para el funcionamiento de la Web.
- Internacionalización. Desde sus inicios, la Web no ha estado cargada a ningún país. Con la introducción de UNICODE, la última barrera que cargaba su desarrollo hacia los lenguajes occidentales ha sido barrida.
- Multimedia. Los formatos disponibles para publicar deben estar abiertos a todas las facetas de la creatividad humana capaces de representar. En este sentido, soportar multimedia no representa sólo un par de avances tecnológicos, sino una filosofía de desarrollo de la Web.
- Accesibilidad. La gente difiere en múltiples cosas, en particular en sus capacidades. La universalidad de la Web debe permitir que ella sea usada por la gente independientemente de sus discapacidades.
- Ritmo y razón. Como dice TBL, la información varía desde un poema hasta una tabla en una base de datos. El balance entre procesamiento automático y humano

WEB

debe estar presente. Por un lado, por las cantidades y tipo de información actualmente disponible es impensable que ésta sea procesada sólo por seres humanos: se necesitan agentes automáticos.

- Calidad. Las nociones de calidad son subjetivas e históricas. Por ello es impensable que algún día toda la información vaya a ser de calidad. Aquí hay otro compromiso y es que la tecnología de la Web debe permitirnos navegar y vivir entre información con diferentes niveles de calidad.
- Independencia de escala. La Web debe soportar grandes y pequeños grupos. Debe permitir que la privacidad de la información de individuos y grupos pueda ser negociada por ellos mismos, y permitir que cada grupo se sienta seguro en el control de su espacio".

## SISTEMAS DE INFORMACIÓN

Según (VEGA BRICEÑO, 2005) nos dice que "Los Sistemas de Información (SI) y las Tecnologías de Información (TI) han cambiado la forma en que operan las organizaciones actuales. A través de su uso se logran importantes mejoras, pues automatizan los procesos operativos, suministran una plataforma de información necesaria para la toma de decisiones y lo más importante, su implantación logra ventajas competitivas o reducir la ventaja de los rivales".

Tipos de Sistemas de Información

Según (SAUNDERS VÁZQUEZ, 2012) en su tesis de grado nos dice que "En el sector organizacional se han desarrollado diversas tipologías de Sistemas de Información. Estas surgen básicamente a partir de las propias necesidades del sector a que pertenecen las organizaciones, los procesos fundamentales y las particularidades que se dan en cada organización.

Varios autores como Cohen, Ponjuán y Muñoz Cañavate coinciden en clasificar los Sistemas de Información desarrollados para diferentes propósitos, pero fundamentalmente orientados a la toma de decisiones, como:

De Procesamiento de Datos (TPS – Transactional Processing Systems):

Son aquellos que se desarrollan para procesar grandes volúmenes de información, a través de ellos se alimentan las grandes bases de datos. El elemento humano sigue participando en la captura de la información requerida.

Sistemas de Información para la Administración o Gerenciales (MIS-Management Information Systems): Proporcionan informes periódicos para la planeación, el control y la toma de decisiones. Son sistemas que se sustentan en la relación que surge entre las personas y las computadoras. Soportan un amplio espectro de tareas de las organizaciones -que supera la capacidad de los sistemas de procesamiento de datos-, dentro de las cuales se incluye el análisis, y la toma de decisiones. Estos sistemas se componen de tres funciones: la recopilación de datos, tanto internos como externos; el almacenamiento y procesamiento de información; y la transmisión de información a los gestores.

Sistemas de Soporte a la Toma de Decisiones (DSS – Decision Support Systems): También depende de una base de datos como fuente de información, pero se distingue del MIS, porque hace énfasis en cada una de las etapas de la toma de decisiones: inteligencia, diseño, elección e implementación. El soporte se realiza a varios niveles de los equipos de gestión, desde los altos ejecutivos a los gestores de base. Sin embargo, la decisión depende de la persona responsable. Son fáciles de usar.

Sistemas de información para ejecutivos (EIS – Executive Information Systems): Los EIS's han sido confundidos en sus orígenes con los DSS's. Algunas de sus características son: estar personalizado al ejecutivo como individuo; posibilita extraer, filtrar, consolidar y visualizar los datos críticos; se puede acceder en tiempo

real a las variables que definen el estado de la empresa; se visualizan tendencias y suministra informes de incidencias; brinda mecanismos de alarma, para atraer la atención del usuario, ante desviaciones importantes de las variables críticas; cuenta con una interface amigable con el usuario, que necesita de un mínimo entrenamiento para su uso; es usado directamente por los ejecutivos, sin intermediarios y presenta la información que incorpora, simultáneamente, junto a gráficos, tablas, textos y sonidos.

Sistemas Expertos o sistemas basados en el conocimiento (WKS – Knowledge Working Systems): captura y utiliza el conocimiento de un experto para la solución de un problema particular. Si bien en los DSS la decisión dependía de la persona responsable, el sistema experto selecciona la mejor solución al problema o al tipo específico de problemas.

Hay otras clasificaciones de los sistemas de información, que contemplan todo lo relacionado con los procesos internos de la organización (marketing, producción, contabilidad, recursos humanos, etc.). Son los llamados Sistemas Funcionales y son la base del Sistema de información para ejecutivos. Entre ellos se encuentran:

1. Sistema de Información de Marketing (S.I.M): están orientados a obtener y procesar información sobre mercadotecnia, pues las organizaciones necesitan conocer sobre el entorno, sus competidores, sus clientes potenciales, los nichos de mercado donde puede insertar sus producciones y de esa manera poder proyectarse en el futuro, por lo que esta información tiene estrecha relación con la estrategia de la organización.

2. Sistemas de Información de Producción (S.I.P): tienen como objetivo apoyar el sistema de producción físico y proporcionar información acerca de las operaciones de producción. Esta información responde específicamente al área productiva de la organización.

3. Sistema de Información Financiera (S.I.F): proporciona a personas y grupos, tanto de dentro como de fuera de la organización, información relacionada con los asuntos financieros de la organización.

4. Sistema de Información de Recursos Humanos (S.I.R.H): permite recopilar y almacenar información relacionada con los recursos humanos para transformarla y luego distribuirla a los usuarios de la organización.

5. Sistemas de Dirección para Directivos (S.D.D): proporcionan a los directivos información sobre el desempeño global de la empresa. Utilizan fuentes de información internas (las salidas de los Sistemas de Información funcionales) y fuentes del entorno (pues la información procedente del exterior de la empresa es especialmente importante en los niveles jerárquicos más altos).

Como se evidencia estos sistemas son altamente dependientes de las TICs y la adaptación de las mismas a las diferentes áreas y tipologías de usuarios presentes en las organizaciones.

No quiere esto decir que no existan sistemas de información no informatizados, pero si puede observarse que cada día se van imponiendo las condiciones de la sociedad actual y el uso de las TICs se incrementa cada vez más en la evolución y desarrollo de las organizaciones. En el caso del papel de los recursos humanos, sigue siendo preponderante el rol que juegan en el desarrollo y funcionamiento de los sistemas de información.

Los estudiosos del tema también reconocen los sistemas de información especializados en instituciones como: bibliotecas, museos, centros de documentación, centros de información y los sistemas de gestión documental y archivos.

Para las empresas la información constituye el recurso clave para manejar otros recursos como las personas, la energía, el capital, las instalaciones y otros. Por eso los

sistemas de información en las empresas tienen una alta prioridad y son la base de su eficiencia.

## 1.2. Sistemas de Gestión de Información

El concepto de gestión está basado en una mejora continua e ininterrumpida, en el que se diseñan estrategias que garantizan el perfeccionamiento permanente, que incluye a todos los recursos humanos (sean del nivel jerárquico que sean) de una organización. La gestión es un proceso integrado por varias funciones que componen un ciclo".

## DESARROLLO DE SOFTWARE

#### SOFTWARE

Según (Anonimo, 2011) el "Término genérico que se aplica a los componentes no físicos de un sistema informático, como por ejemplo los programas, sistemas operativos, etc., que permiten a este ejecutar sus tareas"

También (PEREZ, 2011) dice que "Software es todo el conjunto intangible de datos y programas de la computadora."

[Software de sistema](http://es.wikipedia.org/wiki/Software_de_sistema)

Según (ESPINOZA FERNANDEZ, 2009) dice que "Su objetivo es desvincular adecuadamente al usuario y al programador de los detalles del sistema informático en particular que se use, aislándolo especialmente del procesamiento referido a las características internas de: memoria, discos, puertos y dispositivos de comunicaciones, impresoras, pantallas, teclados, etc. El software de sistema le procura al usuario y programador adecuadas interfaces de alto nivel, herramientas y utilidades de apoyo que permiten su mantenimiento"

También (RODRIGUEZ SANCHEZ, 2007) dice que "El software básico o sistema operativo. Es un conjunto de programas cuyo objeto es facilitar el uso del computador (aísla de la complejidad de cada dispositivo, y presenta al exterior un modelo común de sistema de manejo para todos los dispositivos) y conseguir que se use eficientemente (ejemplo: realizar operaciones mientras se ejecuta un programa). Administra y asigna los recursos del sistema (hardware)."

Para el investigador son todos aquellos programas que tienen como objetivo gestionar los recursos del ordenador y facilitar el funcionamiento de otras aplicaciones y que no son específicos para la ejecución de ninguna aplicación en particular.

#### [Software de programación](http://es.wikipedia.org/wiki/Software_de_programaci%C3%B3n)

Según (DELPHI, 2009) "Es el conjunto de herramientas que permiten al [programador](http://es.wikipedia.org/wiki/Programador) desarrollar programas informáticos, usando diferentes alternativas y [lenguajes de](http://es.wikipedia.org/wiki/Lenguaje_de_programaci%C3%B3n)  [programación,](http://es.wikipedia.org/wiki/Lenguaje_de_programaci%C3%B3n) de una manera práctica"

Además para (Anonimo, 2008) "El software de desarrollo recibe varios nombre, como software de programación o lenguaje de programación del software, en si el software de desarrollo es cualquier lenguaje artificial que podemos utilizar para definir una secuencia de instrucciones para su procesamiento por un ordenador. Es complicado definir qué es y que no es un software de desarrollo, generalmente se dice que la traducción de las instrucciones a un código que comprende la computadora deber ser completamente sistemática (sigue o se ajusta a un conjunto de reglas)."

#### [Software de aplicación](http://es.wikipedia.org/wiki/Software_de_aplicaci%C3%B3n)

Según (ARROYAVE ARANGO, 2009) "Es aquel que permite a los usuarios llevar a cabo una o varias tareas específicas, en cualquier campo de actividad susceptible de ser automatizado o asistido, con especial énfasis en los negocios"

Para (VERGARA , 2007) "El software de Aplicación es aquel que hace que el computador coopere con el usuario en la realización de tareas típicamente humanas, tales como gestionar una contabilidad o escribir un texto."

Para el investigador es aquel que hace que el computador coopera con el usuario en la realización de tareas típicamente humanas, tales como gestionar una contabilidad o escribir un texto.

## Modelo cascada

Según (Anonimo, 2010) "El modelo en cascada puro difícilmente se utiliza tal cual, pues esto implicaría un previo y absoluto conocimiento de los requisitos, la no volatilidad de los mismos (o rigidez) y etapas subsiguientes libres de errores; ello sólo podría ser aplicable a escasos y pequeños desarrollos de sistemas. En estas circunstancias, el paso de una etapa a otra de las mencionadas sería sin retorno, por ejemplo pasar del Diseño a la Codificación implicaría un diseño exacto y sin errores ni probable modificación o evolución: «codifique lo diseñado que no habrán en absoluto variantes ni errores». Esto es utópico; ya que intrínsecamente el software es de carácter evolutivo, cambiante y difícilmente libre de errores, tanto durante su desarrollo como durante su vida operativa."

#### Modelo evolutivo

Según (Anonimo, 2010) "El software evoluciona con el tiempo. Los requisitos del usuario y del producto suelen cambiar conforme se desarrolla el mismo. Las fechas de mercado y la competencia hacen que no sea posible esperar a poner en el mercado un producto absolutamente completo, por lo que se debe introducir una versión funcional limitada de alguna forma para aliviar las presiones competitivas.

En esas u otras situaciones similares los desarrolladores necesitan modelos de progreso que estén diseñados para acomodarse a una evolución temporal o progresiva, donde los requisitos centrales son conocidos de antemano, aunque no estén bien definidos a nivel detalle."

### Modelo iterativo incremental

Según (PRESSMAN, 2002) dice que "Combina elementos del modelo lineal secuencial con la filosofía interactiva de construcción de prototipos. El modelo incremental aplica secuencias lineales de forma escalonada mientras progresa el tiempo en el calendario. Cada secuencia lineal produce un incremento del software."

Para el investigador el modelo en cascada requiere tener una especificación de requerimientos totalmente detallada para poder iniciar la etapa del diseño.

#### Modelo espiral

Según (PRESSMAN, 2002) nos dice que "Es un modelo de proceso de software evolutivo que conjuga la naturaleza iterativa de construcción de prototipos con los aspectos controlados y sistemáticos del modelo lineal secuencial. Proporciona el potencial para el desarrollo rápido de versiones incrementales del software. En el modelo espiral, el software se desarrolla en una serio de versiones incrementales"

Para el investigador es un modelo de proceso de software evolutivo, el cual enlaza la naturaleza iterativa de la construcción de prototipos, pero conservado aquellas propiedades del modelo en cascada.

#### Modelo espiral Win & Win

Según (PRESSMAN, 2002) "El objetivo de esta actividad es mostrar los requisitos del cliente. En una contexto ideal, el desarrollador simplemente pregunta al cliente lo que se necesita y el cliente proporciona detalles suficientes para continuar."

Para el investigador es una adaptación del modelo de espiral que se hace hincapié explícitamente situados en la participación del cliente en un proceso de negociación en la génesis del desarrollo de productos.

Proceso Del Desarrollo De Software

## Según (BENDAHAN, 2001) y (DE LOBOS, 2005)

Análisis de Requerimientos

El análisis de requerimientos es la tarea que plantea la asignación de software a nivel de sistema y el diseño de programas. El análisis de requerimientos facilita al ingeniero de sistemas especificar la función y comportamiento de los programas, indicar la interfaz con otros elementos del sistema y establecer las ligaduras de diseño que debe cumplir el programa. El análisis de requerimientos permite al ingeniero refinar la asignación de software y representar el dominio de la información que será tratada por el programa.

El análisis de requerimientos da al diseñador la representación de la información y las funciones que pueden ser traducidas en datos, arquitectura y diseño procedimental. Finalmente, la especificación de requerimientos suministra al técnico y al cliente, los medios para valorar la calidad de los programas, una vez que se haya construido.

Especificación

Es la tarea de describir detalladamente el software a ser escrito, en una forma matemáticamente rigurosa. En la realidad, la mayoría de las buenas especificaciones han sido escritas para entender y afinar aplicaciones que ya estaban desarrolladas. Las especificaciones son más importantes para las interfaces externas, que deben permanecer estables.

19
• Diseño

Elaborar una especificación completa y validada de la arquitectura global hardware-software, de la estructura de control y de la estructura de datos del producto, así como un esquema de los manuales de usuarios y planes de test. Esta actividad se debe dividir en:

- 1 Operaciones de entrada/salida
- 2 Cálculos
- 3 Lógica/ comparación
- 4 Almacenamiento/ consulta
- Programación

Es la generación real del programa con un lenguaje de programación. En esta etapa se hace uso de la lógica que desarrolló en el paso del diseño del programa para efectivamente generar un programa. Se debe seleccionar el lenguaje apropiado para resolver el problema.

• Pruebas y Depuración

Las pruebas consisten en comprobar que el software realice correctamente las tareas indicadas en la especificación. Una técnica de prueba es probar por separado cada módulo del software, y luego probarlo de forma integral. Depurar es correr el programa en una computadora y corregir las partes que no funcionan. En esta fase se comprueba el funcionamiento de cada programa y esto se hace con datos reales o ficticios. Cuando los programas están depurados, se prueban.

Documentación

Consiste en describir por escrito a nivel técnico los procedimientos relacionados con el programa y su modo de uso.

También se debe documentar el programa para que sea más entendible.

La documentación va dirigida a las siguientes personas:

A los usuarios se les elabora un manual de referencia para que aprendan a utilizar el programa. Esto se hace a través de capacitaciones y revisión de la documentación del manual de usuario.

A los operadores por si se presentan mensajes de error, sepan cómo responder a ellos. Además que se encargan de darle soporte técnico al programa.

A los programadores a través del manual del analista para que recuerden aspectos de la elaboración del programa o en caso que otras personas puedan actualizarlo o modificarlo (darle mantenimiento) y no son necesariamente las personas que lo diseñaron.

A los analistas de sistemas que son las personas que deberán proporcionar toda la información al programador. Estos se encargan de hacer una investigación previa de cómo realizar el programa y documentar con las herramientas necesarias para que el programador pueda desarrollar el sistema en algún lenguaje de programación adecuado.

• Mantenimiento

Mantener y mejorar el software para enfrentar errores descubiertos y nuevos requisitos. Esto puede llevar más tiempo incluso que el desarrollo inicial del software. Alrededor de 2/3 de toda la ingeniería de software tiene que ver con dar mantenimiento. Una pequeña parte de este trabajo consiste en arreglar errores, o bugs. La mayor parte consiste en extender el sistema para hacer nuevas cosas. De manera similar, alrededor de 2/3 de toda la ingeniería civil, arquitectura y trabajo de construcción es dar mantenimiento".

#### SISTEMA WEB

Según (CASTEJON GARRIDO, 2004) "Las aplicaciones web se han convertido en pocos años en complejos sistemas con interfaces de usuario cada vez más parecidas a las aplicaciones de escritorio, dando servicio a procesos de negocio de considerable envergadura y estableciéndose sobre ellas requisitos estrictos de accesibilidad y respuesta. Esto ha exigido reflexiones sobre la mejor arquitectura y las técnicas de diseño más adecuadas.

En los últimos años, la rápida expansión de Internet y del uso de intranets corporativas ha supuesto una transformación en las necesidades de información de las organizaciones. Esto ha provocado un aumento progresivo de la complejidad de estos sistemas, por ende, la necesidad de buscar opciones de diseño nuevas que permitan dar con la arquitectura óptima que facilite la construcción de los mismos".

#### Elementos

• Intranet

Una intranet es una red de ordenadores privados que utiliza tecnología Internet para compartir dentro de una organización parte de sus sistemas de información y sistemas operacionales. El término intranet se utiliza en oposición a internet, una red entre organizaciones, haciendo referencia por contra a una red comprendida en el ámbito de una organización.

Servidor WEB

Un servidor web es un programa que sirve para atender y responder a las diferentes peticiones de los navegadores, proporcionando los recursos que soliciten usando el protocolo HTTP (protocolo de transferencia de hipertexto) o el protocolo HTTPS (la versión cifrada y autenticada).

#### Sitio WEB

Un sitio web es un conjunto organizado y coherente de páginas web (generalmente archivos en formato html, php, cgi, etc.) y objetos (gráficos, animaciones, sonidos, etc.). Su temática puede ser muy variada. A través de un sitio web podemos ofrecer, informar, publicitar o vender contenidos, productos y servicios al resto del mundo. Un sitio web de calidad le permitirá mejorar su imagen profesional, demostrando por encima de todo, el conocimiento y la aceptación de las nuevas tecnologías.

• Dominio

Un nombre de Dominio es un nombre único proporcionado a una persona, empresa u organización, los cuales fueron creados para evitar el que tuviéramos que recordar las direcciones numéricas de las páginas y servidores web. De forma que cuando escribimos en internet el dominio internetworks.com.mx el servidor de DNS (Servidor de Nombres de Dominio) del proveedor de web hosting del dominio internetworks.com.mx nos proporciona la dirección IP 216.29.152.110 y nuestro navegador se va directamente a esa dirección numérica.

Base de Datos

Una base de datos es una colección de datos organizados y estructurados según un determinado modelo de información que refleja no sólo los datos en sí mismos, sino también las relaciones que existen entre ellos. Una base de datos se diseña con un propósito específico y debe ser organizada con una lógica coherente. Los datos podrán ser compartidos por distintos usuarios y aplicaciones, pero deben conservar su integridad y seguridad al margen de las interacciones de ambos. La definición y descripción de los datos han de ser únicas para minimizar la redundancia y maximizar la independencia en su utilización.

23

### • PostgresSQL

PostGreSQL es un sistema de gestión de bases de datos objeto-relacional (ORDBMS) basado en el proyecto POSTGRES, de la universidad de Berkeley. Es una derivación libre (OpenSource) de este proyecto, y utiliza el lenguaje SQL92/SQL99, así como otras características que comentaremos más adelante.

Fue el pionero en muchos de los conceptos existentes en el sistema objeto-relacional actual, incluido, más tarde en otros sistemas de gestión comerciales. PostGreSQL es un sistema objeto-relacional, ya que incluye características de la orientación a objetos, como puede ser la herencia, tipos de datos, funciones, restricciones, disparadores, reglas e integridad transaccional. A pesar de esto, PostGreSQL no es un sistema de gestión de bases de datos puramente orientado a objetos.

### ADMINISTRACIÓN

Según (RAMOS, 2012) "La Administración es la [ciencia social](http://es.wikipedia.org/wiki/Ciencia_social) o [Tecnología Social](http://www.ejournal.unam.mx/rca/205/RCA20503.pdf) y [técnica](http://es.wikipedia.org/wiki/T%C3%A9cnica) encargada de la planificación, organización, dirección y control de los recursos (humanos, financieros, materiales, tecnológicos, el conocimiento, etc.) de la [organización,](http://es.wikipedia.org/wiki/Organizaci%C3%B3n) con el fin de obtener el máximo beneficio posible; este beneficio puede ser económico o social, dependiendo esto de los fines perseguidos por la [organización.](http://es.wikipedia.org/wiki/Organizaci%C3%B3n)

Descomponiendo la definición anterior se tiene:

 Planificar: Es el proceso que comienza con la visión del Nro. 1 de la organización; la misión de la organización; fijar objetivos, las [estrategias](http://es.wikipedia.org/wiki/Estrategia_empresaria) y políticas organizacionales, usando como herramienta el [Mapa estratégico;](http://es.wikipedia.org/wiki/Mapa_estrat%C3%A9gico) todo esto teniendo en cuenta las fortalezas/debilidades de la organización y las oportunidades/amenazas del contexto [\(Análisis FODA\)](http://es.wikipedia.org/wiki/An%C3%A1lisis_FODA). La planificación abarca el largo plazo (de 5 a 10 o más años), el mediano plazo (entre 1 y 5 años) y el

corto plazo donde se desarrolla el [presupuesto](http://es.wikipedia.org/wiki/Presupuesto) anual más detalladamente. En la actualidad los cambios continuos generados por factores sociales, políticos, climáticos, económicos, tecnológicos, generan un entorno turbulento donde la planificación se dificulta y se acortan los plazos de la misma, y obligan a las organizaciones a revisar y redefinir sus planes en forma sistemática y permanente.

- Organizar: Responde a las preguntas ¿Quién? va a realizar la tarea, implica diseñar el [organigrama](http://es.wikipedia.org/wiki/Organigrama) de la organización definiendo responsabilidades y obligaciones; ¿cómo? se va a realizar la tarea; ¿cuándo? se va a realizar; mediante el [diseño](http://es.wikipedia.org/wiki/Modelado_de_procesos) de [Proceso de negocio,](http://es.wikipedia.org/wiki/Proceso_de_negocio) [Curso gramas](http://docs.google.com/viewer?a=v&q=cache:fwW3MJQIm0sJ:www.fchst.unlpam.edu.ar/cartelera/curso_extra/cursogramas_mjcastilla.pdf+cursograma&hl=es&pid=bl&srcid=ADGEEShytHOg1cPb_7gFricWWMnB7b64W14CHVSr_GLRqD_N1hAWCOEBBn3RUlDuJ3qZJksBbC8uRpZfIXdLhJ0Nh0gr9qV0T_HXcPi4corgESqfy7MXhw1VVZ94d2049BBOnJvYgVeL&sig=AHIEtbQqWWfnhXy-H76BqiLcbLUE06LI9w) que establecen la forma en que se deben realizar las tareas y en que secuencia temporal; en definitiva organizar es coordinar y sincronizar.
- Dirigir: Es la influencia o capacidad de persuasión ejercida por medio del [Liderazgo](http://es.wikipedia.org/wiki/Liderazgo) sobre los individuos para la consecución de los objetivos fijados; basado esto en la toma de decisiones usando modelos lógicos y también [intuitivos](http://es.wikipedia.org/wiki/Pensamiento_intuitivo) de [Toma de decisiones.](http://es.wikipedia.org/wiki/Toma_de_decisiones)
- Controlar: Es la medición del desempeño de lo ejecutado, comparándolo con los objetivos y metas fijados; se detectan los desvíos y se toman las medidas necesarias para corregirlos. El control se realiza a nivel estratégico, nivel táctico y a nivel operativo; la organización entera es evaluada, mediante un sistema de [Control de gestión;](http://es.wikipedia.org/wiki/Control_de_gesti%C3%B3n) por otro lado también se contratan auditorías externas, donde se analizan y controlan las diferentes áreas funcionales de la organización. "

### PROCESO ADMINISTRATIVO

Según (SANDOVAL, 2011) "La administración puede verse también como un proceso. Según Fajol, dicho proceso está compuesto por funciones básicas: planificación, organización, dirección, coordinación, control.

Planificación: Procedimiento para establecer objetivos y un curso de acción adecuado para lograrlos.

Organización: Proceso para comprometer a dos o más personas que trabajan juntas de manera estructurada, con el propósito de alcanzar una meta o una serie de metas específicas.

Dirección: Función que consiste en dirigir e influir en las actividades de los miembros de un grupo o una organización entera, con respecto a una tarea.

Coordinación: Integración de las actividades de partes independientes de una organización con el objetivo de alcanzar las metas seleccionadas.

Control: Proceso para asegurar que las actividades reales se ajusten a las planificadas."

#### BIEN

Según (MEJÍA SÁNCHEZ, 2007) "Es un concepto abstracto, intangible. Significa utilidad, beneficio. Hablamos de un bien económico, lo abundante y gratuito no es un bien económico, porque no es escaso y no tiene precio (tiene valor de uso pero no valor de cambio), a pesar de que satisface una necesidad, tal es el caso del aire, los rayos solares, etc. a estos bienes se les denomina bienes libres o bienes no económicos. Aquellos que se encuentran en abundancia y libres en la naturaleza.

A veces también denominados mercancías o mercaderías; en economía todo aquel género con el que se puede comerciar. Podemos distinguir multitud de bienes: materias primas, bienes inferiores, bienes superiores, bienes Giffen, bienes de consumo, bienes de inversión, bienes normales, bienes de lujo o bienes de primera necesidad, entre otros. En este artículo nos centraremos en los bienes primarios o materias primas.

Ahora, lo contrario de un bien, es un mal. Esta definición tampoco nos interesa porque a nadie se le ocurriría, dentro de lo racional, comprar un mal que es algo que no satisface una necesidad, por lo tanto la demanda sería cero".

# CLASIFICACIÓN

Según (RESTREPO, 2009) "Los bienes se pueden clasificar según diversos criterios:

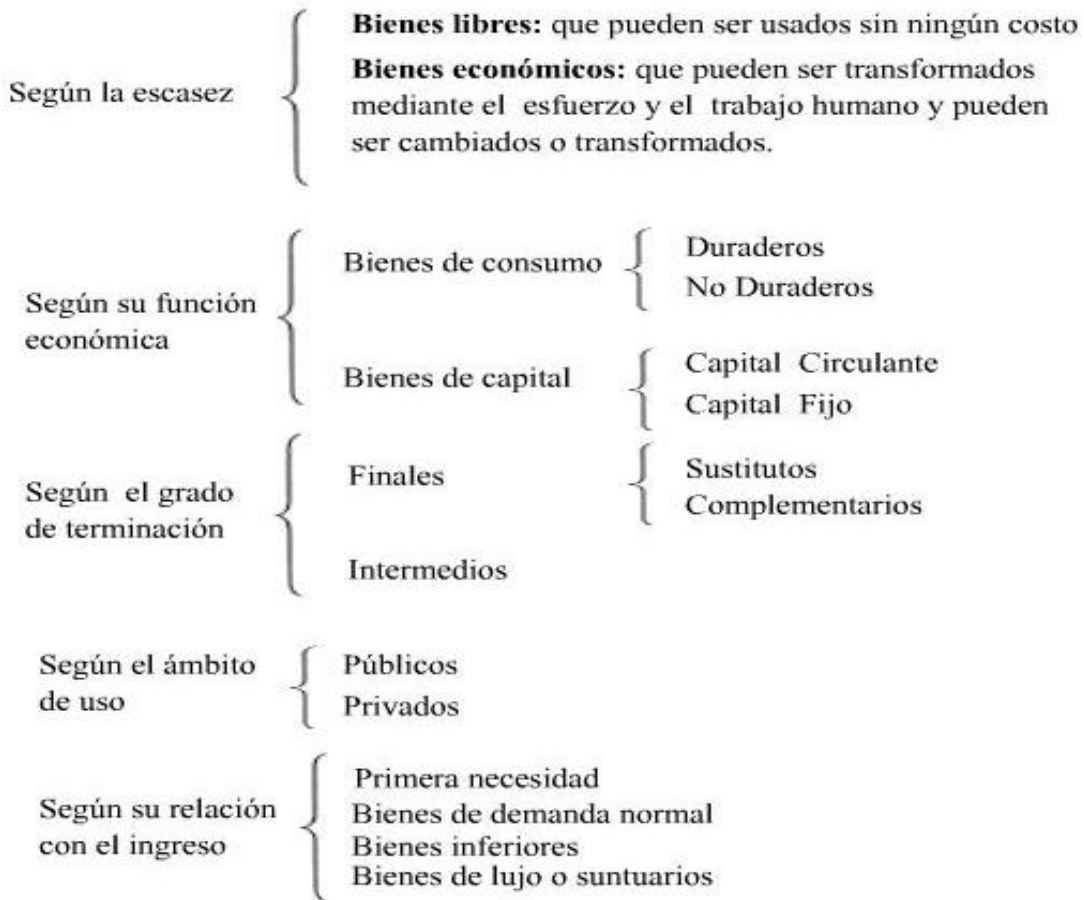

### **CLASIFICACIÓN DE LOS BIENES**

Bienes de consumo: Bienes destinados a satisfacer las necesidades del consumidor final que están en condición de usarse o consumirse sin ninguna elaboración adicional, pueden ser bienes duraderos o no duraderos.

Bien duradero: Bien que no se consume inmediatamente y que dura un largo tiempo prestando, sucesivamente y muchas veces, el servicio para el que fue creado.

Bien no duradero: Aquel que se consume inmediatamente o en corto plazo. Se emplea una o varias veces y su duración depende del uso y del material de que esté fabricado.

Bienes de capital: Son aquellos bienes que se utilizan para la producción de otros, y no satisfacen las necesidades del consumidor final. Entre estos bienes se encuentran los edificios, la maquinaria y el equipo.

Bienes finales: Son aquellos bienes que tienen el grado de terminación necesario para entregarlos a los consumidores, no requiriendo ningún proceso posterior de transformación para ser vendido a los consumidores

Bienes intermedios: Son bienes que requiere de procesos posteriores antes de ser vendido a los consumidores. Se denominan así por el hecho, de servir a los consumidores de forma indirecta en la satisfacción de sus necesidades, ya que representan etapas intermedias en los procesos productivos. También conocidos como materias primas o insumos.

Bienes normales: Son bienes de consumo normal cuya demanda está estrechamente relacionada con el ingreso, si este aumenta la demanda puede aumentar, o disminuir cuando disminuye el ingreso.

Bienes inferiores: Son bienes para los que la demanda disminuye cuando el ingreso aumenta y ésta se incrementa cuando el ingreso decrece.

Bienes privados: Bienes cuyo uso está sujeto al principio de exclusión y que las empresas privadas suministran a quienes están dispuestos a pagar por él.

Bienes públicos: Son bienes o servicios que tienen la característica de no poder excluir a nadie de su uso y no existir rivalidad en el consumo, por estas características es generalmente proporcionado por el gobierno.

Bienes complementarios: Son bienes y servicios que se usan conjuntamente; cuando el precio de uno de éstos baja la demanda de los demás aumenta y viceversa.

Bienes sustitutos: Bienes o servicios que se pueden usar en lugar de otros, al proporcionar algunos de los mismos usos o disfrutes que otro bien. Cuando el precios de uno baja, la demanda de los otros disminuye, inversamente cuando el precio se incrementa.

Bienes no transables: Bienes cuyo consumo sólo se puede hacer dentro de la economía en que se producen, no pueden importarse ni exportarse. Esto se debe a que estos productos tienen costos de transporte muy altos o existe en la economía un alto grado de proteccionismo.

Bienes transables: Aquellos bienes que se pueden consumir dentro de la economía que los produce, y se pueden exportar e importar. Generalmente, tienen bajos costos de transporte y pocos aranceles y cuotas de importación que puedan bloquear el libre flujo de bienes a través de las fronteras nacionales".

### PRESTAMOS

Según (Anonimo, 2004) "Un préstamo es la acción y efecto de prestar, un verbo que hace referencia a entregar algo a otra persona, quien debe devolverlo en un futuro. El prestamista otorga una cosa para que quien recibe el préstamo pueda utilizarla en un periodo de tiempo. Una vez finalizado ese plazo, debe devolver la cosa prestada".

#### **CONTROL**

Según (Anonimo, 2006) "El control puede definirse como la evaluación de la acción, para detectar posibles desvíos respecto de lo planeado, desvíos que serán corregidos mediante la utilización de un sistema determinado cuando excedan los límites admitidos.

También puede definirse como la regulación de actividades de acuerdo con los requisitos de los planes. El objetivo fundamental es asegurar el cumplimiento de los objetivos básicos de la organización. Lo que requiere tener conocimiento de las acciones que se ejecutan, la correlación existente entre estas acciones respecto al objetivo y la eliminación de los obstáculos que puedan trabar el logro de las metas establecidas".

Para el Investigador el control de préstamos es regular las actividades de entregar un bien material a otra persona, quien debe devolverlo en un futuro, considerándolo como la utilización de un servicio al usuario.

# **2.4 Hipótesis**

Un sistema web influye en el control de préstamos de herramientas y accesorios en los laboratorios de la Facultad de Ingeniería en Sistemas, Electrónica e Industrial.

### **2.5 Determinación de Variables**

# **2.5.1 Variable Independiente:**

• Sistema web

# **2.5.2 Variable Dependiente:**

Control de préstamos

### **CAPITULO III**

# **MARCO METODOLÓGICO**

### **3.1 Enfoque**

El presente trabajo investigativo tomará un enfoque Cuali-Cuantitativo con las siguientes consideraciones:

Siempre estará considerado dentro de su entorno natural, se considera la participación de las personas que intervienen con el problema dentro del problema, considerando su cultura y creencia, se considerará interna porque nos permite analizar de manera interna el problema, se considera interpretativa porque nos permite analizar sus resultados.

Se considera como normativo porque se generará una norma o herramienta a seguir, se considera nomotética porque llevará a un fin concreto, se considera externa porque se determinará la influencia del problema con relación a la sociedad, se considera explicativa porque nos permitirá explicar los resultados a obtener.

### **3.2 Modalidades Básicas de la Investigación**

Modalidad Bibliográfica o Documentada: Se ha considerado esta modalidad porque se ha tomado información de Internet, Libros virtuales, Tesis, Artículos publicados en la Web, Libros, etc.

Modalidad Campo: Se ha considerado esta modalidad ya que el investigador irá a recoger la información primaria directamente de los involucrados a través de encuestas.

#### **3.3 Tipos de Investigación**

Se ha realizado la Investigación Exploratoria, ya que permitió plantear el problema de la investigación ¿De qué manera incide el desarrollo de un sistema web en el proceso de préstamos de herramientas y accesorios en los laboratorios de la Facultad de Ingeniería en Sistemas, Electrónica e Industrial? como de la misma manera ayudo a plantear la hipótesis Un sistema web influye en el control de préstamos de herramientas y accesorios en los laboratorios de la Facultad de Ingeniería en Sistemas, Electrónica e Industrial.

Se ha considerado la Investigación Descriptiva porque permitió analizar el problema en sus partes como delimitar en tiempo y en espacio construyendo el Análisis Crítico, la Contextualización y los Antecedentes Investigativos.

Por otro lado se ha tomado la investigación Correlacional ya que ha permitido medir la compatibilidad de Variable Independiente Sistema web con la Variable Dependiente control de préstamos.

#### **3.4 Población y Muestra**

La población que se va a considerar en la presente investigación será la totalidad del personal que actualmente labora en los distintos laboratorios de la Facultad de Ingeniería en Sistemas, Electrónica e Industrial y quienes hacen uso de este servicio de préstamos como son los estudiantes de la Facultad de Ingeniería en Sistemas, Electrónica e Industrial.

Para la obtención del tamaño de la muestra a dicha población se aplicará la siguiente fórmula:

$$
n = \frac{N}{e^{\wedge}2(N-1)+1}
$$

Dónde:

$$
n = \text{Tamaño de la muestra} = ?
$$
  $e = \text{Error maximize admissible} = 0.05$ 

N = Tamaño de la población = 921

n = 
$$
\frac{921}{0.05 \times 2(921 - 1) + 1}
$$
  
n = 
$$
\frac{921}{0.0025(920) + 1}
$$
  
n = 
$$
\frac{921}{2.3 + 1}
$$
  
n = 
$$
\frac{921}{3.3}
$$
  
n = 279

Por lo tanto, se procederá a aplicar las encuestas a 279 estudiantes, además se incluyen a la totalidad de laboratoristas, en vista que no es un número muy alto de encuestados, así se logrará tener una idea más clara de la opinión de los estudiantes de la Facultad de Ingeniería en Sistemas, Electrónica e Industrial.

# **3.5 Operacionalización de Variables**

Hipótesis:

Un sistema web influye en el control de préstamos de herramientas y accesorios en los laboratorios de la Facultad de Ingeniería en Sistemas, Electrónica e Industrial.

Variable Independiente: Sistema web

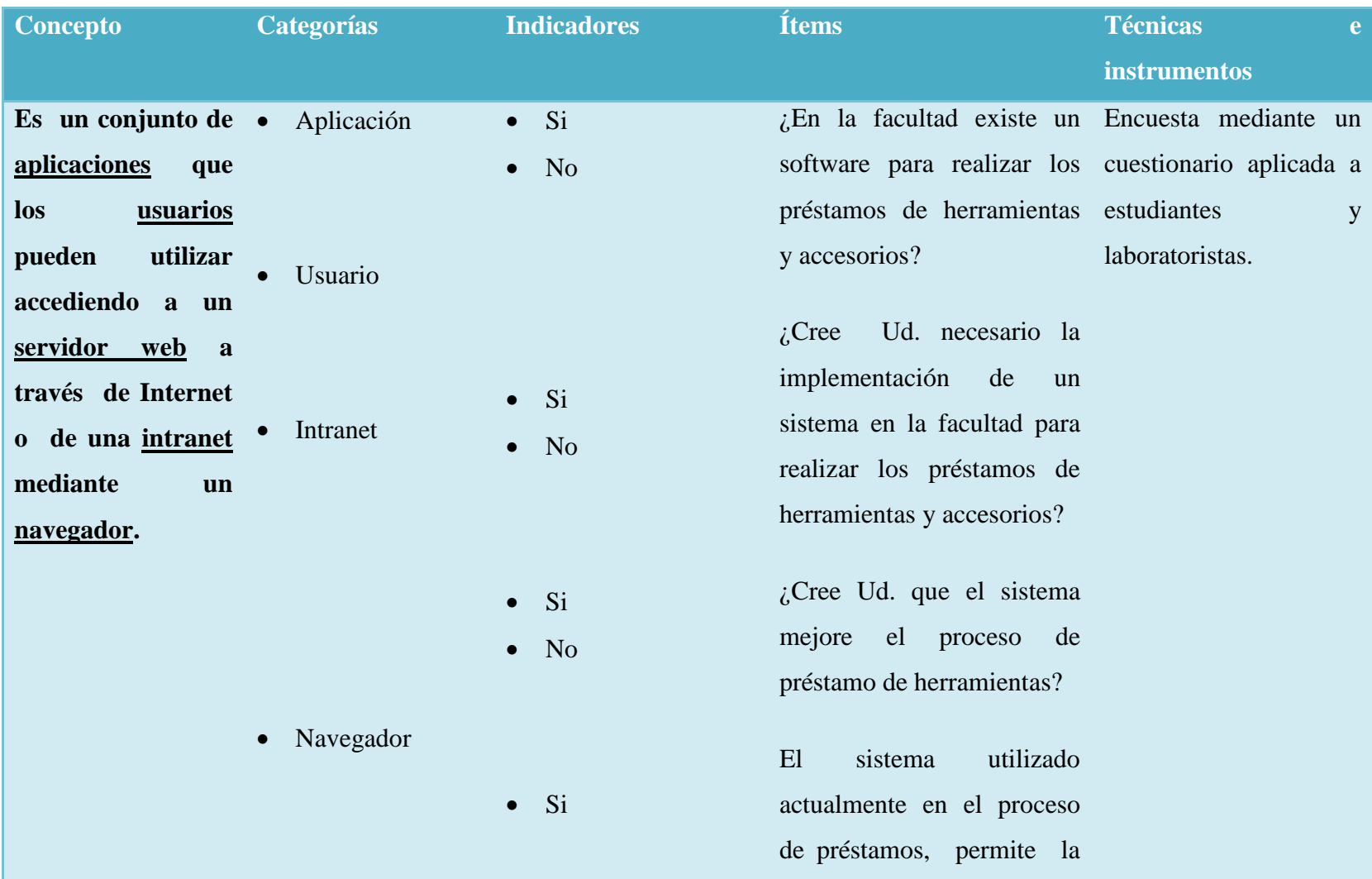

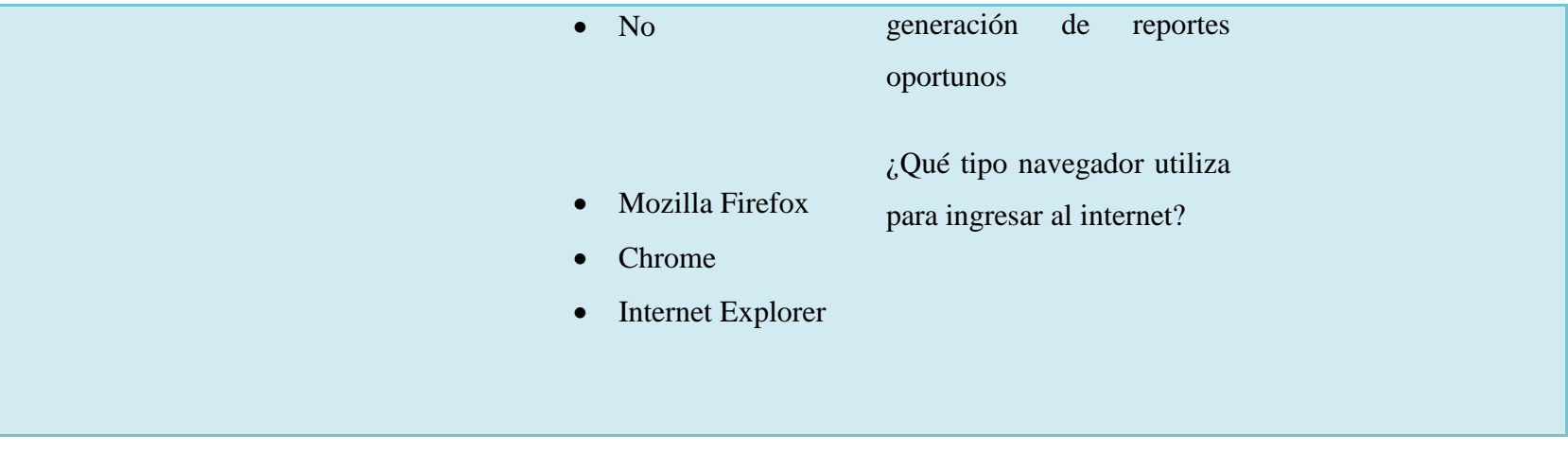

**Tabla 0.1: Operacionalización de Variable Independiente**

Variable Dependiente: Control de prestamos

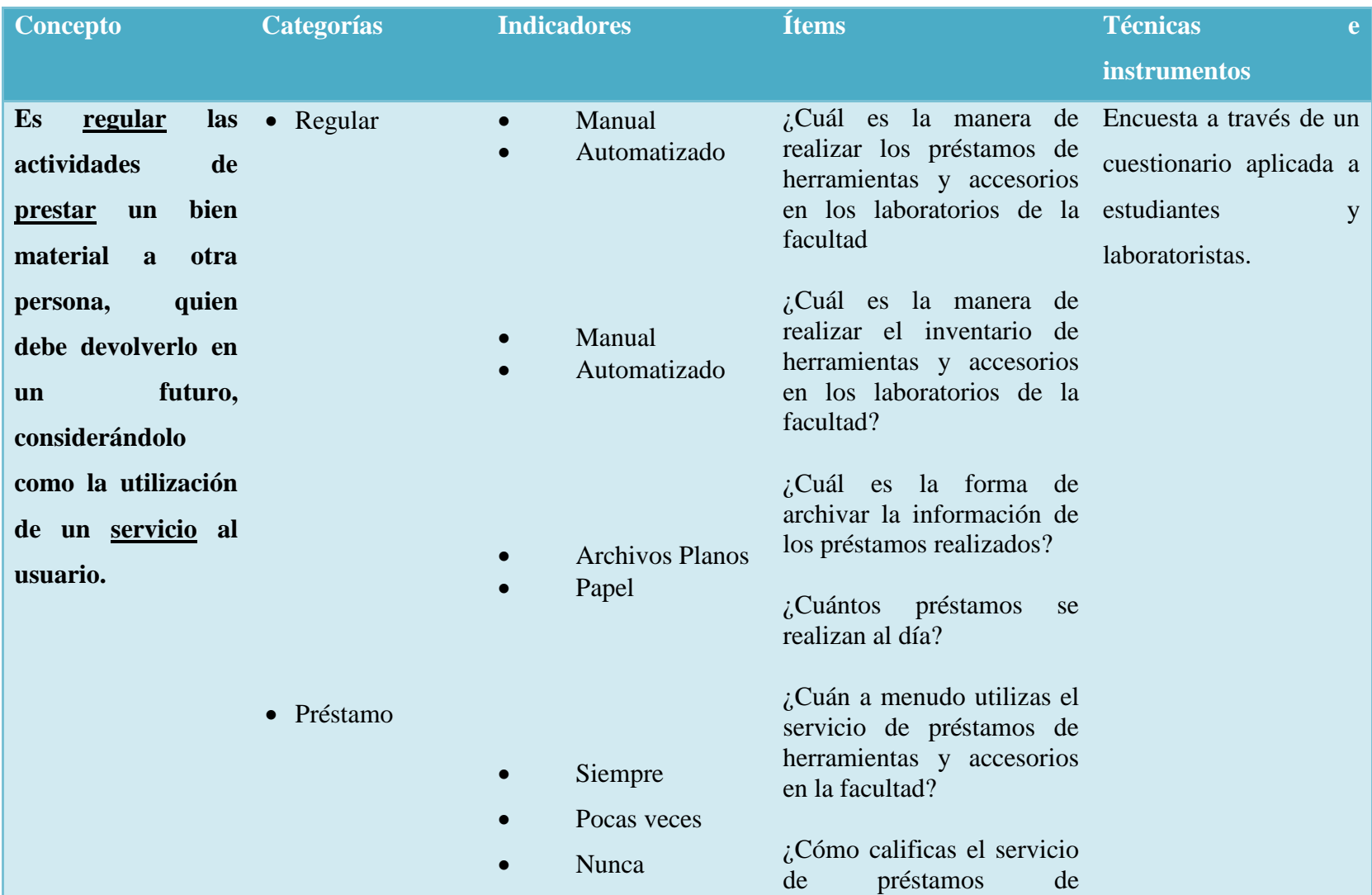

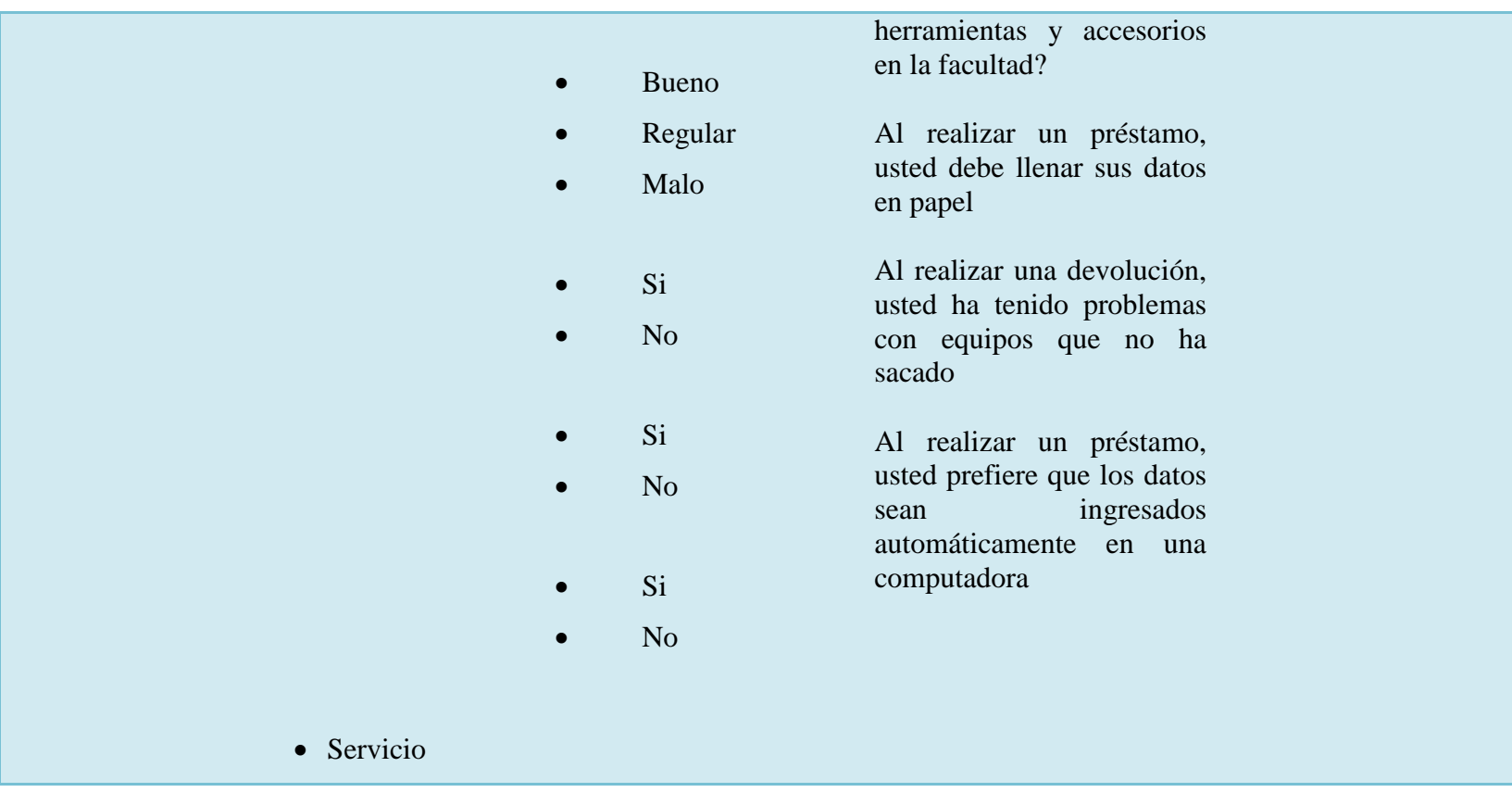

**Tabla 0.2: Operacionalización de Variable Dependiente**

# **3.6 Recolección de la Información**

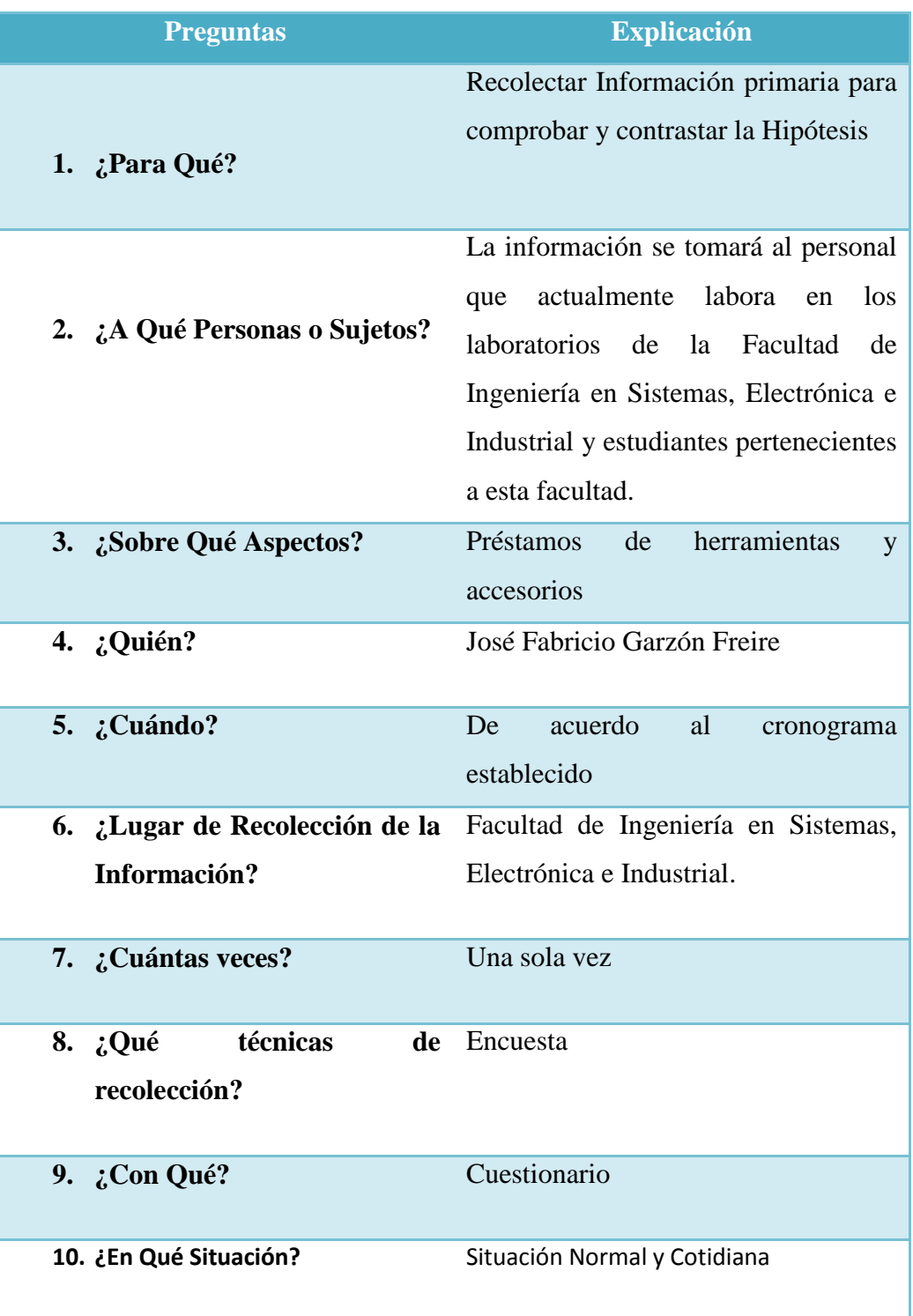

# **3.7 Procesamiento y Análisis de la Información**

- 1 Revisión y Codificación de la Información
- 2 Categorización y Tabulación de la Información
- Tabulación Manual
- Tabulación Computarizada: Programa SPSS
- 3 Análisis de los datos
- La presentación de los datos se lo hará a través de los datos, cuadros para analizarlos e interpretarlos.
- 4 Interpretación de los Resultados
- Describir los resultados
- Estudiar cada uno de los resultados por separado
- Redactar una síntesis general de los resultados

# **CAPITULO IV**

# **ANÁLISIS E INTERPRETACIÓN DE RESULTADOS**

### **4.1 Análisis de la Necesidad**

La Facultad de Ingeniería en Sistemas, Electrónica e Industrial de la Universidad Técnica de Ambato, se ha enfocado en solucionar los problemas ocasionados por llevar en forma manual el control de los préstamos de herramientas y accesorios en sus laboratorios, causando inconsistencia, duplicidad y pérdida de información antes mencionada.

Se realizaron reuniones con el Sr. Administrador de Redes, para obtener información sobre las necesidades y requerimientos, información que sirvió para desarrollar el sistema que ayudara a registrar y almacenar información importante.

Por tanto la Facultad de Ingeniería en Sistemas, Electrónica e Industrial, requiere el desarrollo e implantación de un sistema web para el registro, control y almacenamiento de datos.

En la presente investigación la información fue recopilada utilizando como técnica la Encuesta, la misma que fue aplicada a toda la población de acuerdo al modelo presentado en el *Anexo 1*.

La aplicación de dicha herramienta tuvo como objetivo central conocer la importancia de la implementación de un sistema web para el control de préstamos de herramientas, para la automatización de las actividades que realizan en los laboratorios de la Facultad de Ingeniería en Sistemas, Electrónica e Industrial de la Universidad Técnica de Ambato, así como recolectar información sobre sus necesidades y criterios que enriquezcan la propuesta que se pretende plantear.

### **4.1.1 Análisis e Interpretación**

Encuesta aplicada a estudiantes de la facultad de ingeniería en sistemas.

**1.** ¿Cuál es la manera de realizar los préstamos de herramientas y accesorios en los laboratorios de la facultad?

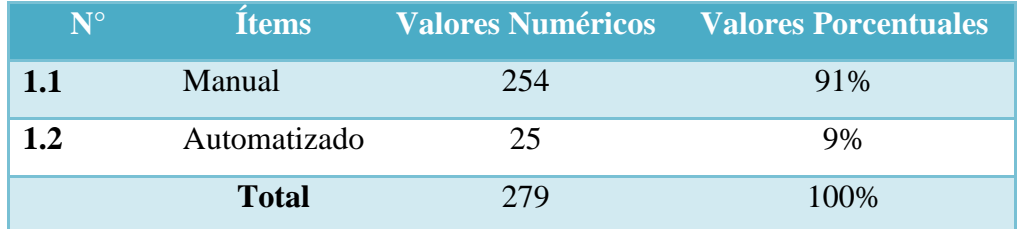

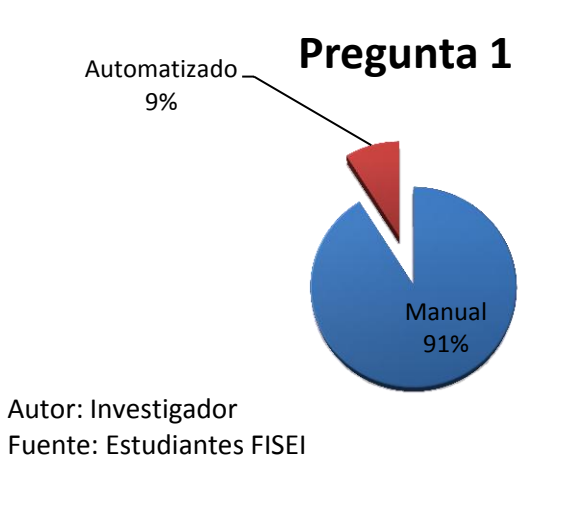

**Tabla 0.1: Pregunta 1**

**Grafico 0.1: Pregunta 1**

Interpretación:

De acuerdo a la encuesta aplicada a los estudiantes de la Facultad de Ingeniería en Sistemas, Electrónica e Industrial indica que 254 estudiantes que representa el 91% dicen que la manera de realizar los préstamos de herramientas y accesorios en los laboratorios de la facultad se la realiza de forma manual, mientras que 25 estudiantes que representan el 9% dicen que se realiza de forma automatizada.

Análisis:

Se evidencia en los resultados de la pregunta que en los laboratorios de la Facultad de Ingeniería en Sistemas, Electrónica e Industrial, se realizan los préstamos de herramientas y accesorios de forma manual.

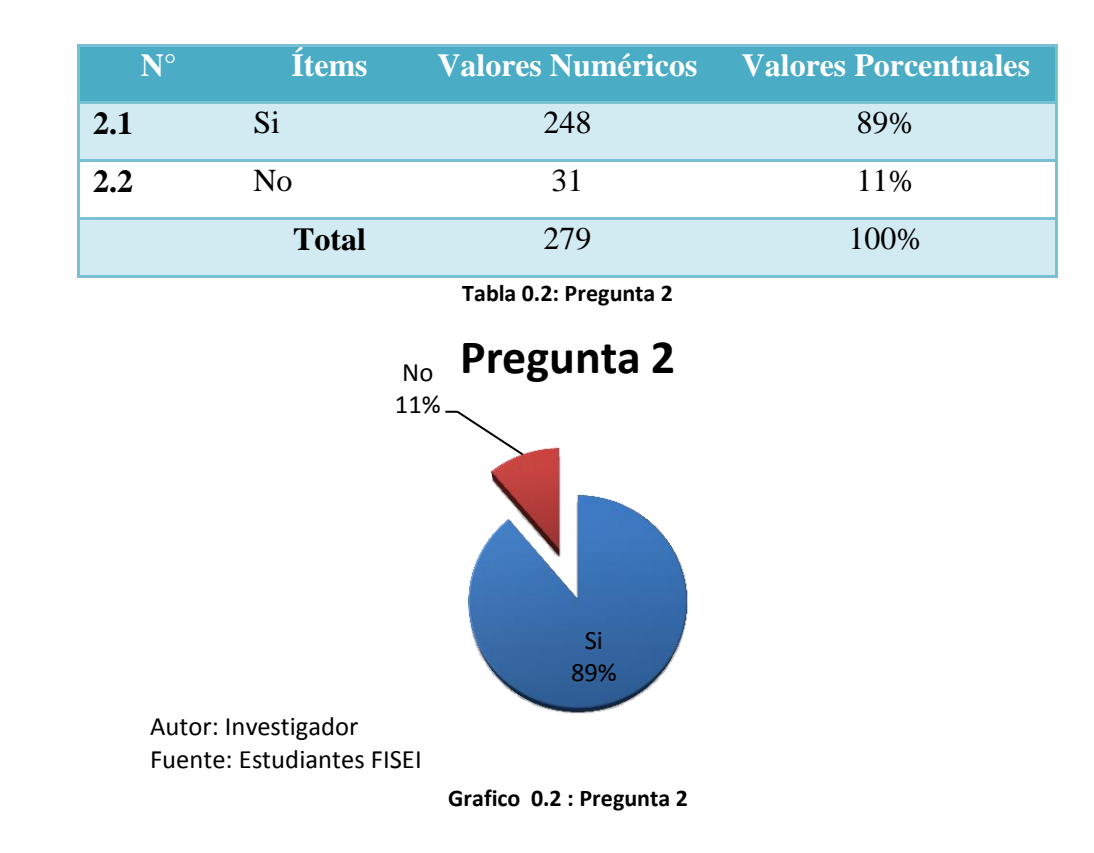

**2.** ¿Al realizar un préstamo, usted debe llenar sus datos en papel?

Interpretación:

De acuerdo a la encuesta aplicada a los estudiantes de la Facultad de Ingeniería en Sistemas, Electrónica e Industrial indica que 248 estudiantes que representa el 89% dicen que al realizar un préstamo, deben llenar sus datos en papel, mientras que 31 estudiantes que representan el 11% dicen que no deben llenar sus datos en papel.

Análisis:

Se evidencia en los resultados de la pregunta que al realizar un préstamo de herramientas y accesorios en los laboratorios de la Facultad de Ingeniería en Sistemas, Electrónica e Industrial, deben llenar sus datos en papel.

**3.** ¿Al realizar una devolución, usted ha tenido problemas con equipos que no ha sacado?

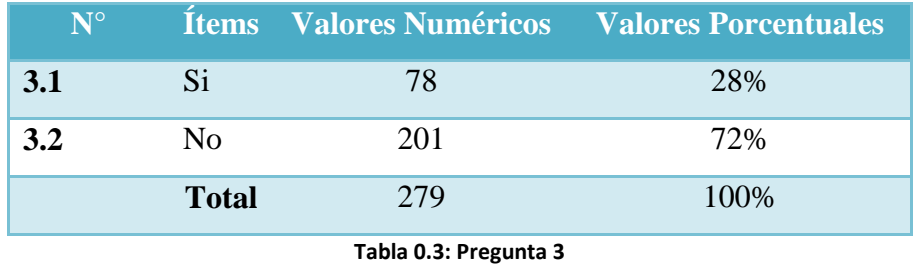

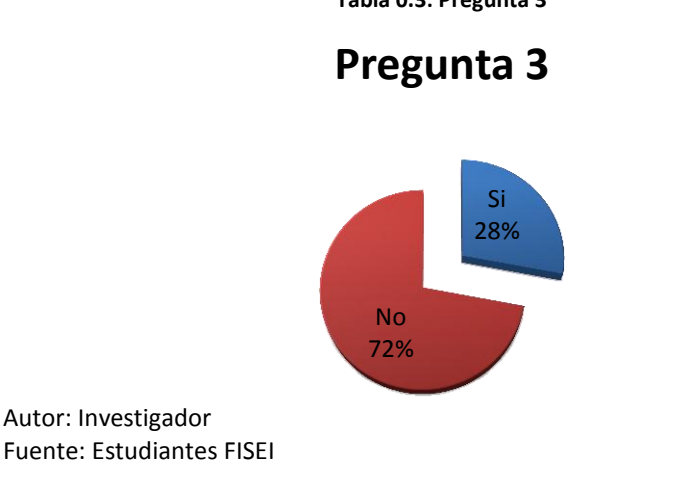

**Grafico 0.3: Pregunta 3**

Interpretación:

De acuerdo a la encuesta aplicada a los estudiantes de la Facultad de Ingeniería en Sistemas, Electrónica e Industrial indica que 78 estudiantes que representa el 28% dicen que han tenido problemas con equipos que no ha sacado, mientras que 201 estudiantes que representan el 72% dicen no han tenido ningún problema.

Análisis:

Se evidencia en los resultados de la pregunta que al realizar un préstamo de herramientas y accesorios en los laboratorios de la Facultad de Ingeniería en Sistemas, Electrónica e Industrial, en su mayoría no han tenido ninguna confusión en las herramientas que han pedido prestado.

**4.** ¿Al realizar un préstamo, usted prefiere que los datos sean ingresados automáticamente en una computadora?

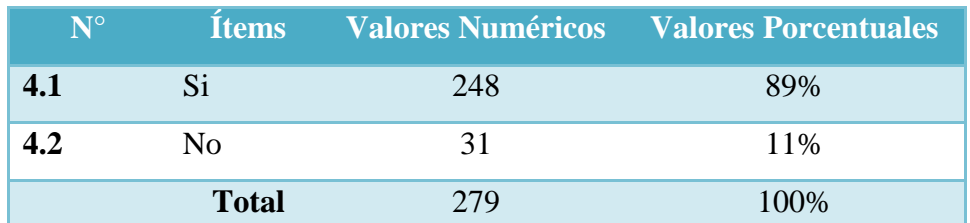

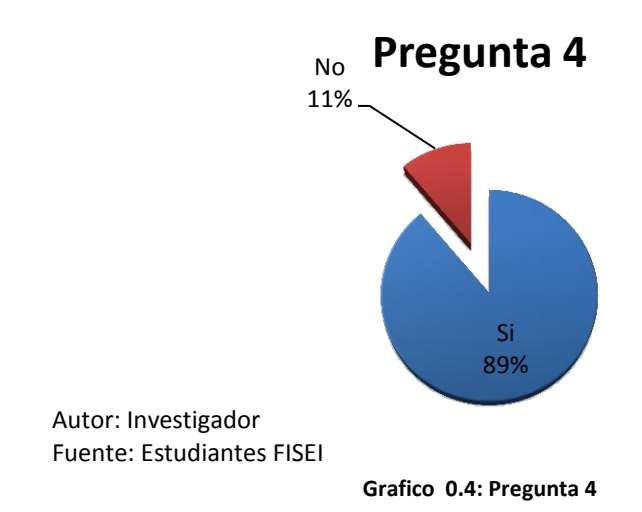

**Tabla 0.4: Pregunta 4**

Interpretación:

De acuerdo a la encuesta aplicada a los estudiantes de la Facultad de Ingeniería en Sistemas, Electrónica e Industrial indica que 248 estudiantes que representa el 89%

dicen que al realizar un préstamo, prefieren que los datos sean ingresados automáticamente en una computadora, mientras que 31 estudiantes que representan el 11% dicen no prefieren que los datos sean ingresados en una computadora.

### Análisis:

Se evidencia en los resultados de la pregunta que al realizar un préstamo de herramientas y accesorios en los laboratorios de la Facultad de Ingeniería en Sistemas, Electrónica e Industrial, los usuarios preferirían que los datos sean ingresados en una computadora. Por esto se hace imprescindible que se desarrolle un sistema para realizar estos procesos, además para comodidad del usuario y la optimización de tiempo de los ayudantes de los laboratorios.

**5.** ¿Cuán a menudo utilizas el servicio de préstamos de herramientas y accesorios en la facultad?

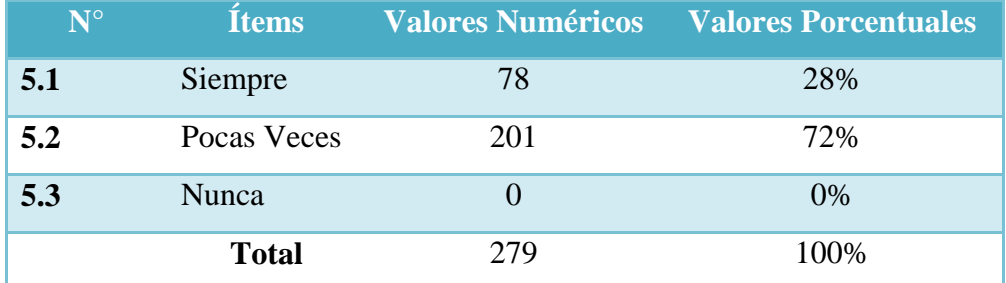

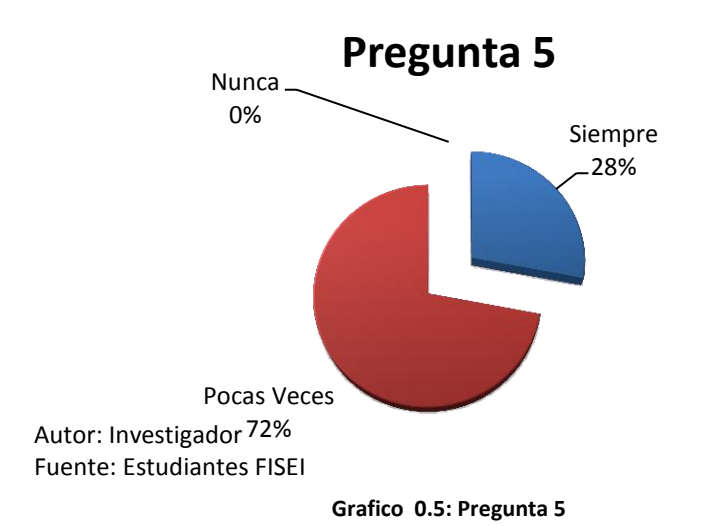

**Tabla 0.5: Pregunta 5**

#### Interpretación:

De acuerdo a la encuesta aplicada a los estudiantes de la Facultad de Ingeniería en Sistemas, Electrónica e Industrial indica que 78 estudiantes que representa el 28% dicen que utilizan el servicio de préstamos de herramientas siempre, mientras que 201 estudiantes que representan el 72% dicen que lo utilizan pocas veces.

### Análisis:

Se evidencia en los resultados de la pregunta que todos los estudiantes han utilizado el servicio de préstamo de herramientas y accesorios en los laboratorios de la Facultad de Ingeniería en Sistemas, Electrónica e Industrial, al menos una vez.

**6.** ¿Cómo calificas el servicio de préstamos de herramientas y accesorios en la facultad?

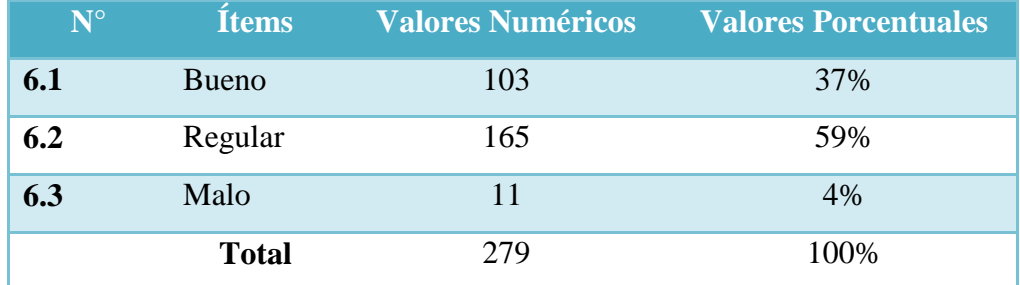

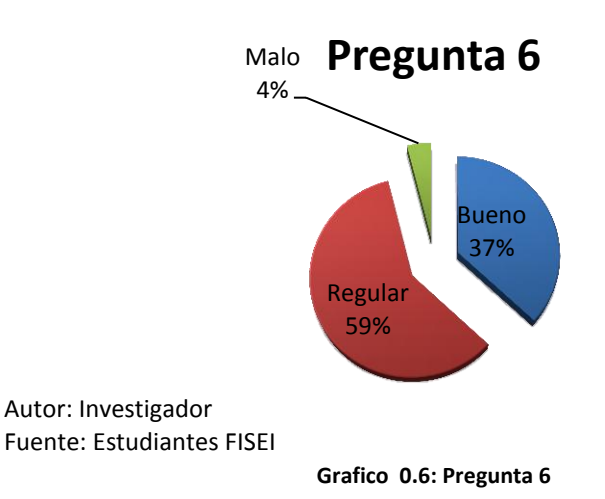

**Tabla 0.6: Pregunta 6**

#### Interpretación:

De acuerdo a la encuesta aplicada a los estudiantes de la Facultad de Ingeniería en Sistemas, Electrónica e Industrial indica que 103 estudiantes que representa el 37% califica el servicio de préstamos de herramientas y accesorios como bueno, mientras que 165 estudiantes que representan el 59% lo califican como regular. Además que 11 estudiantes que representan el 4% lo califican como malo.

### Análisis:

Se evidencia en los resultados de la pregunta el servicio de préstamo de herramientas y accesorios en los laboratorios de la Facultad de Ingeniería en Sistemas, Electrónica e Industrial, lo califican como regular. Para mejorar esta calificación se debería automatizar dicho servicio para que los procesos sean más rápidos tanto para los estudiantes como para los laboratoristas.

# ENCUESTA APLICADA A AYUDANTES DE LABORATORIO DE LA FACULTAD DE INGENIERÍA EN SISTEMAS, ELECTRÓNICA E INDUSTRIAL

**1.** ¿En la facultad existe un software para realizar los préstamos de herramientas y accesorios?

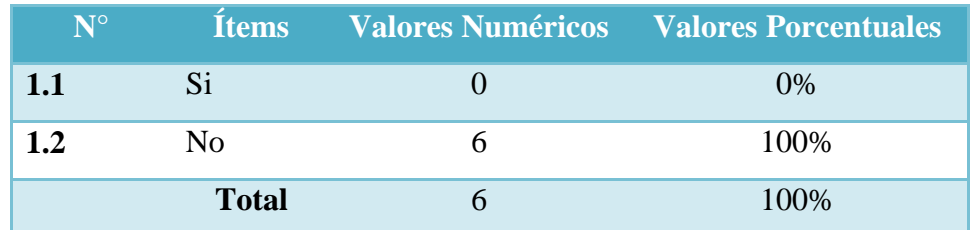

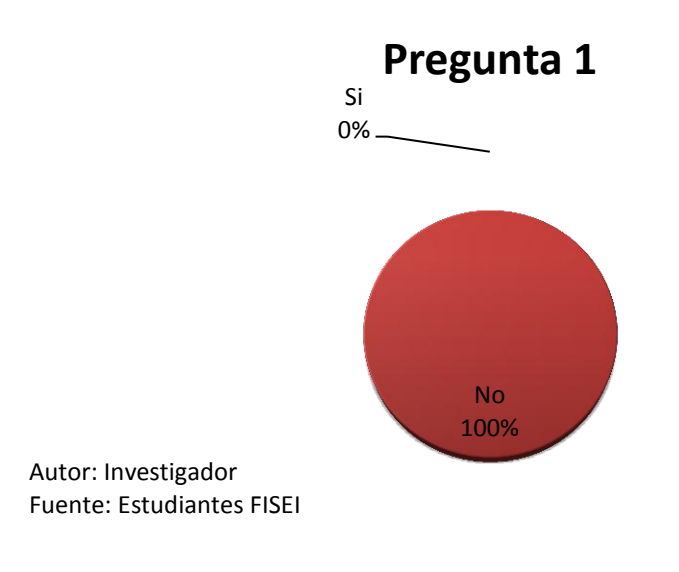

**Tabla 0.7: Pregunta 1**

**Grafico 0.7: Pregunta 1**

Interpretación:

De acuerdo a la encuesta aplicada a los ayudantes de laboratorio de la Facultad de Ingeniería en Sistemas, Electrónica e Industrial indica que 6 ayudantes que representa el 100% dicen que en la facultad no existe un software para realizar los préstamos de herramientas y accesorios.

Análisis:

Se evidencia en los resultados de la pregunta que no existe un software para realizar el préstamo de herramientas y accesorios en los laboratorios de la Facultad de Ingeniería en Sistemas, Electrónica e Industrial.

**2.** ¿Cree Ud. necesario la implementación de un sistema web en la facultad para realizar los préstamos de herramientas y accesorios?

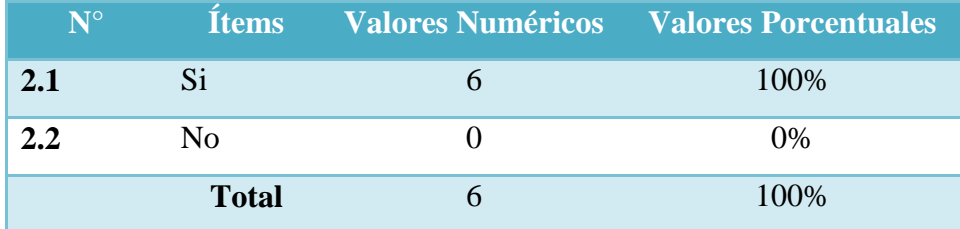

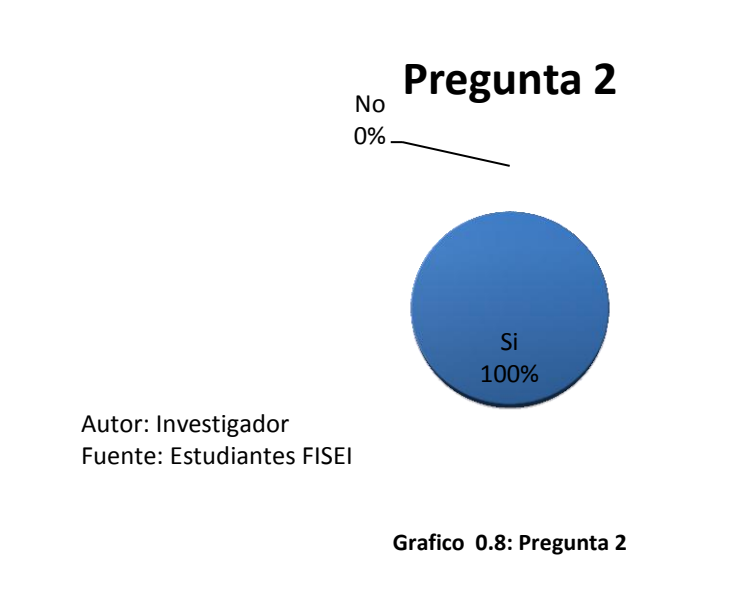

**Tabla 0.8: Pregunta 2**

Interpretación:

De acuerdo a la encuesta aplicada a los ayudantes de laboratorio de la Facultad de Ingeniería en Sistemas, Electrónica e Industrial indica que 6 ayudantes que representa el 100% dicen que es necesaria la implementación de un sistema web en la facultad para realizar los préstamos de herramientas y accesorios.

### Análisis:

Se evidencia en los resultados de la pregunta que la implementación de un sistema web para realizar el préstamo de herramientas y accesorios en los laboratorios de la Facultad de Ingeniería en Sistemas, Electrónica e Industrial mejora el servicio.

**3.** ¿Cree Ud. que el sistema mejore el proceso de préstamo de herramientas?

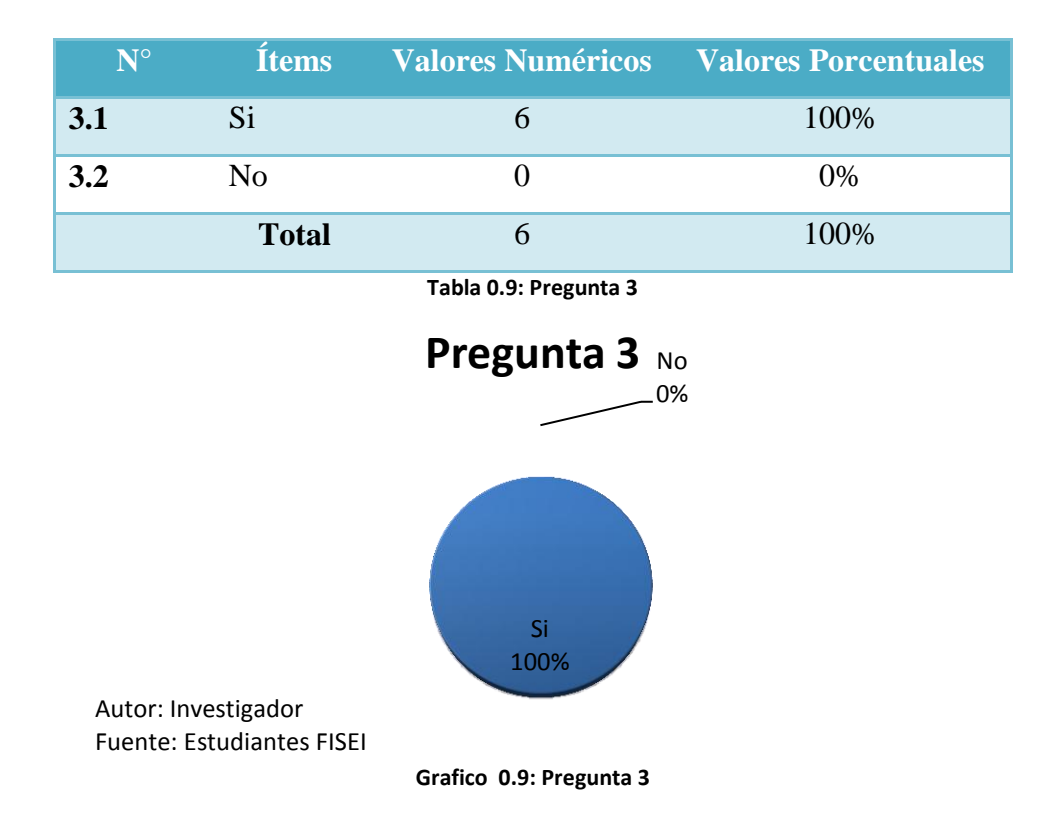

Interpretación:

De acuerdo a la encuesta aplicada a los ayudantes de laboratorio de la Facultad de Ingeniería en Sistemas, Electrónica e Industrial indica que 6 ayudantes que representa el 100% dicen que el sistema mejorara el proceso de préstamo de herramientas.

Análisis:

Se evidencia en los resultados de la pregunta que un sistema web mejoraría el servicio de préstamo de herramientas y accesorios en los laboratorios de la Facultad de Ingeniería en Sistemas, Electrónica e Industrial.

**4.** ¿El sistema utilizado actualmente en el proceso de préstamos, ¿permite la generación de reportes oportunos?

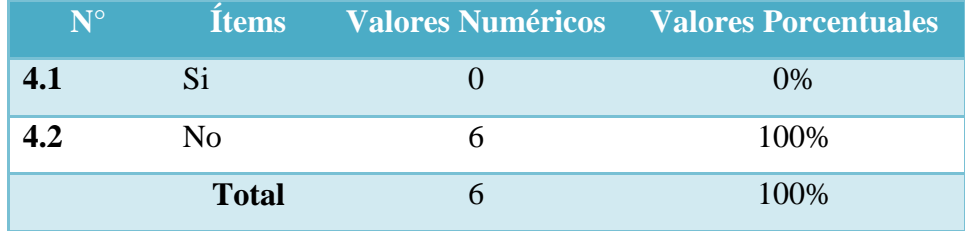

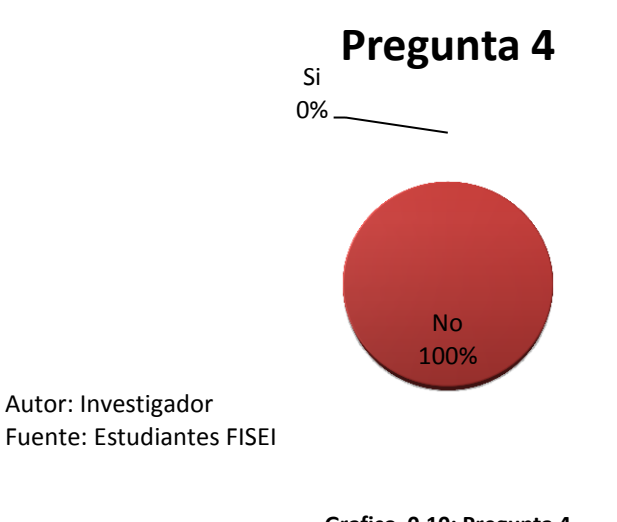

**Tabla 0.10: Pregunta 4**

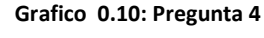

Interpretación:

De acuerdo a la encuesta aplicada a los ayudantes de laboratorio de la Facultad de Ingeniería en Sistemas, Electrónica e Industrial indica que 6 ayudantes que representa

el 100% dicen que el sistema utilizado actualmente en el proceso de préstamos no permite la generación de reportes oportunos.

### Análisis:

Se evidencia en los resultados de la pregunta que no se tienen reportes actualizados de los préstamos realizados, y esto conlleva que no se pueda determinar daños en las herramientas y accesorios en los laboratorios de la Facultad de Ingeniería en Sistemas, Electrónica e Industrial oportunamente.

**5.** ¿Qué tipo de navegador utiliza para ingresar a internet?

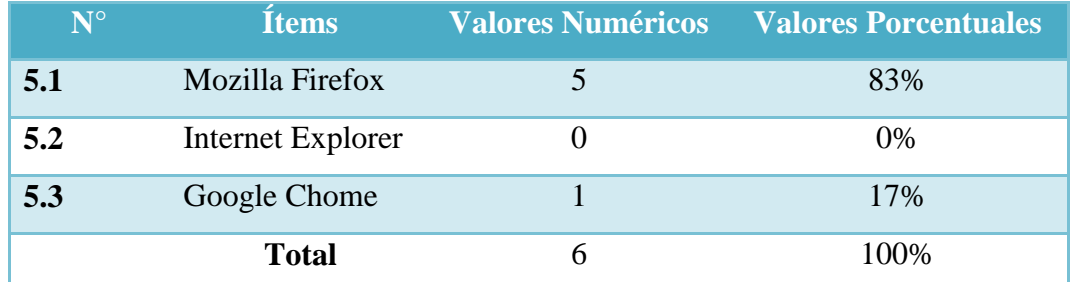

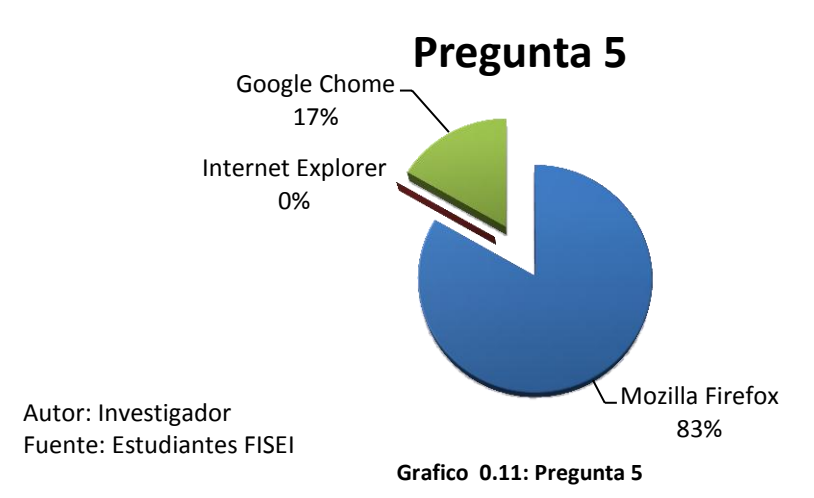

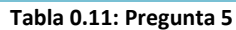

Interpretación:

De acuerdo a la encuesta aplicada a los ayudantes de laboratorio de la Facultad de Ingeniería en Sistemas, Electrónica e Industrial indica que 5 ayudantes que representa

el 83% dicen que utilizan Mozilla Firefox para navegador en internet. Mientras que 1 que representa el 17% dicen que utiliza Google Chome para navegador en internet.

Análisis:

Se evidencia en los resultados de la pregunta que la tendencia de preferencia de navegador para internet es el Mozilla Firefox.

**6.** ¿Cuál es la manera de realizar los préstamos de herramientas y accesorios en los laboratorios de la facultad?

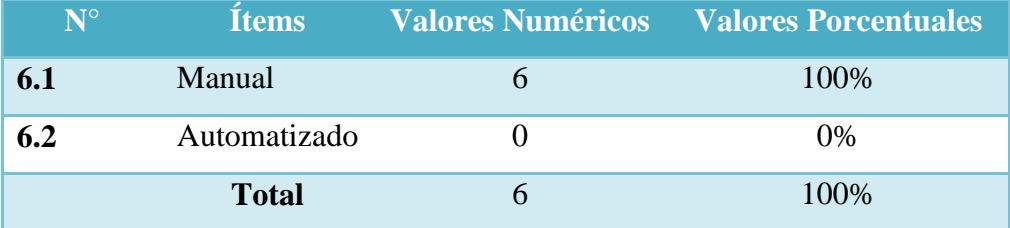

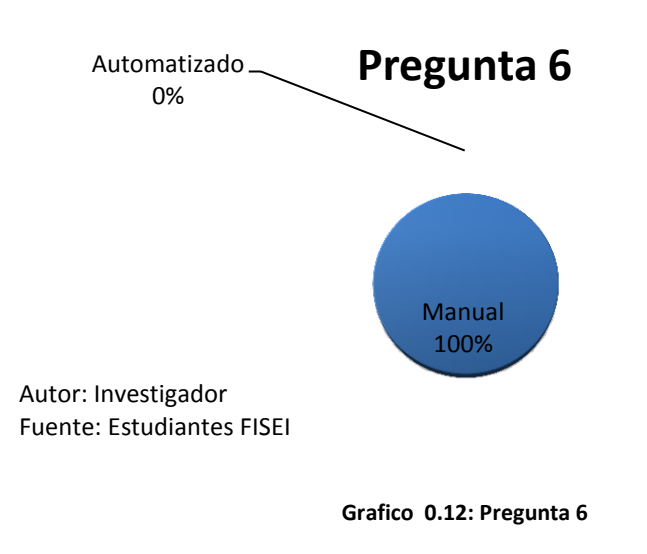

**Tabla 0.12: Pregunta 6**

Interpretación:

De acuerdo a la encuesta aplicada a los ayudantes de laboratorio de la Facultad de Ingeniería en Sistemas, Electrónica e Industrial indica que 6 ayudantes que representa el 100% dicen que la manera de realizar los préstamos de herramientas y accesorios en los laboratorios de la facultad es manual.

### Análisis:

Se evidencia en los resultados de la pregunta que la forma de realizar los préstamos de las herramientas y accesorios en los laboratorios de la Facultad de Ingeniería en Sistemas, Electrónica e Industrial es manual. Al utilizar este método se pierde tiempo tanto de los ayudantes de laboratorios y de los que solicitan el préstamo. Además no se puede tener información veraz y rápida del funcionamiento del servicio. Por esto se hace imprescindible el desarrollo de un sistema para automatizar estos procesos.

**7.** ¿Cuál es la manera de realizar el inventario de herramientas y accesorios en los laboratorios de la facultad?

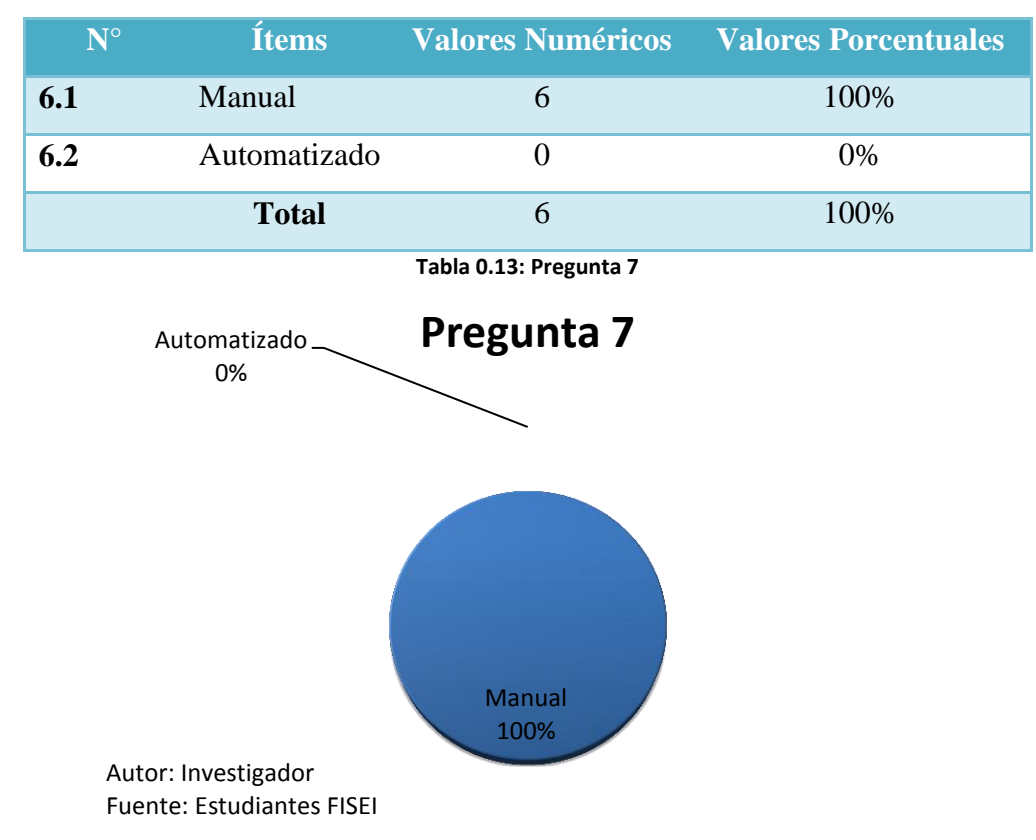

**Grafico 0.13: Pregunta 7**

### Interpretación:

De acuerdo a la encuesta aplicada a los ayudantes de laboratorio de la Facultad de Ingeniería en Sistemas, Electrónica e Industrial indica que 6 ayudantes que representa el 100% dicen que la manera de realizar el inventario de herramientas y accesorios en los laboratorios de la facultad es manual.

### Análisis:

Se evidencia en los resultados de la pregunta que los inventarios se los realiza de forma manual, desperdiciando tiempo de los ayudantes de laboratorio, que lo podrían usar en otras actividades.

**8.** ¿Cuál es la forma de archivar la información de los préstamos realizados?

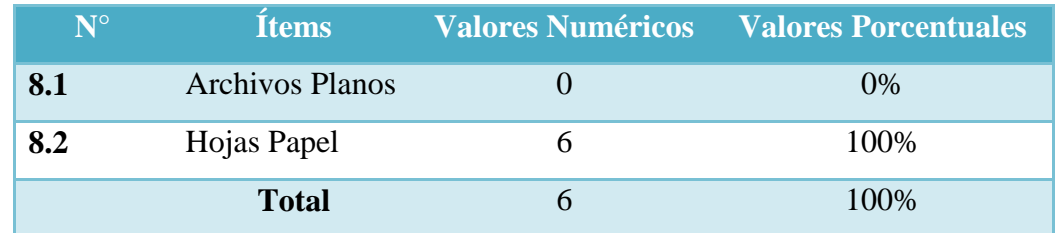

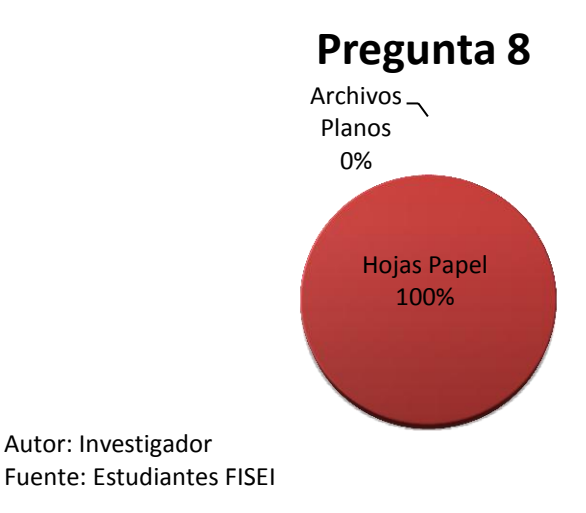

**Tabla 0.14: Pregunta 8**

**Grafico 0.14: Pregunta 8**
### Interpretación:

De acuerdo a la encuesta aplicada a los ayudantes de laboratorio de la Facultad de Ingeniería en Sistemas, Electrónica e Industrial indica que 6 ayudantes que representa el 100% dicen que la forma de archivar la información de los préstamos realizados es en hojas de papel.

### Análisis:

Se evidencia en los resultados de la pregunta que la información de préstamos se los guarda en hojas de papel, al estar utilizando este método la información se puede perder y no tener información para respaldar la utilización del servicio.

### **9.** ¿Cuántos préstamos se realizan al día?

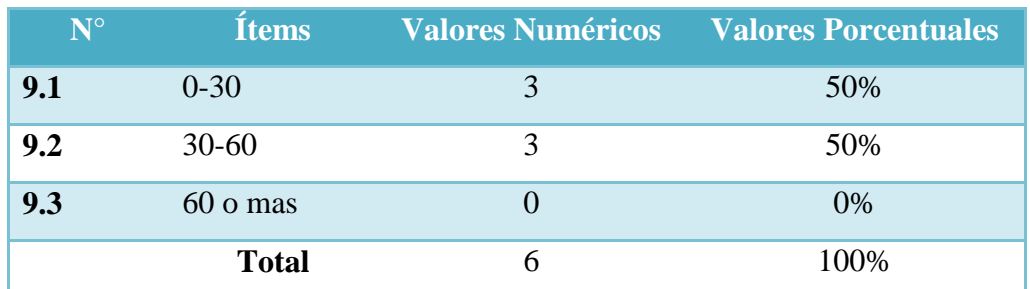

**Tabla 0.15: Pregunta 9**

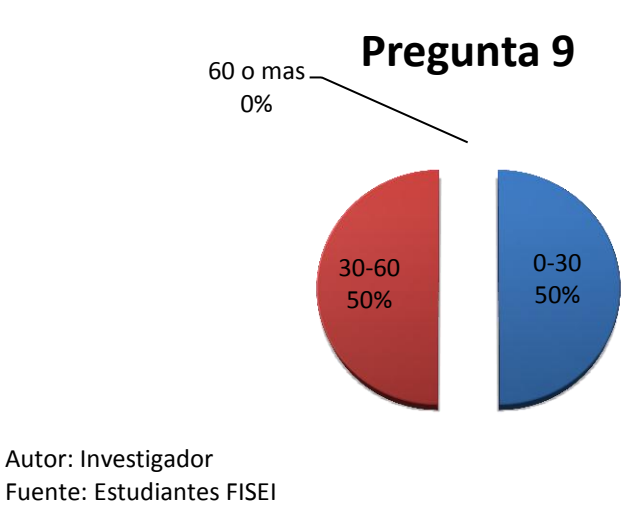

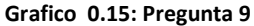

#### Interpretación:

De acuerdo a la encuesta aplicada a los ayudantes de laboratorio de la Facultad de Ingeniería en Sistemas, Electrónica e Industrial indica que 3 ayudantes que representa el 50% dicen que realizan de 0 a 30 préstamos al día. Mientras que 3 ayudantes que representa el 50% dicen que realizan de 30 a 60 préstamos al día.

### Análisis:

Se evidencia en los resultados de la pregunta que el servicio de préstamos de herramientas y accesorios tiene una gran demanda, por parte de los estudiantes. Ya que todo esto se lo utiliza en prácticas de laboratorio dentro de las clases impartidas en las aulas.

# **CAPITULO V**

## **CONCLUSIONES Y RECOMENDACIONES**

### **5.1 Conclusiones**

- La manera en la cual se está manejando el control de préstamos de herramientas y accesorios en los laboratorios de la Facultad de Ingeniería en Sistemas, Electrónica e Industrial, es manual, esta forma no permite un control adecuado del proceso, además carece de generación de reportes inmediatos.
- La información referente a los préstamos se encuentran en registros de papel; como nos indica la encuesta aplicada a los ayudantes de laboratorio, esto ocasiona perdida de información que es muy útil para tomar decisiones de compras futuras de nuevas herramientas y accesorios.
- La información existente en los laboratorios no cuenta con los respaldos suficientes en el caso de pérdida de información ya que todos los datos se encuentran archivados en hoja de papel.
- Los usuarios que utilizan el servicio de préstamos en los laboratorios se encuentran inconformes, ya que al solicitar algún accesorio o herramienta pierden tiempo al llenar manualmente la hoja de préstamo.
- Para solucionar el problema planteado, es necesaria la implementación de un sistema nuevo que satisfaga las necesidades existentes.

## **5.2 Recomendaciones**

- Se recomienda automatizar los procesos de los préstamos de herramientas y accesorios en los laboratorios de la Facultad de Ingeniería en Sistemas, Electrónica e Industrial.
- Un mejor manejo de la información generada, de manera que permita controlar la duplicidad de los datos, teniendo como resultado un modo más confiable de consulta.
- Se recomienda el análisis de una herramienta para el diseño y desarrollo de sistema web, de igual manera para el almacenamiento de los datos, que permitan la migración de la información manual a digital, permitiendo al departamento conocer la existencia y ubicación de las herramientas y accesorios en la facultad.
- El sistema debe contar con una herramienta que permita la generación de reportes, con el fin de estandarizar la visualización de la información además de asegurar la confiabilidad.
- Capacitar al personal sobre el uso del sistema, para su correcto funcionamiento que evite cometer errores al navegar por la web.

## **CAPITULO VI**

### **PROPUESTA**

### **6.1 Datos Informativos**

## **6.1.1 Título**

Sistema web para el control de préstamos de herramientas y accesorios en los laboratorios de la Facultad de Ingeniería en Sistemas, Electrónica e Industrial.

### **6.1.2 Institución ejecutora**

Facultad de Ingeniería en Sistemas, Electrónica e Industrial

### **6.1.3 Beneficiarios**

Ayudantes de laboratorio y estudiantes de la Facultad de Ingeniería en Sistemas, Electrónica e Industrial

### **6.1.4 Ubicación**

Universidad Técnica de Ambato Campus Huachi

## **6.1.5 Tiempo estimado para la ejecución**

Inicio: Febrero-2013 Fin: Agosto-2013

### **6.1.6 Equipo técnico responsable**

Tutor: Ing. Mg. Franklin Mayorga Investigador: José Fabricio Garzón Freire

### **6.1.7 Costo**

El costo estimado para desarrollar el proyecto es de \$708,95 dólares americanos.

### **6.2 Antecedentes De La Propuesta**

Revisado en la biblioteca de la facultad de "Ingeniería en Sistemas Electrónica e Industrial" de la Universidad Técnica de Ambato se ha encontrado el siguiente trabajo "Sistema De Administración Para Optimizar El Control En La Adquisición De Materiales Y Préstamos De Herramientas En El Taller Artesanal Carrocerías Parego" cuyo autor es el Ingeniero Carlos Alberto Sánchez Zambrano en cuyas conclusiones y recomendaciones expresan lo siguiente:

Un sistema de control permitirá que el registro de préstamos sea de una fácil visualización de ingreso de datos para poder agilizar el proceso diario de préstamos por medio del control diario a los empleados.

Cuando se haya prestado alguna herramienta el sistema registrara el empleado, hora, fecha, y al tipo de carrocería destinada para así poder evitar el robo, daño o falsificación de las mismas, por lo cual el sistema podrá realizar búsquedas o reportes sobre quien tiene esa herramienta e historial.

También se conocerá los elementos que existen en herramientas para poder tomar decisiones de compras futuras, remplazo de partes y control de materia prima.

Gracias a esto se podrá tener un mantenimiento virtual de las herramientas debido a que se podrá ingresar el estado actual de la herramienta para poder tener a la mano herramientas de calidad.

El sistema agilitara los préstamos con un inventario actualizado en cada momento permitiendo tener un control eficaz de todas las herramientas prestadas.

### **6.3 Justificación**

El desarrollo de la siguiente propuesta se lo realiza debido al interés que han puesto las autoridades de la Facultad de Ingeniería en Sistema, Electrónica e Industrial para mejorar el rendimiento del servicio que ofrece los laboratorios de la facultad y erradicar los problemas, por mal ingreso de la información.

Además, este proyecto permitirá realizar un buen control de todo lo relacionado con los inventarios de equipos, ya que el sistema web se encamina a proporcionar el control fácil y oportuno de todos los procesos que se lleva dentro de los laboratorios de la facultad.

Además, la ejecución de la presente propuesta es factible y viable para utilizarla como instrumento de cambio y mejoramiento para la Facultad de Ingeniería en Sistemas, Electrónica e Industrial de la Universidad Técnica de Ambato.

### **6.4 Objetivos**

### **6.4.1 Objetivo General**

Desarrollar un sistema web para el control de préstamos de herramientas y accesorios en los laboratorios de la Facultad de Ingeniería en Sistemas, Electrónica e Industrial.

### **6.4.2 Objetivos Específicos**

- Analizar e interpretar el levantamiento de requerimientos realizado dentro de la facultad y que se reflejaran en el sistema web.
- Diseñar e implementar la estructura de la base de datos que agilizará el funcionamiento del sistema web al momento de realizar consultas.
- Plantear los diseños del sistema web, así como los diagramas, íconos, mensajes y controles, acordes a las necesidades de los usuarios.
- Realizar las pruebas necesarias de cada módulo para garantizar el funcionamiento correcto del sistema.
- Entregar los manuales de usuario y administrador para optimizar el aprendizaje de los empleados con el sistema.

### **6.5 Análisis De Factibilidad**

### **6.5.1 Factibilidad Operativa**

El sistema interactúa directamente con el usuario, se dispone de interfaces sencillas para el registro y control de préstamos, permitiendo administrar los usuarios que se conectarán al Sistema.

Los ayudantes de laboratorio conectados podrá revisar reportes y prestamos realizados dentro de su área, además podrá modificar los datos de su cuenta como clave y usuario, pero solamente el usuario tipo administrador logeado podrá crear nuevos usuarios de tipo Laboratorista.

### **6.5.2 Factibilidad Técnica**

El desarrollo del sistema web es técnicamente factible ya que la Facultad de Ingeniería en Sistemas, Electrónica e Industrial cuenta con la infraestructura necesaria en cuanto a hardware, software y comunicaciones para implantar el Sistema.

### **Software**

Se decidió utilizar MonoDevelop principalmente porque su licencia es libre, su entorno de desarrollo liviano y la compatibilidad para mostrar y editar datos en las páginas Web Asp con bases de datos.

En cuanto al motor de base de datos se decidió utilizar PostgreSQL porque su licencia es libre. Además es un gestor de base de datos muy consistente, en cuanto a la integridad en base de datos se maneja con restricciones en el dominio, integridad referencial, disparadores.

Complementos: Java script y Jquery

### **Hardware**

Se requiere:

- Máquina tipo servidor, requerimientos mínimo
	- Procesador Intel Xeon
	- 500 GB Disco Duro
	- GB Memoria Ram
- Máquinas clientes, requerimientos mínimos.
	- Procesador Intel Pentium 4
	- 80 GB Disco Duro
	- 512 Memoria Ram
- Red de comunicaciones (intranet).

La Facultad cuenta con una red de comunicaciones, un servidor de base de datos y varias máquinas cliente que facilita la implantación del sistema en el modelo Cliente/Servidor.

## **6.5.3 Factibilidad Económica**

Es un proyecto factible ya que se escogió herramientas de Software Libre para el desarrollo del sistema.

El sistema web mejorara el registro y control de préstamos ya que posee ventajas como optimización de procesos, velocidad de procesamiento, recuperación rápida y eficiente de la información, seguridad de los datos, y sobre todo se encuentra publicada en un sitio web al alcance de todos los laboratoristas.

#### **6.6 Fundamentación Teórica**

### **POSTGRESQL**

Según (BARRERA LOZA, 2012) "PostgreSQL es un gestor de bases de datos orientadas a objetos (SGBDOO o ORDBMS en sus siglas en inglés) muy conocido y usado en entornos de software libre porque cumple los estándares SQL92 y SQL99, y también por el conjunto de funcionalidades avanzadas que soporta, lo que lo sitúa al mismo o a un mejor nivel que muchos SGBD comerciales. El origen de PostgreSQL se sitúa en el gestor de bases de datos POSTGRES desarrollado en la Universidad de Berkeley y que se abandonó en favor de PostgreSQL a partir de 1994. Ya entonces, contaba con prestaciones que lo hacían único en el mercado y que otros gestores de bases de datos comerciales han ido añadiendo durante este tiempo."

### **Características de PostgreSQL**

A continuación se enumeran las principales características de este gestor de bases de datos:

- 1. Implementación del estándar SQL92/SQL99.
- 2. Soporta distintos tipos de datos: además del soporte para los tipos base, también soporta datos de tipo fecha, monetarios, elementos gráficos, datos sobre redes (MAC, IP...), cadenas de bits, etc. También permite la creación de tipos propios.
- 3. Incorpora una estructura de datos array.
- 4. Incorpora funciones de diversa índole: manejo de fechas, geométricas, orientadas a operaciones con redes, etc.
- 5. Permite la declaración de funciones propias, así como la definición de disparadores.
- 6. Soporta el uso de índices, reglas y vistas.
- 7. Incluye herencia entre tablas (aunque no entre objetos, ya que no existen), por lo que a este gestor de bases de datos se le incluye entre los gestores objetorelacionales.
- 8. Permite la gestión de diferentes usuarios, como también los permisos asignados a cada uno de ellos.

#### **UML**

Según (GRANDA, 2006) "Lenguaje Unificado de Modelado (LUM o UML, por sus siglas en inglés, Unified Modeling Language) es el lenguaje de [modelado](http://es.wikipedia.org/wiki/Modelado) de sistemas de [software](http://es.wikipedia.org/wiki/Software) más conocido y utilizado en la actualidad; está respaldado por el [OMG](http://es.wikipedia.org/wiki/Object_Management_Group) (Object Management Group). Es un lenguaje gráfico para visualizar, especificar, construir y documentar un sistema. UML ofrece un estándar para describir un "plano" del sistema (modelo), incluyendo aspectos conceptuales tales como procesos de negocio, funciones del sistema, y aspectos concretos como expresiones de lenguajes de programación, esquemas de bases de datos y compuestos reciclados.

Es importante remarcar que UML es un "lenguaje de modelado" para especificar o para describir métodos o procesos. Se utiliza para definir un sistema, para detallar los artefactos en el sistema y para documentar y construir. En otras palabras, es el lenguaje en el que está descrito el modelo.

Se puede aplicar en el desarrollo de software gran variedad de formas para dar soporte a una metodología de desarrollo de software (tal como el Proceso Unificado Racional o [RUP\)](http://es.wikipedia.org/wiki/RUP), pero no especifica en sí mismo qué metodología o proceso usar.

UML no puede compararse con la programación estructurada, pues UML significa Lenguaje Unificado de Modelado, no es programación, solo se diagrama la realidad de una utilización en un requerimiento. Mientras que, programación estructurada, es una forma de programar como lo es la orientación a objetos, sin embargo, la programación orientada a objetos viene siendo un complemento perfecto de UML, pero no por eso se toma UML sólo para lenguajes orientados a objetos.

UML cuenta con varios tipos de diagramas, los cuales muestran diferentes aspectos de las entidades representadas."

### **JQUERY**

"Es una biblioteca de Javascript que nos permite simplificar la manera de poder interactuar con los documentos en HTML.

Entre muchas de sus funciones, nos permite agregar interacción con la tecnología AJAX en páginas web y blogs, crear y desarrollar animaciones y manejar eventos." (TRUJILLO ESCOBEDO, 2011)

### **JAVASCRIPT**

"Es un lenguaje de programación que se puede utilizar para construir sitios Web y para hacerlos más interactivos.

Aunque comparte muchas de las características y de las estructuras del lenguaje Java, fue desarrollado independientemente. El lenguaje Javascript puede interactuar con el código HTML, permitiendo a los programadores web utilizar contenido dinámico. Por ejemplo, hace fácil responder a los acontecimientos iniciados por usuarios (como introducción de datos en formularios) sin tener que utilizar CGI." (Anonimo, 2002)

## **ASP.NET**

"ASP.net de Microsoft es una tecnología de script del servidor que puede usarse para crear aplicaciones web dinámicas e interactivas. Una página ASP.net es una página HTML que contiene scripts del servidor que son procesados por un servidor web antes de enviarse al navegador del usuario. Puede combinar ASP con XML y HTML para crear sitios web interactivos eficaces. El código ASP.net es más "compacto" que

el código ASP, además de que los scripts requeridos para realizar una determinada función son más cortos en ASP.net que en ASP.

Debido a que el script del servidor genera una página HTML estándar, es posible proporcionársela a casi cualquier navegador. Puede crearse un archivo ASP.net mediante cualquier herramienta de edición de texto, como el bloc de notas." (Anonimo, 2012)

### **6.7 Metodología**

Una metodología de desarrollo de software es un marco de trabajo usado para estructurar, planificar y controlar el proceso de desarrollo en sistemas de información.

#### **Modelo en Cascada**

Este modelo admite la posibilidad de hacer iteraciones, es decir, durante las modificaciones que se hacen en el mantenimiento se puede ver por ejemplo la necesidad de cambiar algo en el diseño, lo cual significa que se harán los cambios necesarios en la codificación y se tendrán que realizar de nuevo las pruebas, es decir, si se tiene que volver a una de las etapas anteriores al mantenimiento hay que recorrer de nuevo el resto de las etapas.

### **Ventajas**

- La planificación es sencilla.
- La calidad del producto resultante es alta.

### **Estructura del Modelo**

**Ver** Grafico 6.1

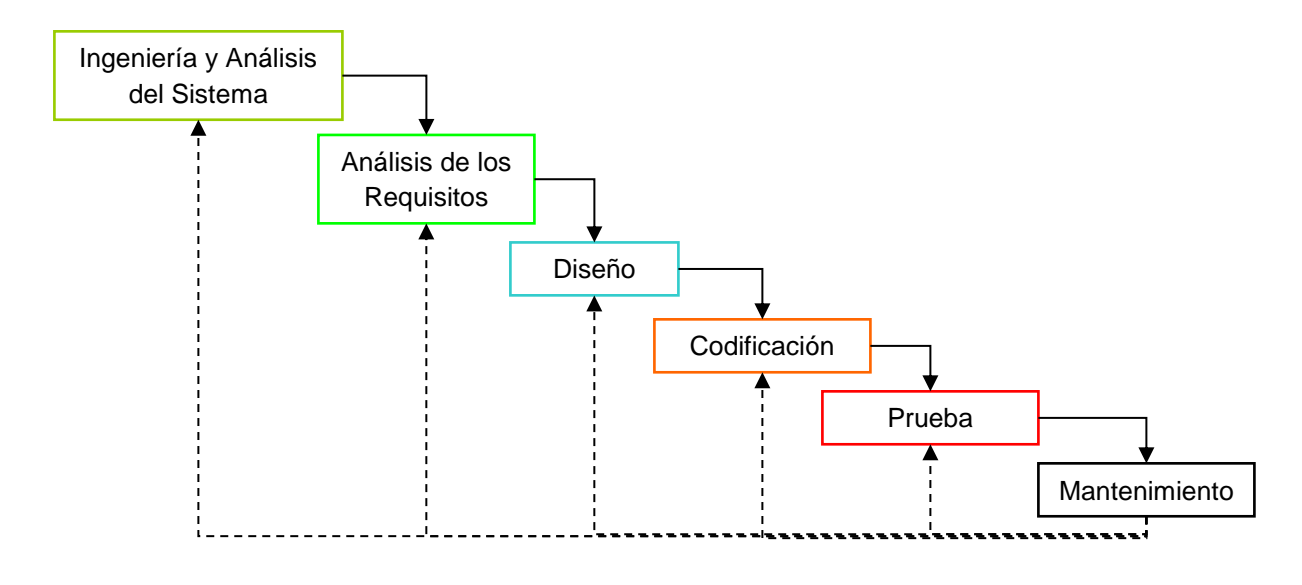

#### **Grafico 0.1: Metodología**

#### **6.8 Modelo Operativo**

### **6.8.1 Análisis del Sistema**

### **6.8.1.1 Análisis y Requerimientos**

Luego de un análisis detenido de las especificaciones indicadas por el responsable de los laboratorios de la Facultad de Ingeniería en Sistemas, Electrónica e Industrial, se ha determinado que se requiere un sistema con las especificaciones descritas a continuación:

- El sistema tendrá dos tipos de usuarios, como son el administrador y los ayudantes de laboratorio.
- El control de ingresos, consultas, modificaciones y eliminaciones de administrados, docentes, estudiantes, dependencias, secciones, características, observaciones, prestamos, devoluciones.
- Reportes de préstamos, equipos, estadísticas según fechas especificadas por los responsables.

 Además, el sistema deberá contar con una interface sencilla y amigable para su manipulación.

### **6.8.1.2 Diagramas UML**

UML (Lenguaje Unificado de Modelado), es un lenguaje estándar que permite generar diseños que capturan las ideas en una forma convencional y es fácil de comprender para comunicar a otras personas, puede utilizarse para visualizar, especificar, construir y documentar todos los artefactos que componen un sistema con gran cantidad de software.

### **6.8.1.2.1 Diagramas de Caso de Uso**

Los diagramas de uso se suelen utilizar en el modelado del sistema desde el punto de vista de los usuarios para representar las acciones que realiza cada tipo de usuario. Ver Grafico 0.2.

### **6.8.1.2.2 Diagramas de Clases**

Un diagrama de Clases representa las clases que serán utilizadas dentro del sistema y las relaciones que existen entre ellas. Ver Grafico 0.3.

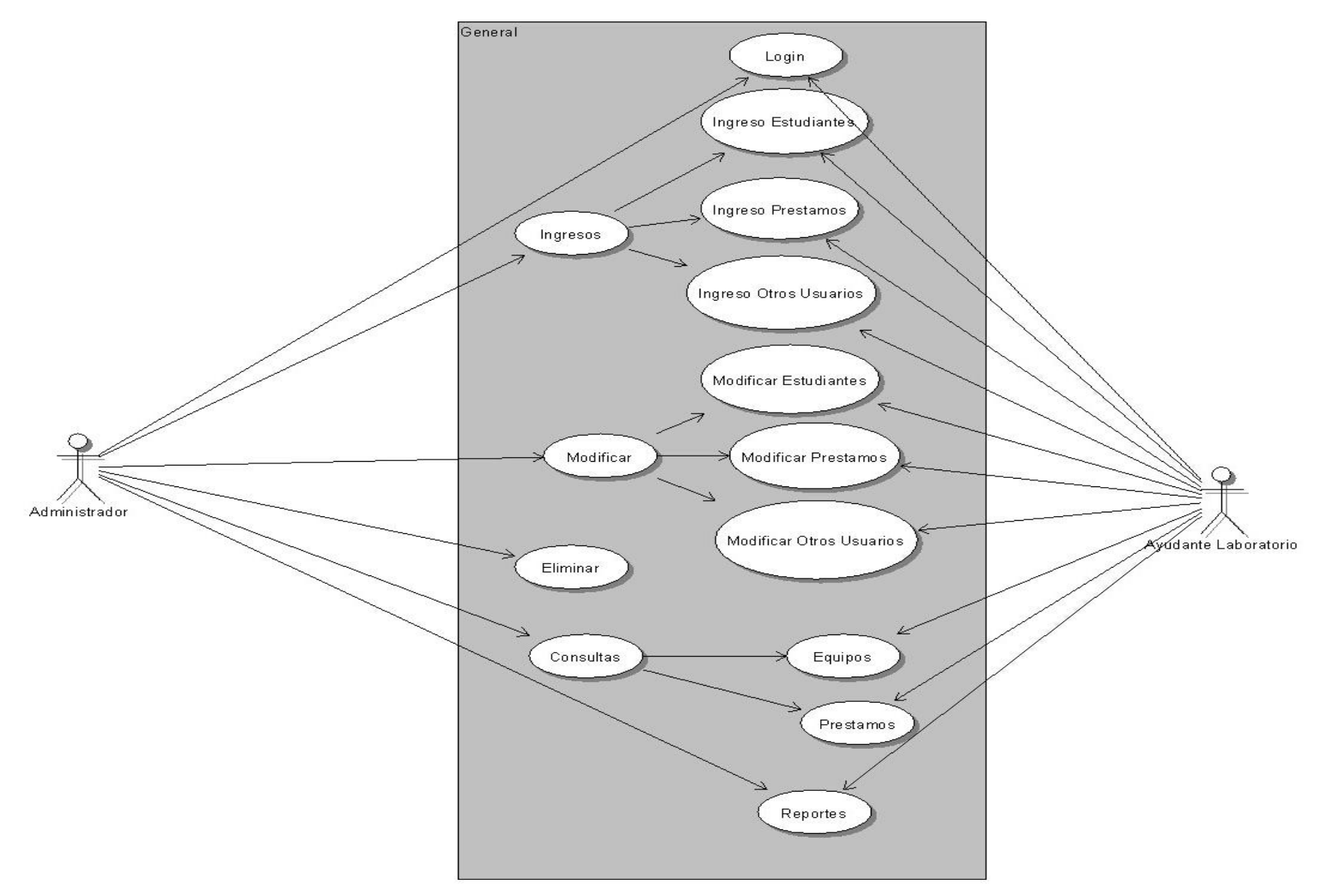

**Grafico 0.2: Diagrama Casos de Uso**

### Caso de Uso: Login o Inicio de Sesión

Descripción:

**Permite ingresar al sistema y visualizar el menú según el tipo de usuario conectado.**

Actores:

**Usuario registrado**

Precondiciones:

**El usuario debe haberse registrado en el sistema según su tipo de usuario.** Flujo Normal:

**1. El actor escribe su nombre de login y contraseña.**

**2. Pulsar el botón de Inicio de sesión.**

Flujo Alternativo:

 **2.1. El sistema comprueba la validez de los datos**

**2.1.1. Si los datos son correctos ingresa el usuario al sistema**

**2.1.2. Si son incorrectos envía un mensaje al usuario con el error.**

Poscondiciones:

**El usuario ingresa a la página principal con el menú de las páginas que tiene acceso según su nivel.**

**Tabla 0.1 : Caso de Uso: Login o Inicio de Sesión**

Caso de Uso: Ingresos

Descripción:

**Permite ingresar nuevos registros según la instancia deseada**

Actores:

**Usuario registrado como Administrador**

Flujo Normal:

- **1. Pulsar botón Nuevo.**
- **2. Ingresar los datos del nuevo registro.**
- **3. Pulsar el botón de Guardar.**

**.** Flujo Alternativo:

 **3.1. El sistema comprueba la validez de los datos.**

**3. Pulsar el botón de Guardar.3. Pulsar el botón de Guardar. 3.1.1. Si los datos son correctos guarda el nuevo registro**

**3.1.2. Si son incorrectos envía un mensaje al usuario con el error.**

Poscondiciones:

**El usuario deberá loggearse para ingresar al sistema.**

**Tabla 0.2: Caso de Uso: Ingresos**

Caso de Uso: Modificar

Descripción:

**Permite modificar registros según la instancia deseada**

Actores:

**Usuario registrado como Administrador**

Flujo Normal:

- **1. Seleccionar ítem del menú.**
- **2. Seleccionar registro.**

Flujo Alternativo:

- **3.1 Regresará los datos a los controles en un recuadro flotante.**
- **3.1.1. Pulsar botón modificar**
- **3.1.2. Modificar los datos**
- **3.1.3.Pulsar el botón Guardar.**

Poscondiciones:

**El usuario deberá loggearse para ingresar al sistema.**

**Tabla 0.3: Caso de Uso: Modificar**

### Caso de Uso: Eliminar

Descripción:

**Permite eliminar registros según la instancia deseada**

Actores:

**Usuario registrado como Administrador**

Flujo Normal:

- **1. Seleccionar ítem del menú.**
- **2. Seleccionar registro.**

Flujo Alternativo:

- **3.1 Regresará los datos a los controles en un recuadro flotante.**
- **3.1.1. Pulsar botón eliminar**
- **3.1.2. Envía un mensaje de Que desea borrar**
- **3.1.3.Pulsar el botón Aceptar**
- **3.1.4 Se borrar de la base de datos**

**.** Poscondiciones:

**El usuario deberá loggearse para ingresar al sistema.**

**Tabla 0.4: Caso de Uso: Eliminar**

Caso de Uso: Consultas-Prestamos

Descripción:

**Muestra los datos de los préstamos deseado de acuerdo a un criterio**  Actores:

**Usuario registrado como Administrador o Ayudante de Laboratorio**

Flujo Normal:

- **1. Seleccionar del menú el ítem Préstamos.**
- **2. Seleccionar el parámetro por el cual se va a consultar.**
- **3. Ingresar criterio de búsqueda y presionar el botón Consultar.**

Flujo Alternativo:

- **3.1.Consultar: El sistema comprueba la validez de los datos**
- **3.1.1. Si los datos son correctos consulta y muestra los datos.**
- **3.1.2.Si son incorrectos envía un mensaje al usuario con el error.**

Poscondiciones:

**El usuario deberá loggearse para ingresar al sistema.**

**Tabla 0.5: Caso de Uso: Consultas-Prestamos**

Caso de Uso: Consultas-Equipos

### Descripción:

**Muestra los datos de los equipos deseado de acuerdo a un criterio ingresado.** Actores:

**Usuario registrado como Administrador o Ayudante de Laboratorio** Flujo Normal:

- **1. Seleccionar del menú el ítem Equipos.**
- **2. Seleccionar el parámetro por el cual se va a consultar.**
- **3. Ingresar criterio de búsqueda y presionar el botón Consultar.**

Flujo Alternativo:

**3.1.Consultar: El sistema comprueba la validez de los datos**

- **3.1.1. Si los datos son correctos consulta y muestra los datos.**
- **3.1.2. Si son incorrectos envía un mensaje al usuario con el error.**

Poscondiciones:

**El usuario deberá loggearse para ingresar al sistema.**

**Tabla 0.6: Caso de Uso: Consultas-Equipos**

### Caso de Uso: Reportes

## Descripción:

**Muestra los datos de acuerdo a un criterio ingresado y los puede imprimir.**

## Actores:

**Usuario registrado como Administrador o Ayudante de Laboratorio** Flujo Normal:

**1. Seleccionar del menú el ítem Reportes.**

- **2. Seleccionar el parámetro por el cual se va a realizar la consulta (fecha, cantidad de préstamos, equipos más prestados).**
- **3. Ingresar criterio de búsqueda y presionar el botón Consultar.**

Flujo Alternativo:

**3.1.Consultar: El sistema comprueba la validez de los datos**

**3.1.1. Si los datos son correctos consulta y muestra los datos.**

**3.1.2. Si son incorrectos envía un mensaje al usuario con el error.**

**3.1.3. Botón de Reporte: Imprime en pantalla un archivo PDF con la** 

Poscondiciones:

**El usuario deberá loggearse para ingresar al sistema.**

#### **Tabla 0.7: Caso de Uso: Reportes**

#### Caso de Uso: Ingresos – Ingreso Estudiantes

Descripción:

**Permite ingresar nuevos estudiantes**

Actores:

**Usuario registrado como Administrador o Ayudante de Laboratorio**

Flujo Normal:

**1. Pulsar botón Nuevo.**

**2. Ingresar los datos del nuevo estudiante.**

**3. Pulsar el botón de Guardar.**

Flujo Alternativo:

 **3.1. El sistema comprueba la validez de los datos.**

**3.1.1. Si los datos son correctos guarda el nuevo registro**

3.1.2. Si son incorrectos envía un mensaje al usuario con el error.

Poscondiciones:

**El usuario deberá loggearse para ingresar al sistema.**

**Tabla 0.8: Caso de Uso: Ingresos – Ingreso Estudiantes**

Caso de Uso: Ingresos – Ingreso Otros Usuarios

Descripción:

**Permite ingresar nuevo otro usuario**

Actores:

**Usuario registrado como Administrador o Ayudante de Laboratorio**

Flujo Normal:

**1. Pulsar botón Nuevo.**

**2. Ingresar los datos del nuevo otro usuario.**

**3. Pulsar el botón de Guardar.**

Flujo Alternativo:

 **3.1. El sistema comprueba la validez de los datos.**

**3. Pulsar el botón de Guardar.3. Pulsar el botón de Guardar. 3.1.1. Si los datos son correctos guarda el nuevo registro**

**3.1.2. Si son incorrectos envía un mensaje al usuario con el error.**

Poscondiciones:

**El usuario deberá loggearse para ingresar al sistema.**

**Tabla 0.9: Caso de Uso: Ingresos – Ingreso Otros Usuarios**

### Caso de Uso: Ingresos – Ingreso Préstamo

Descripción:

**Permite ingresar nuevo préstamo**

Actores:

**Usuario registrado como Administrador o Ayudante de Laboratorio** Flujo Normal:

- **1. Pulsar botón Nuevo.**
- **2. Ingresar los datos del nuevo préstamo.**
- **3. Pulsar el botón de Guardar.**

Flujo Alternativo:

- **3.1. El sistema comprueba la validez de los datos.**
- **3.1.1. Si los datos son correctos guarda el nuevo registro**
- 3.1.2. Si son incorrectos envía un mensaje al usuario con el error.

Poscondiciones:

**El usuario deberá loggearse para ingresar al sistema.**

**Tabla 0.10: Caso de Uso: Ingresos – Ingreso Préstamo**

Caso de Uso: Modificar – Estudiantes

Descripción:

**Permite modificar datos de estudiantes**

Actores:

**Usuario registrado como Administrador o Ayudante de Laboratorio** Flujo Normal:

- **1. Seleccionar ítem estudiantes del menú principal.**
- **2. Seleccionar estudiante.**

Flujo Alternativo:

 **3.1 Regresará los datos a los controles en un recuadro flotante.**

 **3.1.1. Pulsar botón modificar**

 **3.1.2. Modificar los datos**

 **3.1.3.Pulsar el botón Guardar.**

Poscondiciones:

**El usuario deberá loggearse para ingresar al sistema.**

**Tabla 0.11: Caso de Uso: Modificar – Estudiantes**

### Caso de Uso: Modificar – Otro Usuarios

Descripción:

**Permite modificar datos de otros usuarios**

Actores:

**Usuario registrado como Administrador o Ayudante de Laboratorio**

Flujo Normal:

- **1. Seleccionar ítem otros del menú principal.**
- **2. Seleccionar registro.**

Flujo Alternativo:

- **3.1 Regresará los datos a los controles en un recuadro flotante.**
- **3.1.1. Pulsar botón modificar**
- **3.1.2. Modificar los datos**
- **3.1.3.Pulsar el botón Guardar.**

Poscondiciones:

**El usuario deberá loggearse para ingresar al sistema.**

#### **Tabla 0.12: Caso de Uso: Modificar – Otro Usuarios**

### Caso de Uso: Modificar – Prestamos

Descripción:

**Permite modificar datos de prestamos**

Actores:

**Usuario registrado como Administrador o Ayudante de Laboratorio**

Flujo Normal:

- **1. Seleccionar ítem Préstamos del menú principal.**
- **2. Seleccionar préstamo.**

Flujo Alternativo:

- **3.1 Regresará los datos a los controles en un recuadro flotante.**
- **3.1.1. Pulsar botón modificar**
- **3.1.2. Modificar los datos**
- **3.1.3.Pulsar el botón Guardar.**

Poscondiciones:

**El usuario deberá loggearse para ingresar al sistema.**

**Tabla 0.13: Caso de Uso: Modificar – Préstamos**

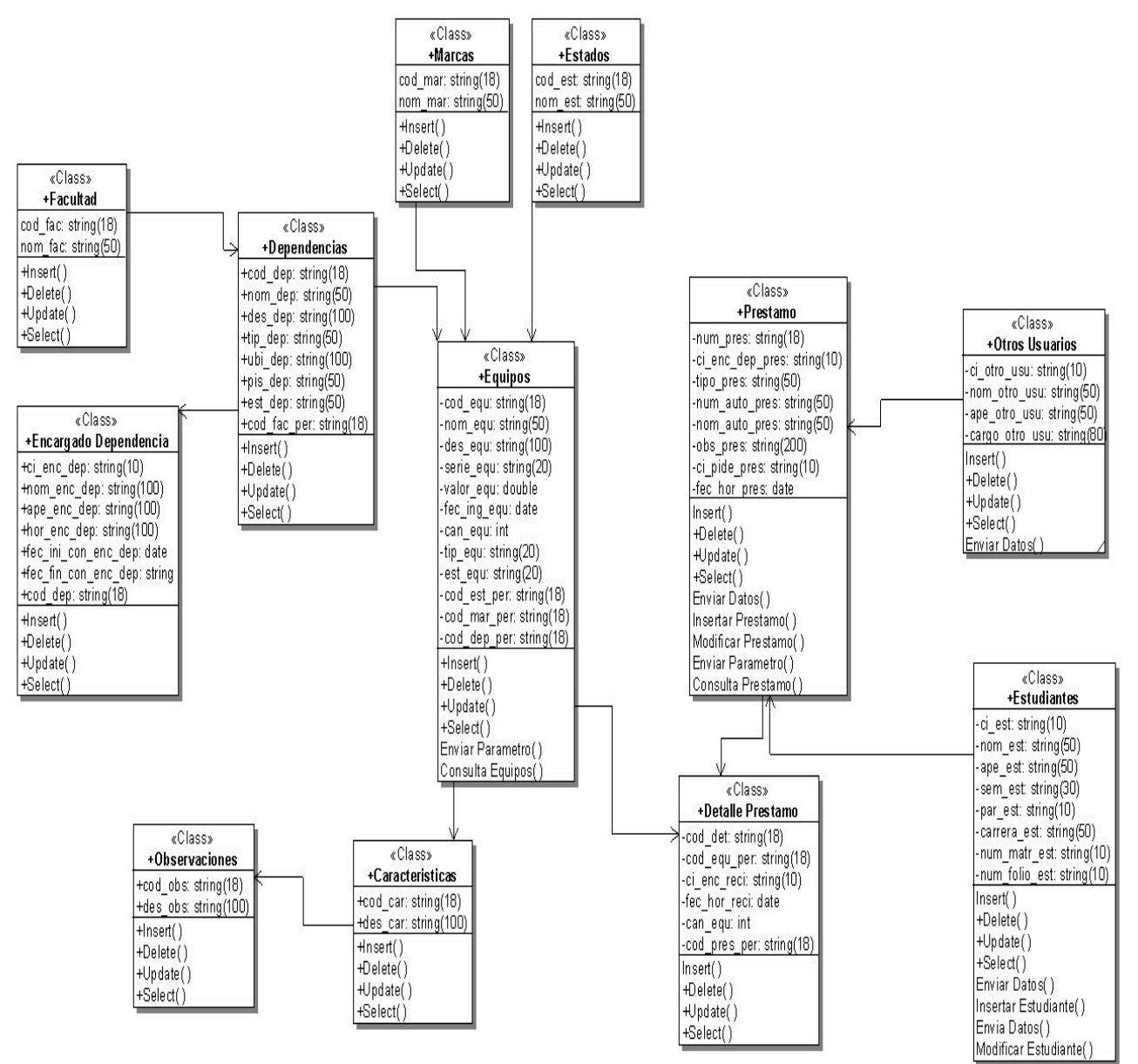

Grafico 0.3: Diagrama de Clases

## **6.8.1.2.3 Diagramas de Secuencias**

Los diagramas de secuencia es un tipo de diagramas de interacción, que enfatizan el ordenamiento temporal de los mensajes, establece el siguiente paso y muestra como los objetos se comunican entre sí al transcurrir el tiempo.

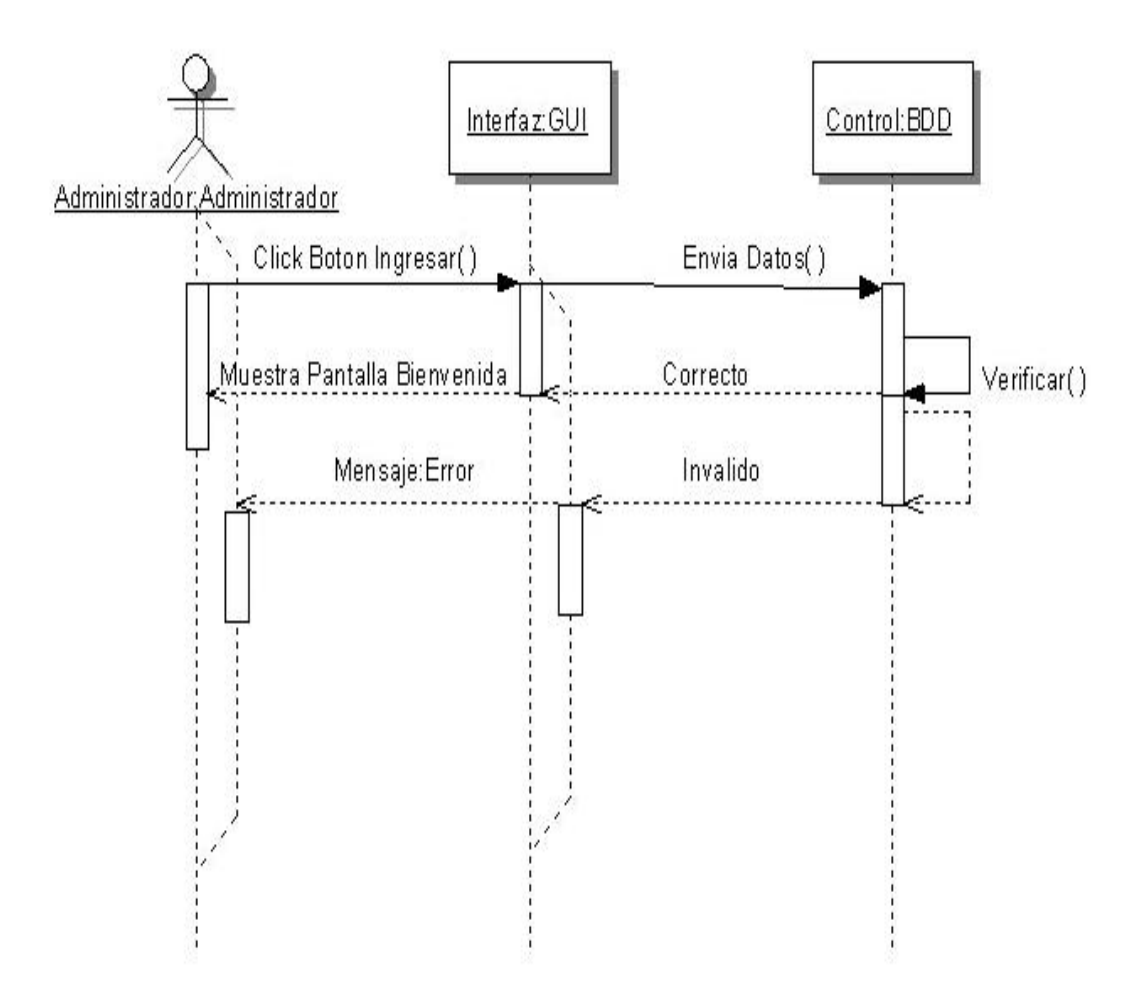

Grafico 0.4 Diagrama de Secuencia Loggin Administrador

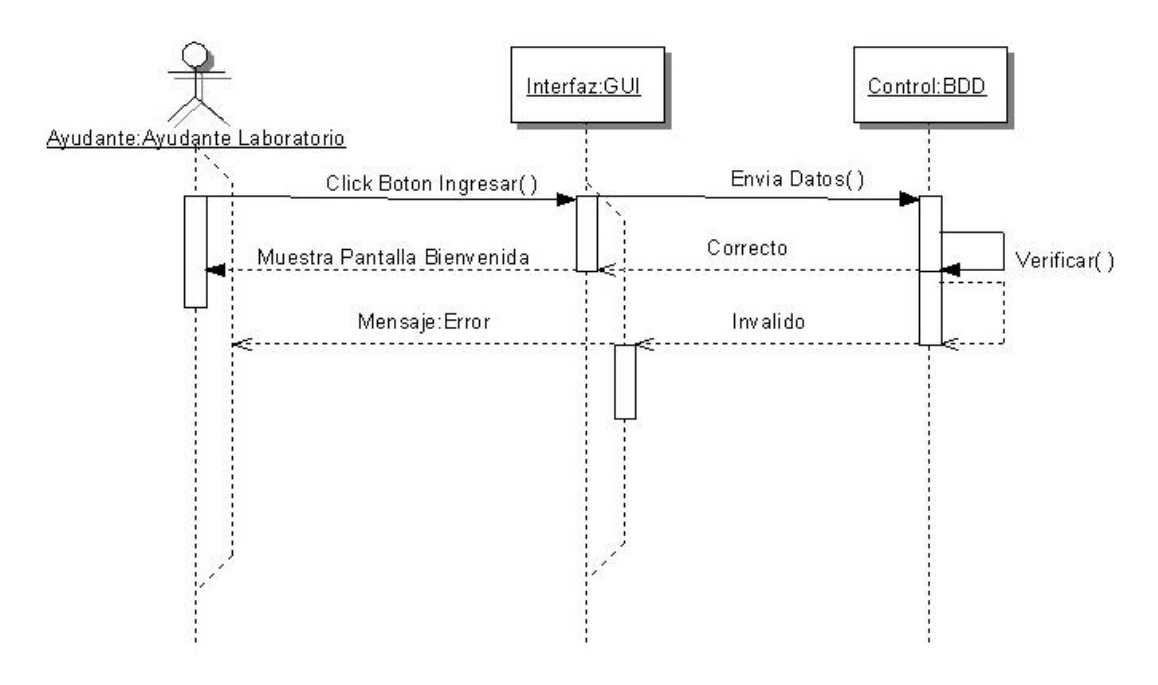

**Grafico 0.5: Diagrama de Secuencia Loggin Ayudante Laboratorio**

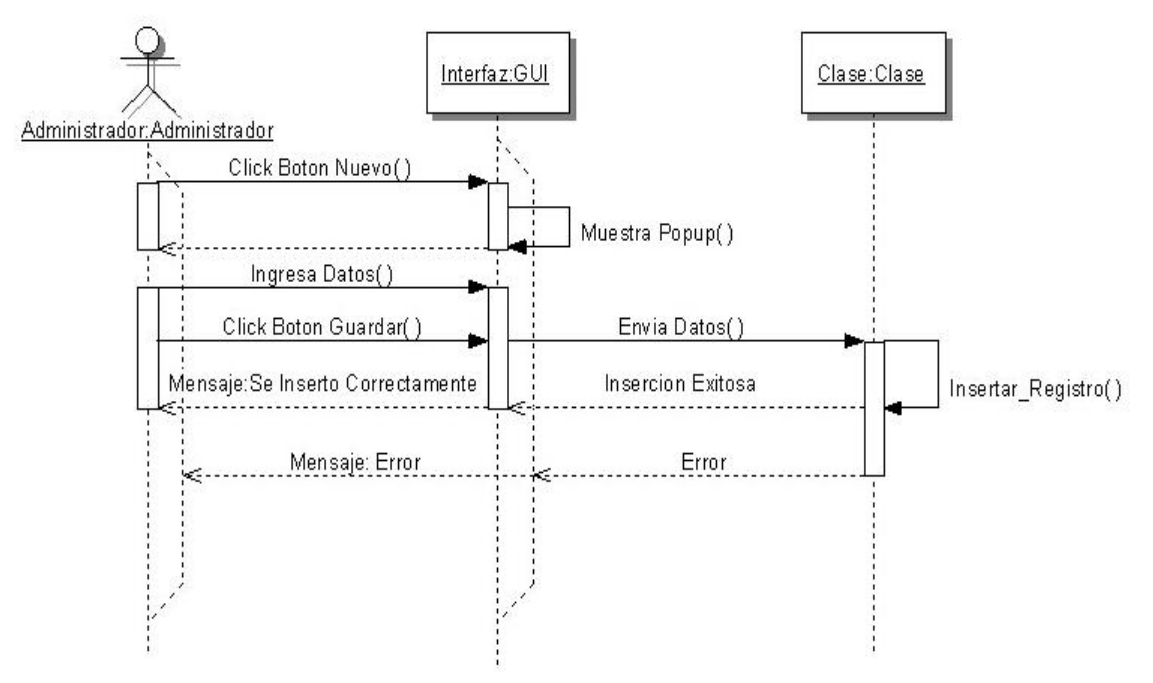

**Grafico 0.6: Diagrama de Secuencia Ingresos**

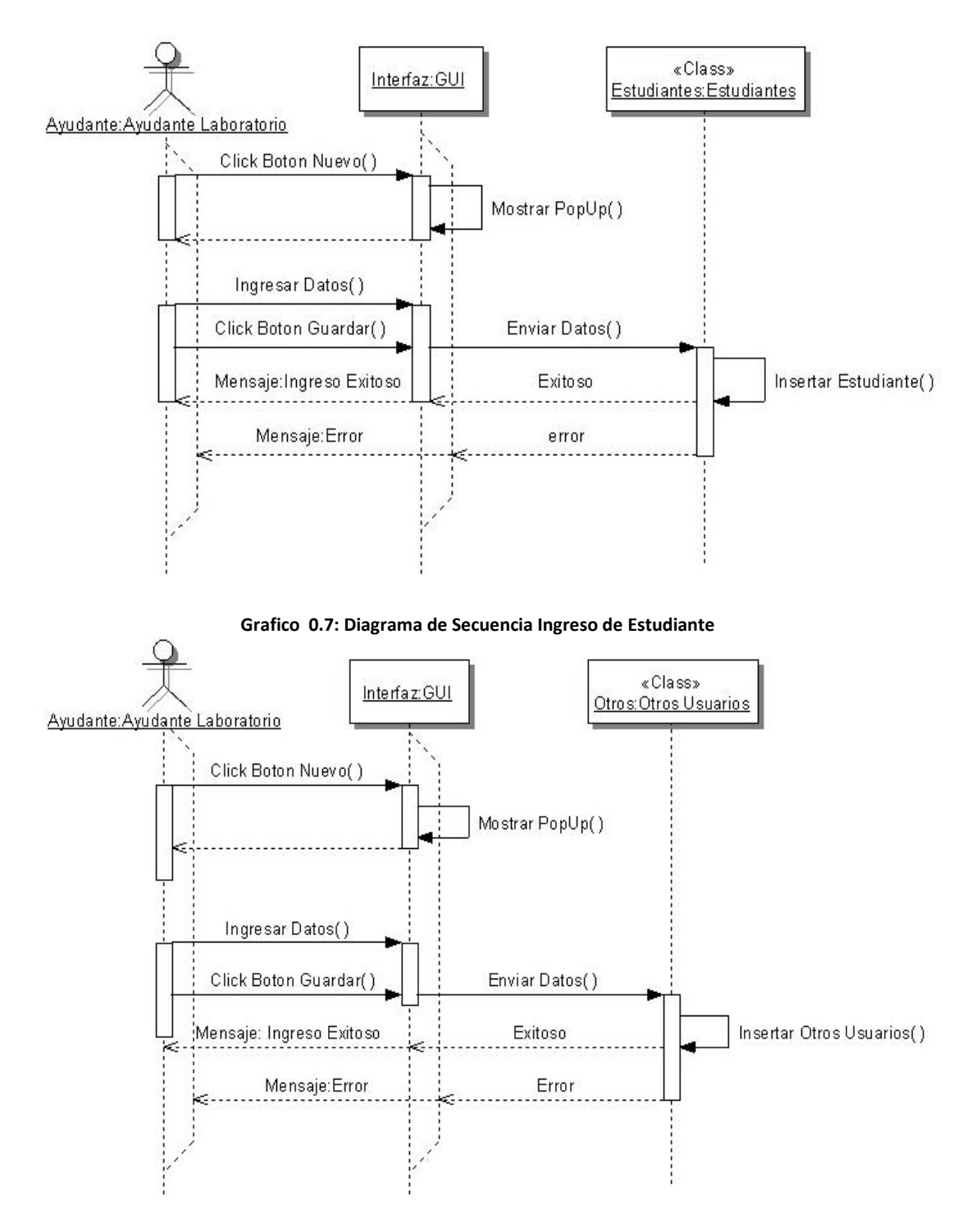

**Grafico 0.8: Diagrama de Secuencia Ingreso de Otro Usuario**

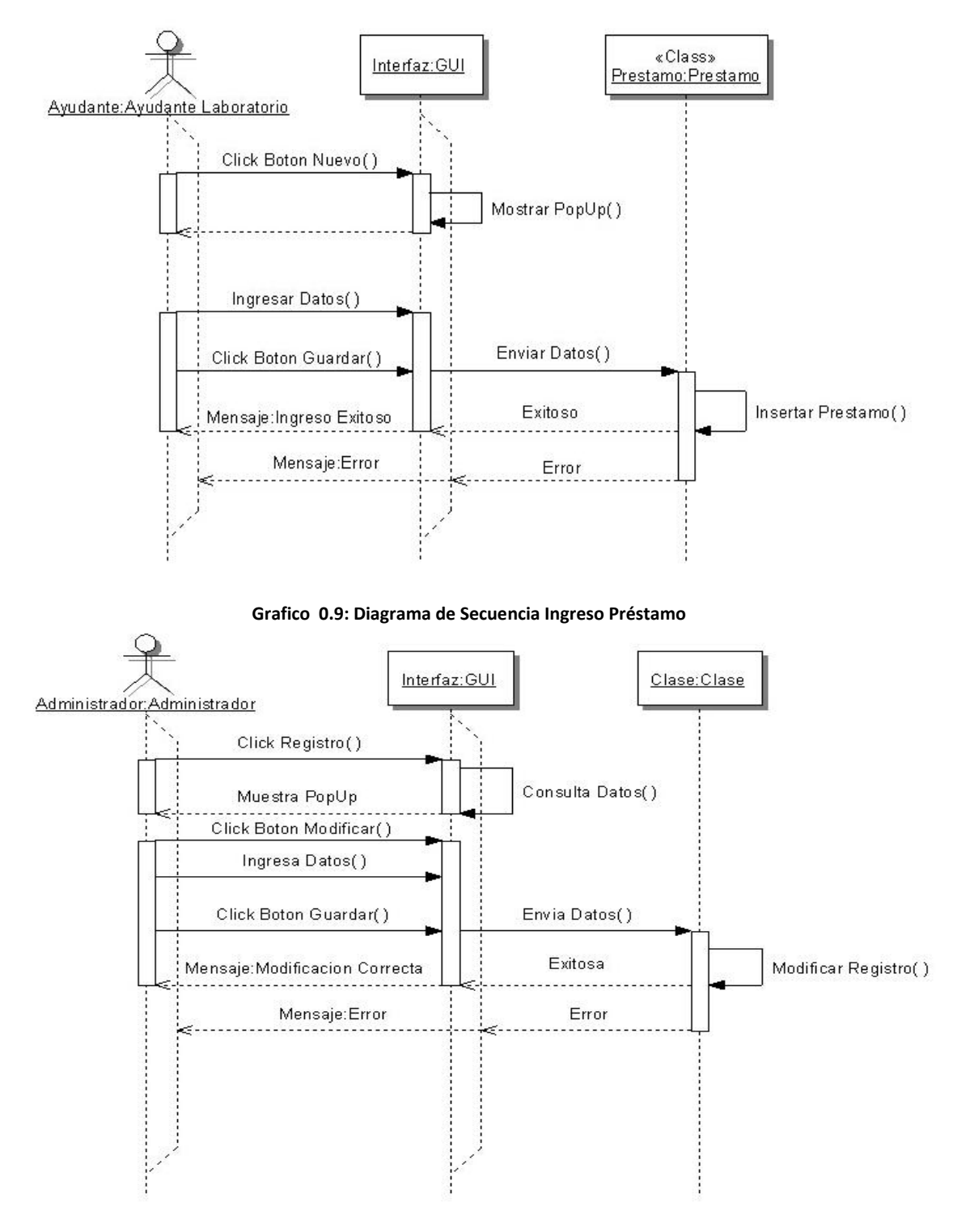

**Grafico 0.10: Diagrama de Secuencia Modificar**

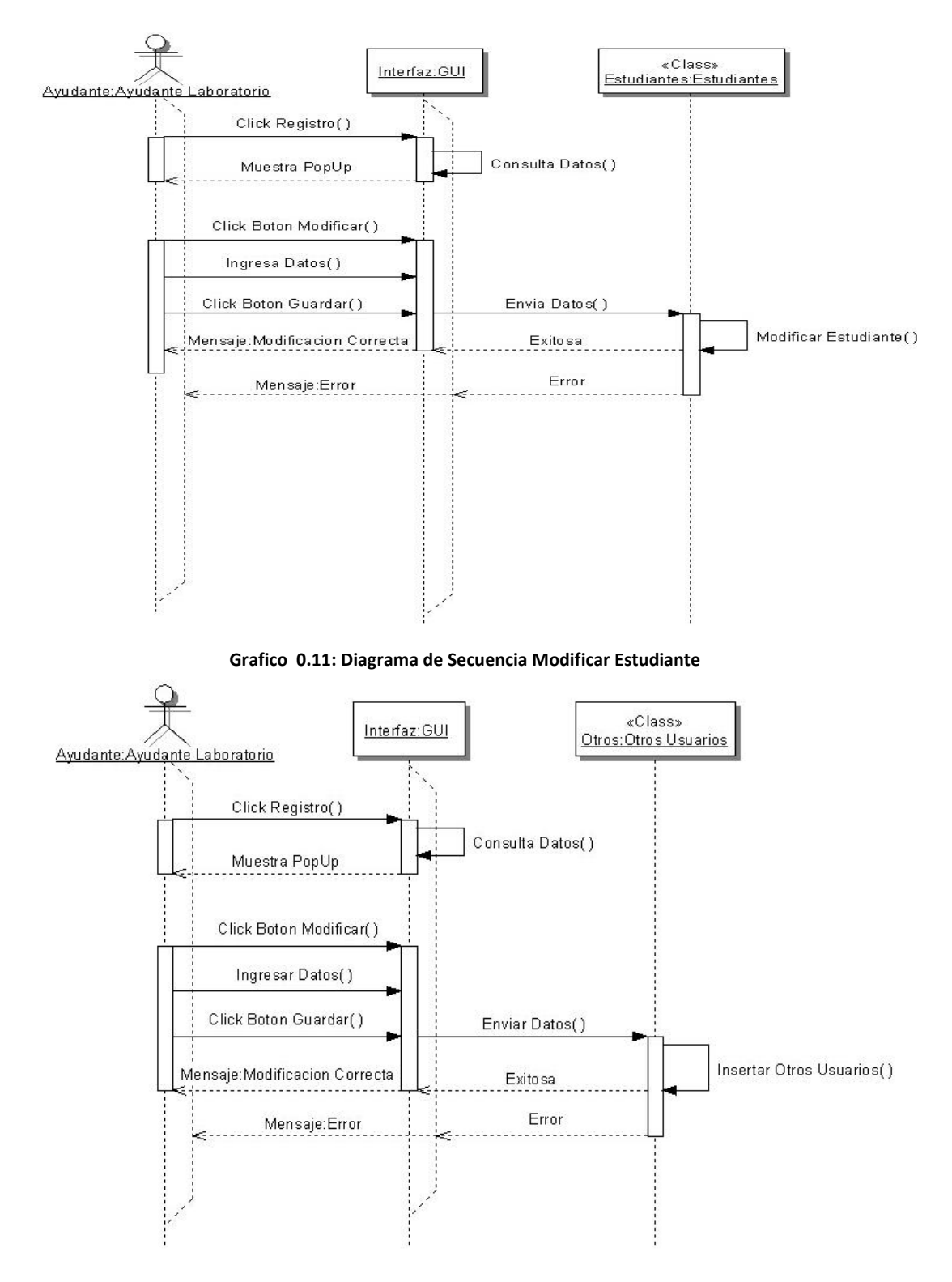

**Grafico 0.12: Diagrama de Secuencia Modificar Otro Usuario**

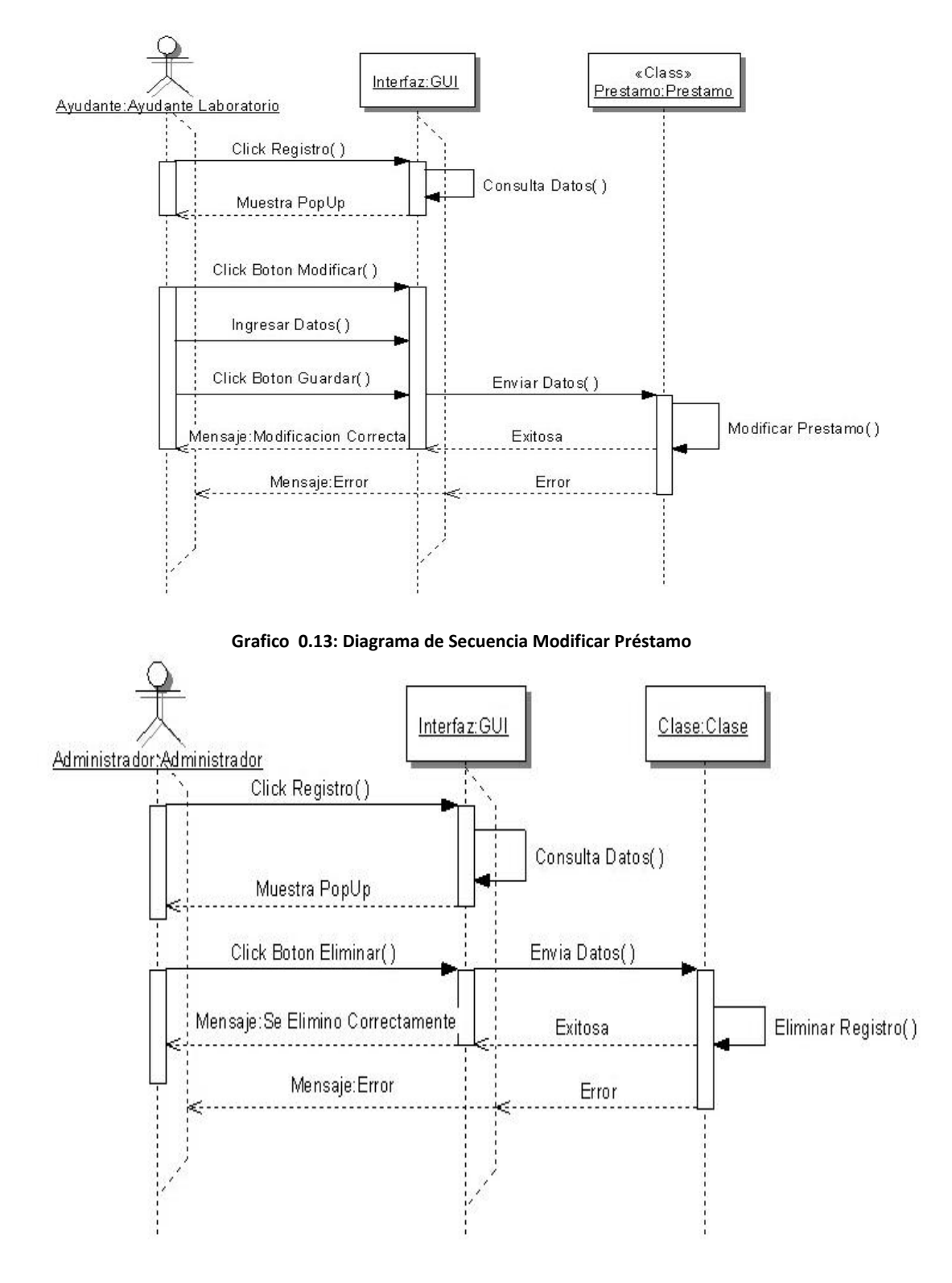

**Grafico 0.14: Diagrama de Secuencia Eliminar**

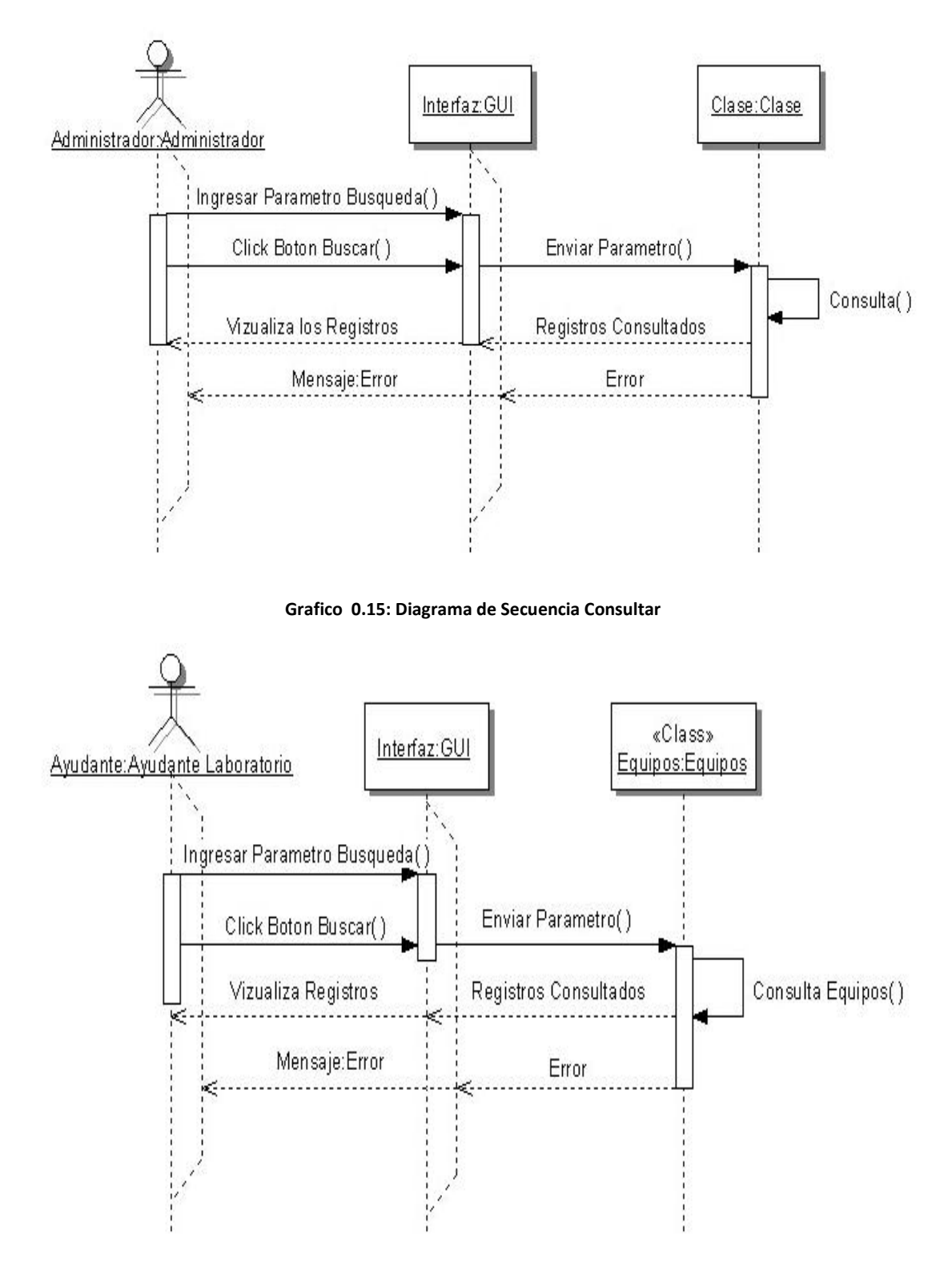

**Grafico 0.16: Diagrama de Secuencia Consulta Equipos**

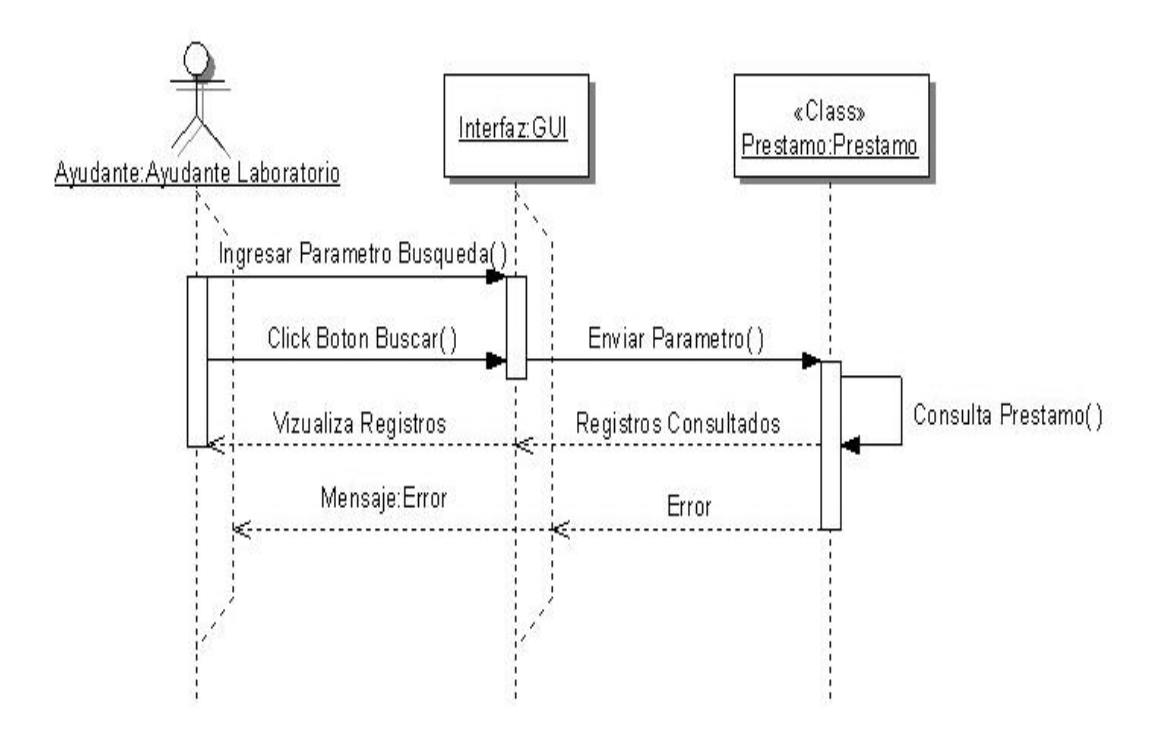

**Grafico 0.17: Diagrama de Secuencia Consulta Prestamos**

### **6.8.1.2.4 Diagrama de Actividades**

Los diagramas de actividades muestran el orden en el que se van realizando las tareas dentro del sistema (el flujo de control de actividades).

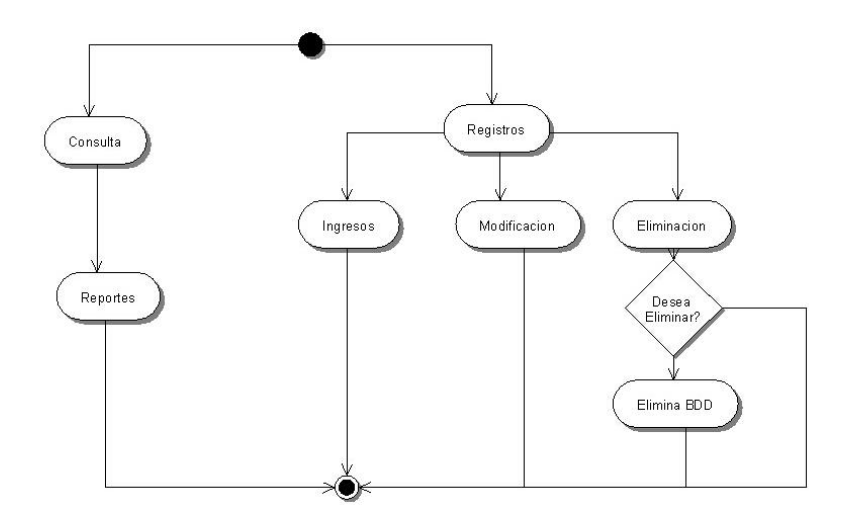

**Grafico 0.18: Diagrama de Actividades: General Sistema Préstamos**

#### **6.8.1.2.5 Diagrama de Despliegue**

En el diagrama de despliegue se indica la situación física de los componentes lógicos desarrollados. Es decir se sitúa el software en el hardware que lo contiene. Cada Hardware se representa como un nodo representado por un cubo.

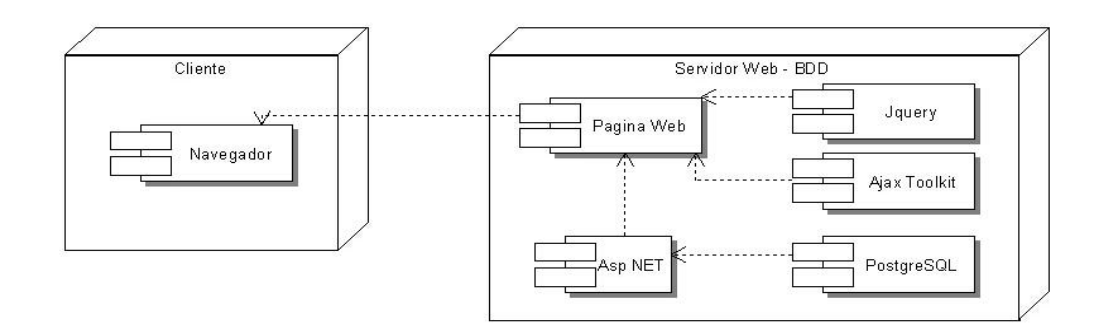

**Grafico 0.19: Diagrama de Despliegue: General Sistema Préstamos**

### **6.8.2.1 Diseño de la Base de Datos**

Realizado un análisis del proceso de préstamos de herramientas y accesorios que se realiza en los laboratorios de la Facultad de Ingeniería en Sistemas, Electrónica e Industrial se ha modelado la base de datos de la siguiente forma. Ver Grafico 6.20 y Grafico 6.21.

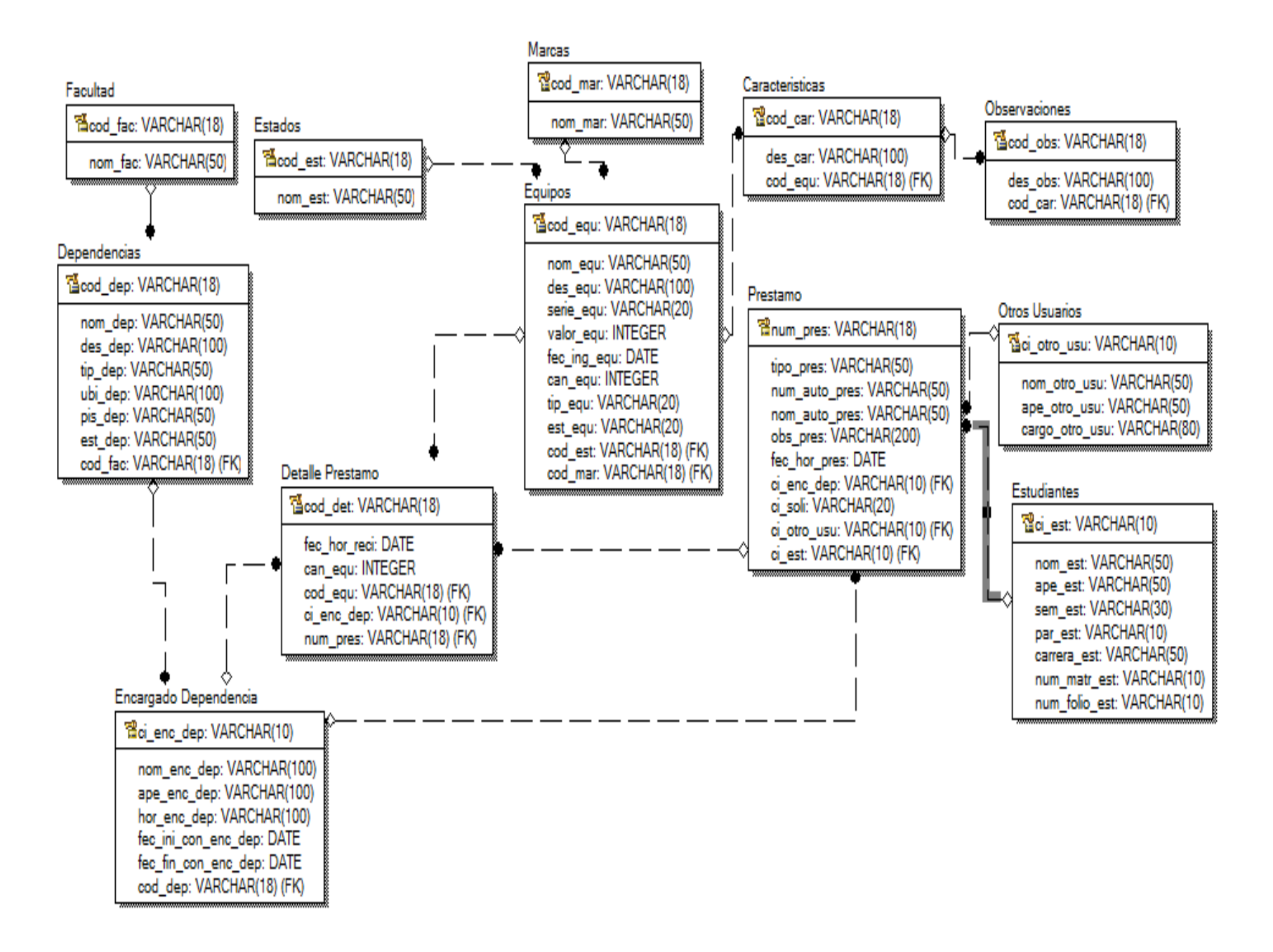

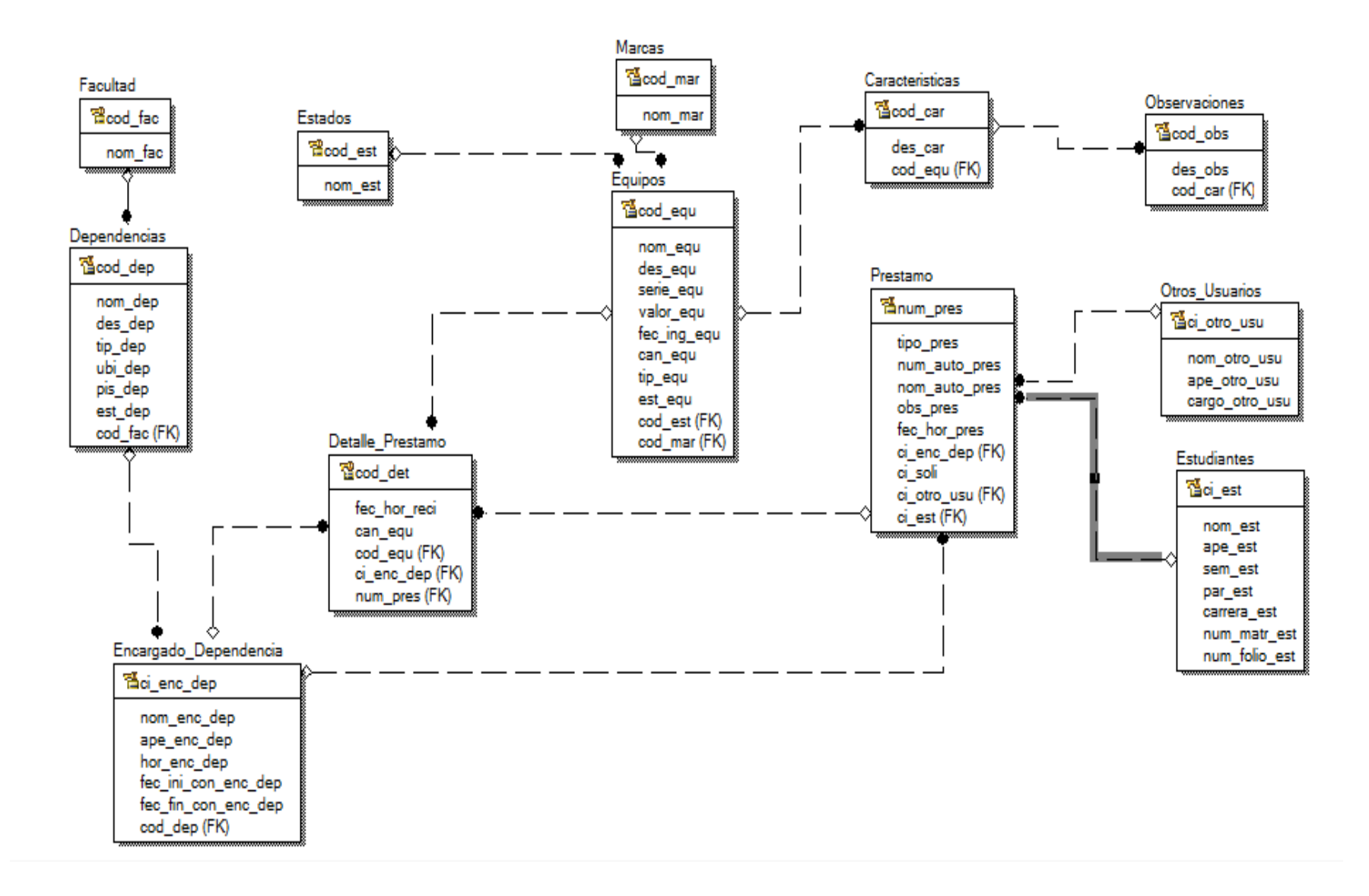

**Grafico 0.21: Modelo Entidad Relación Físico**

## **PK= Campo de Clave primaria. FK= Campo de clave foránea**

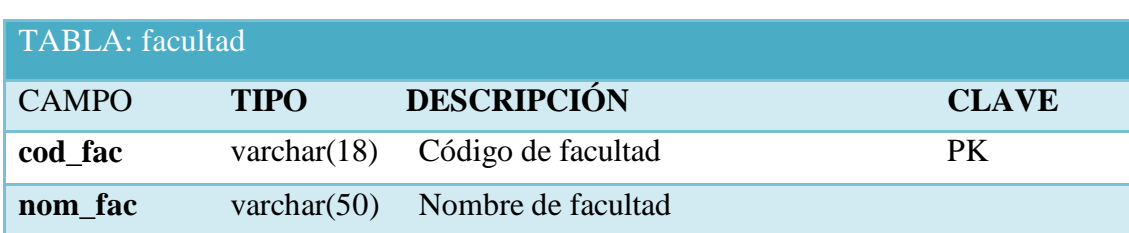

**Tabla 0.14: Descripción Tabla Facultad**

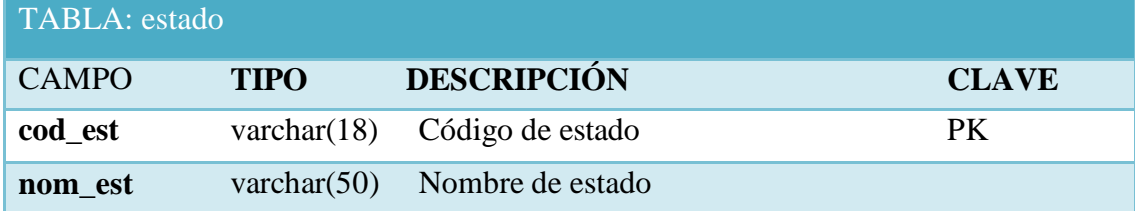

**Tabla 0.15: Descripción Tabla Estado**

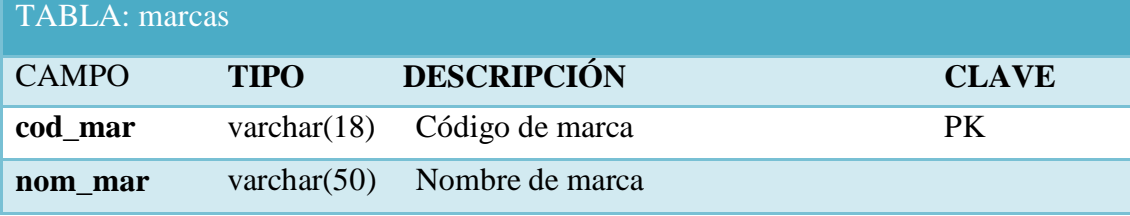

#### **Tabla 0.16: Descripción Tabla Marcas**

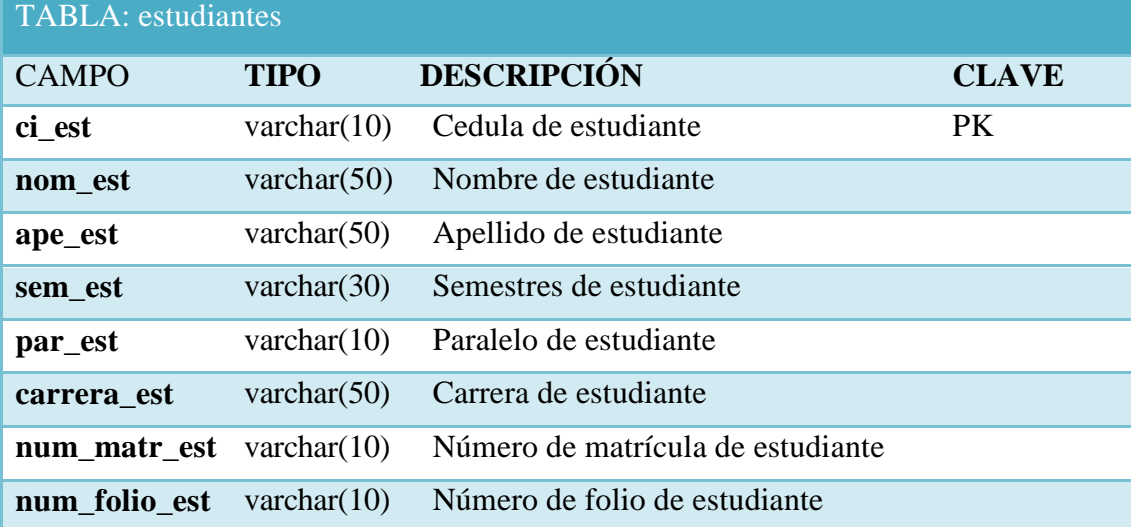

**Tabla 0.17: Descripción Tabla Estudiantes**

| TABLA: otros_usuarios |                |                          |              |
|-----------------------|----------------|--------------------------|--------------|
| <b>CAMPO</b>          | <b>TIPO</b>    | <b>DESCRIPCIÓN</b>       | <b>CLAVE</b> |
| ci_otro_usu           | varchar $(10)$ | Cedula de otro usuario   | PK.          |
| nom_otro_usu          | varchar $(50)$ | Nombre de otro usuario   |              |
| ape_otro_usu          | varchar $(50)$ | Apellido de otro usuario |              |
| cargo_otro_usu        | varchar $(80)$ | Cargo de otro usuario    |              |

**Tabla 0.18: Descripción Tabla Otros Usuarios**

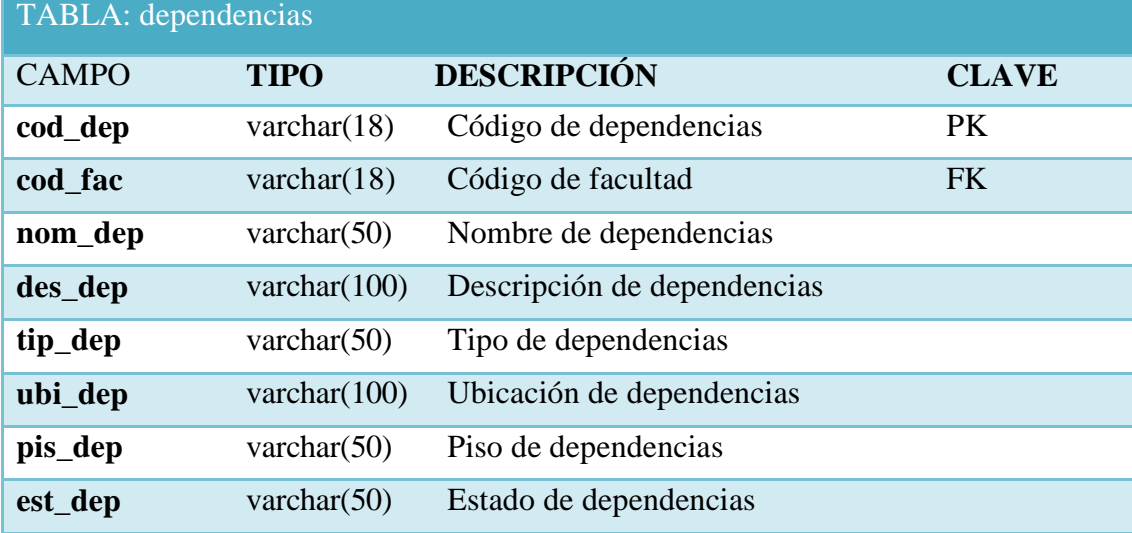

#### **Tabla 0.19: Descripción Tabla Dependencias**

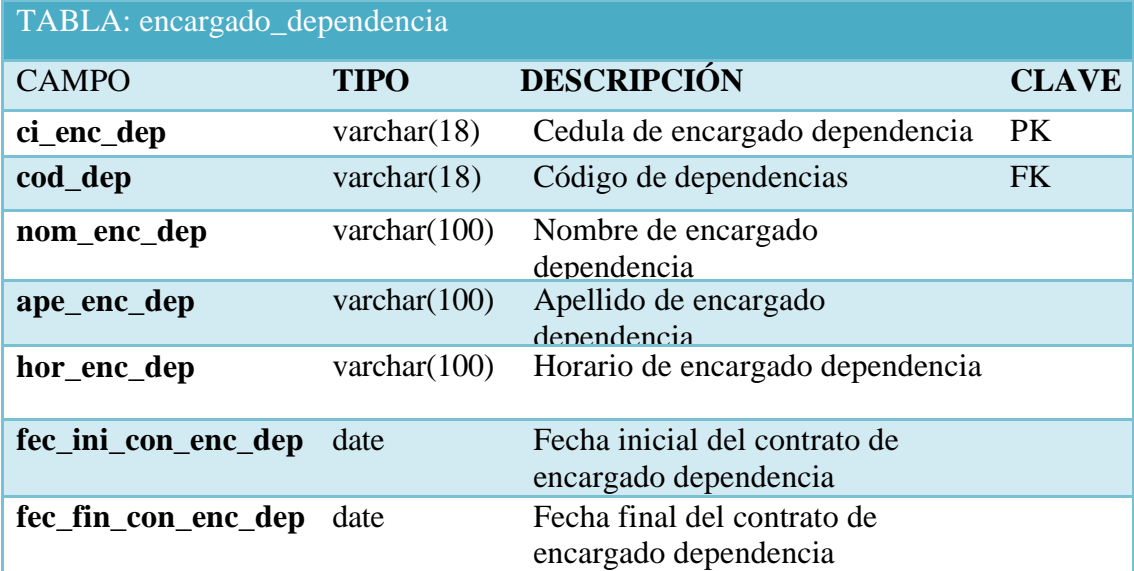

**Tabla 0.20: Descripción Tabla Encargado de la Dependencia**
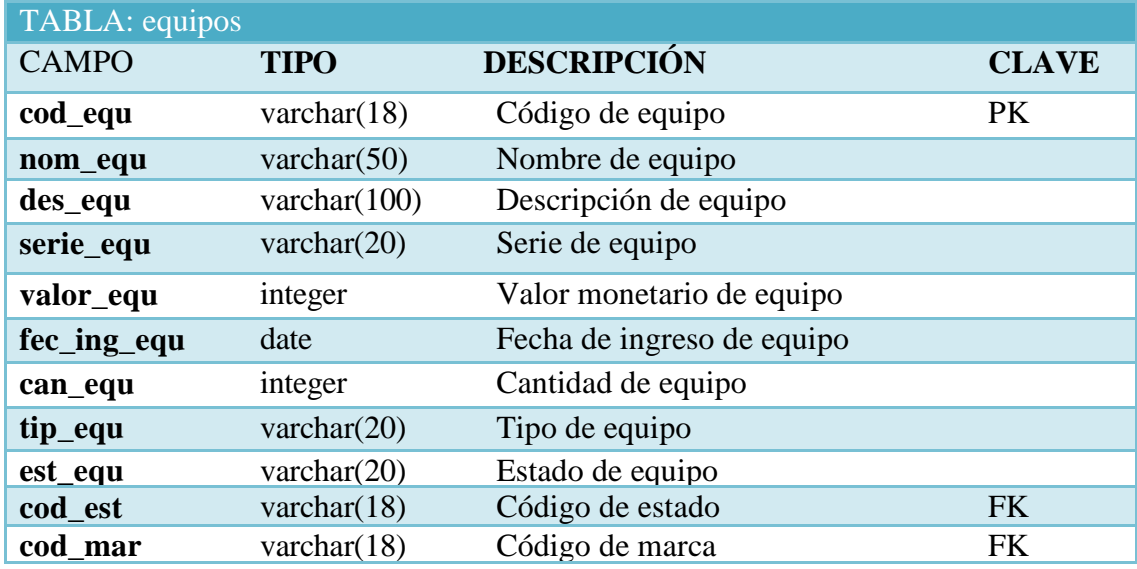

#### **Tabla 0.21: Descripción Tabla Equipos**

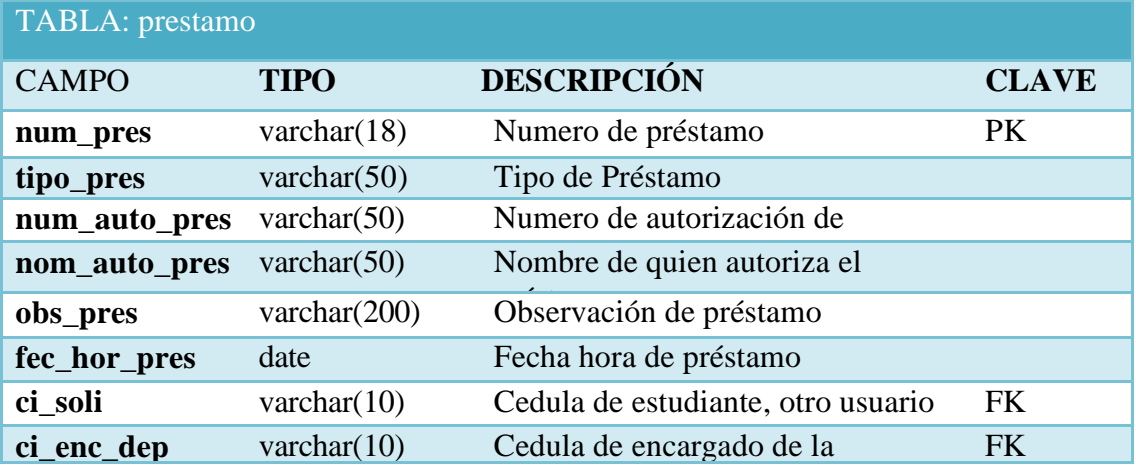

dependencia **Tabla 0.22: Descripción Tabla Préstamo**

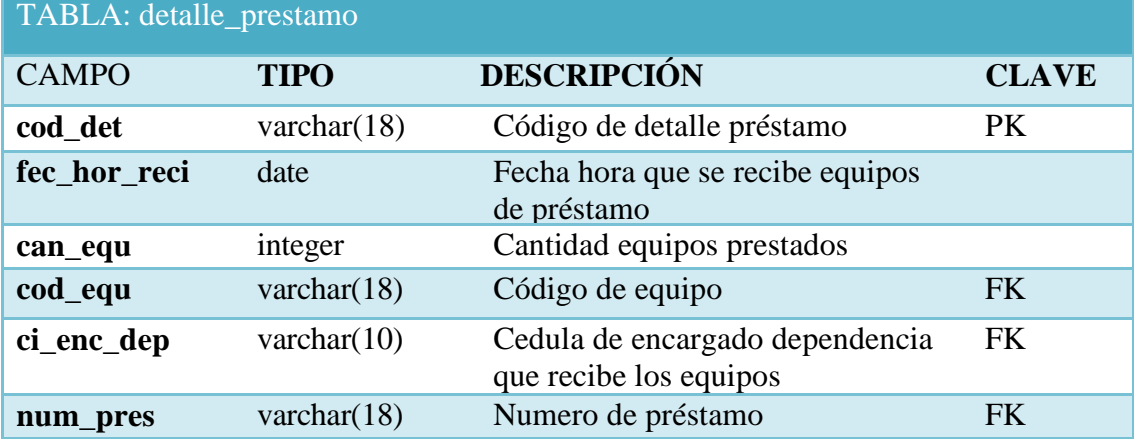

**Tabla 0.23: Descripción Tabla Detalle del Préstamo**

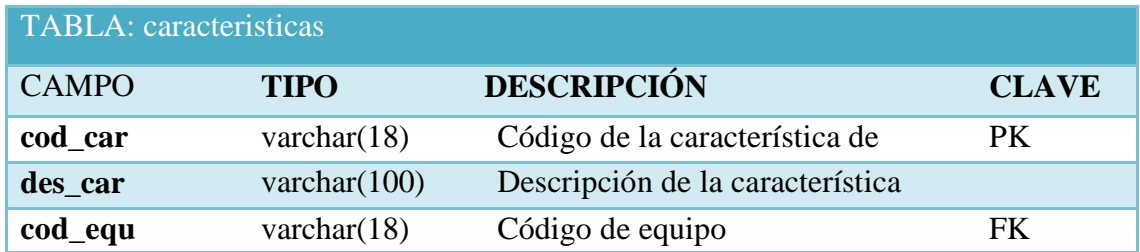

#### **Tabla 0.24: Descripción Tabla Características**

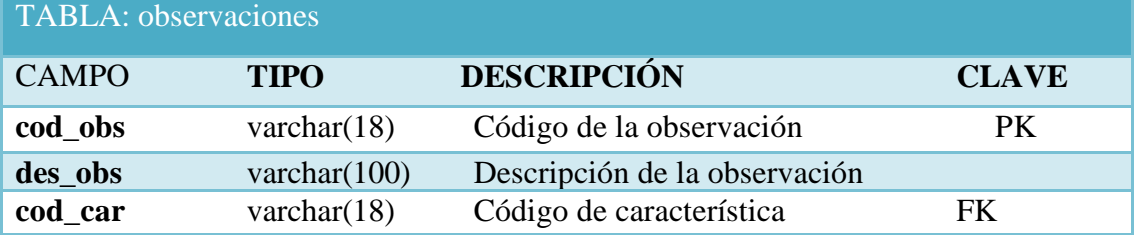

**Tabla 0.25: Descripción Tabla Observaciones**

# **6.8.2.3 Diseño de la Interfaz de Usuario**

#### **Interfaz ingresos al sistema**

Autentica al usuario que desee ingresar al sistema, con sus respectivos privilegios y roles, ingresando el nombre de usuario y su respectiva contraseña.

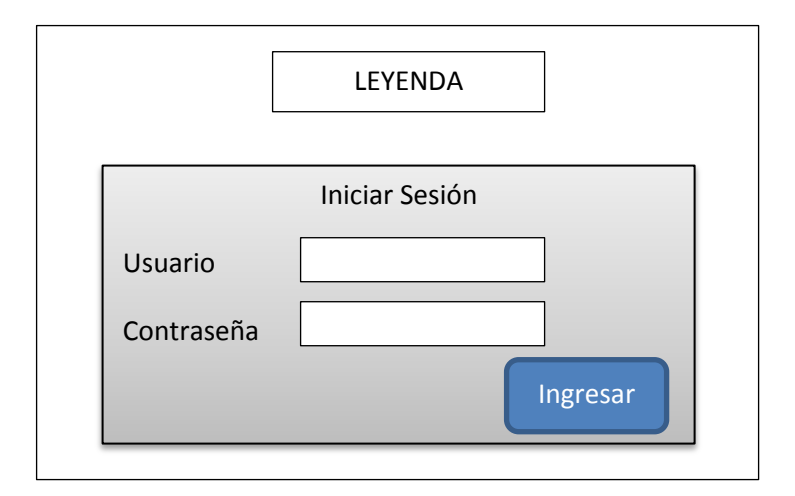

**Grafico 0.22: Interfaz ingreso al sistema**

### **Interfaz de la Pagina Maestra**

En esta interfaz están los controles en común de todos los módulos y se la utiliza como base para las diferentes páginas del sistema.

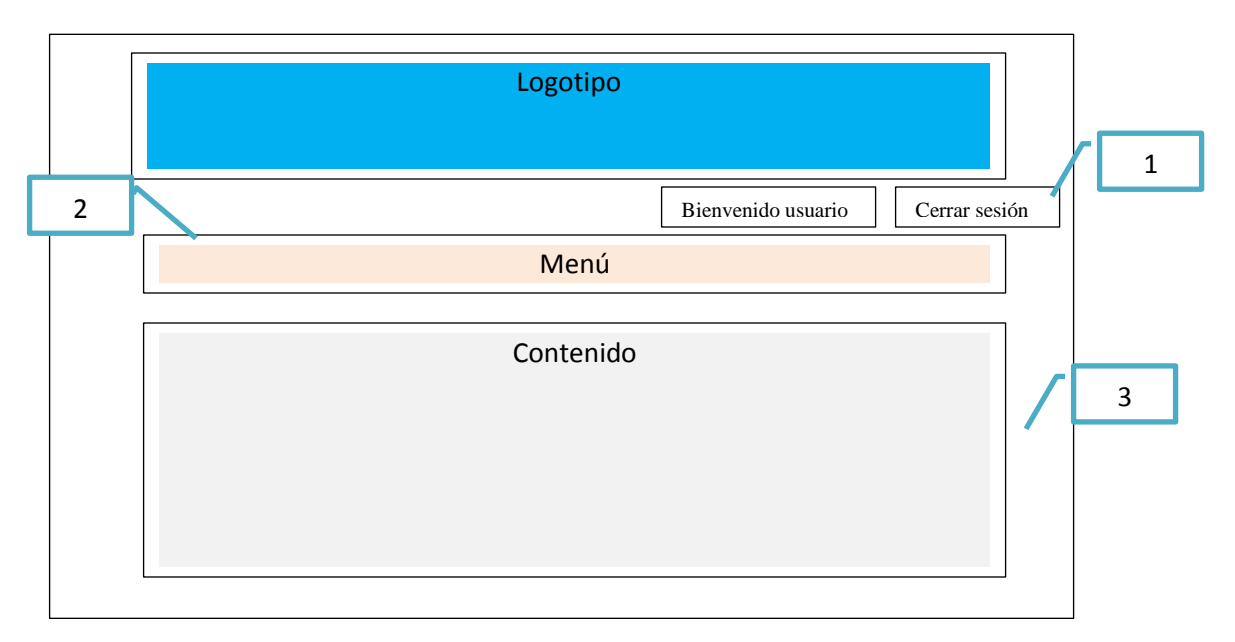

**Grafico 0.23: Interfaz Página Maestra**

- 1. Sección de usuarios, aquí se mostrara en un mensaje de bienvenido junto al nombre de usuario, de igual manera la opción de cerrar sesión.
- 2. Menú Principal, que constara de seis ítems principales como son el de Administración, Dependencias, Equipos, Préstamos, Devoluciones, Reportes.

Cada ítem principal se divide en subcategorías como se las describe a continuación:

Administración:

- Estados
- Marcas
- Facultad
- Estudiantes
- Otros Usuarios

Dependencias:

- Dependencias
- Encargados

Equipos:

• Equipos

Préstamos:

- Estudiantes
- Otros

Devoluciones:

- Estudiantes
- Otros
- 3. Contenido, espacio destinado para la gestión de información. La información mostrada dependerá directamente de las opciones marcadas en el menú.

### **Interfaz de Ingresos**

Esta interfaz se utilizara para ingresar nueva información.

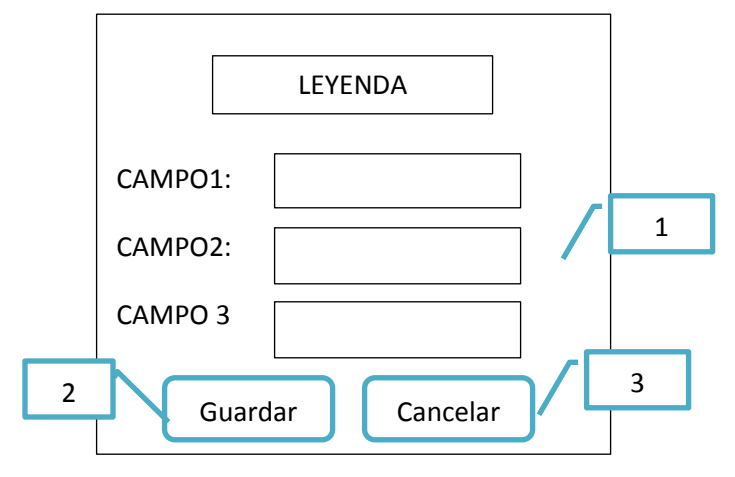

#### **Grafico 0.24: Interfaz de Ingresos**

- 1. Campos de ingreso, permite ingresar información por teclado.
- 2. Botón Guardar, guarda la información ingresada siempre y cuando no exista errores de validación de campos.
- 3. Botón Cancelar, cancela el proceso de ingreso de información.

# **Interfaz de Modificación y eliminación**

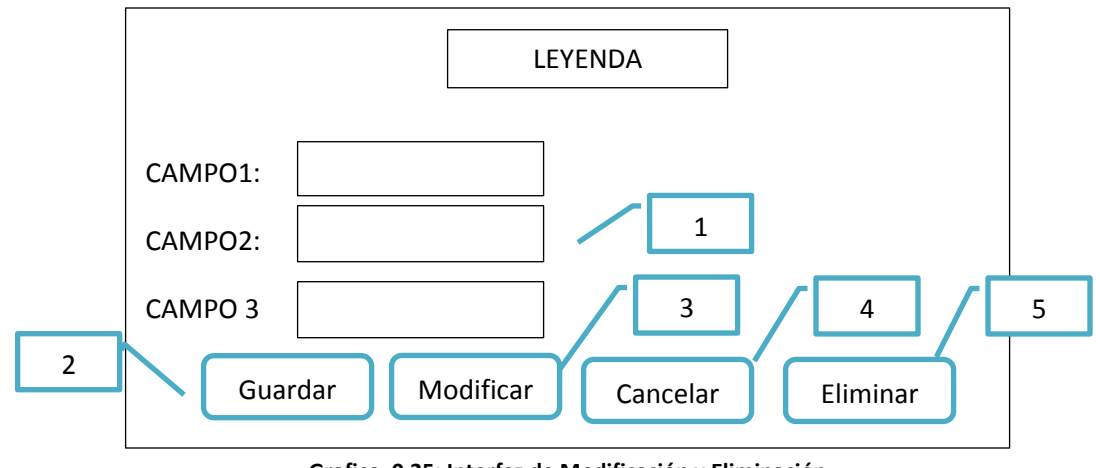

Esta interfaz se utilizara para modificar y eliminar información guardada en la base de datos.

**Grafico 0.25: Interfaz de Modificación y Eliminación**

Campos de ingreso, aquí se visualizara la información que se encuentra en la base de datos, para posteriormente poderla modificar o eliminar.

- 1. Botón Guardar, guarda la información ingresada siempre y cuando no exista errores de validación de campos.
- 2. Botón Modificar, habilita los campos que se pueden modificar.
- 3. Botón Cancelar, cancela el proceso.
- 4. Botón Eliminar, borra la información en la base de datos, después de confirmar un mensaje de advertencia.

#### **Interfaz de Consultas**

Esta interfaz se utilizara para visualizar la información de la base de datos, según un parámetro ingresado.

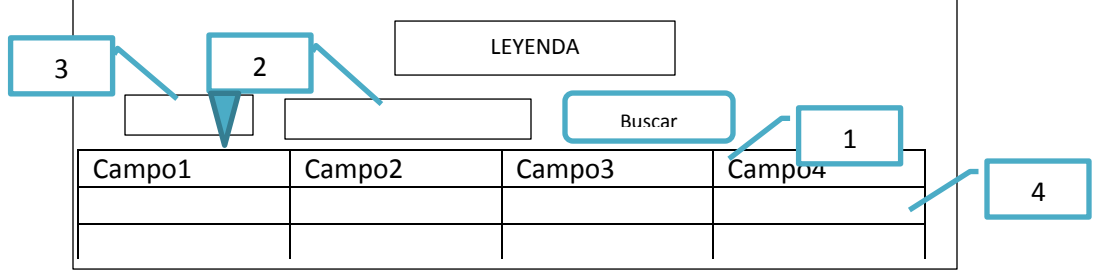

**Grafico 0.26: Interfaz de Consultas**

- 1. Botón Buscar, consulta la información en la base de datos según el parámetro ingresado.
- 2. Parámetro, es ingresado por teclado por el usuario.
- 3. ComboBox, contiene las opciones de consultas.
- 4. Tabla de contenidos, aquí se visualizara la información que se extrae de la base de datos.

### **6.8.3 Implementación**

El desarrollo del sistema se lo realizó en tres capas: la capa DAL de conexión, la BLL de reglas de negocio y la FRONT- END de visualización.

La BLL o capa de lógica de negocios está conformada por clases por cada tabla creada en la base de datos, las mismas que permiten almacenar la información para interactuar con la capa de acceso a datos.

La DAL o librerías de acceso de datos se encuentran todos los métodos que se pueden realizar con la base de datos como son métodos de recuperación, métodos de persistencia con las diferentes tablas.

Y por último la capa de FRONT –END o presentación, en esta se encuentra todos las formas que visualiza el usuario. Además está diseñada de acuerdo a los parámetros establecidos en la etapa de diseño de interfaces.

A continuación se presenta la codificación de un proceso que sirve como referencia para los demás ya desarrollados.

#### *Proceso de guardar e imprimir un préstamo.*

-1

```
protected void btnGuardar_Click(object sender, EventArgs e)
 EncabezadoPrestamo encabezadoPrestamo = new EncabezadoPrestamo();
 encabezadoPrestamo.CedulalaboratoristaprestaEncabezadoPrestamo = lblCedulaLabora.Text;
 encabezadoPrestamo.CedulapideEncabezadoPrestamo = txtCedula.Text;
 encabezadoPrestamo. NombreautorizaEncabezadoPrestamo = txtNombreAutoria.Text:encabezadoPrestamo.NumeroEncabezadoPrestamo = txtNumero.Text;
 encabezadoPrestamo.AutorizacionEncabezadoPrestamo = txtNumeroAutorizacion.Text;
 encabezadoPrestamo.ObservacionEncabezadoPrestamo = txtObservacion.Text;
 encabezadoPrestamo.TipoprestamoEncabezadoPrestamo = ddlTipo.SelectedValue;
 encabezadoPrestamo.FechahoraprestamoEncabezadoPrestamo = Convert.ToDateTime(txtFecha.Text);
 encabezadoPrestamo.Pide = "Prestar";
 EncabezadoPrestamoDAL encabezadoPrestamoDAL = new EncabezadoPrestamoDAL();
  encabezadoPrestamoDAL.TnsertEncabezadoPrestamo(encabezadoPrestamo):
  p = p + 1;
  a = 14DetallePrestamoDAL detallePrestamoDAL = new DetallePrestamoDAL():
  lblNombreAutoriza.Visible = false:
  lblNumeroAutorizacion.Visible = false;
  txtNombreAutoriza.Visible = false:
  txtNumeroAutorizacion.Visible = false;
  if (ddlTipo.SelectedValue == "Normal")
  \overline{\mathbf{f}}DataTable detalle = new DataTable();
      detalle = detallePrestamoDAL.seleccionDetallePrestamoTemporal();
       PdfDAL pdfDAL = new PdfDAL();
pdfDAL.GenerarPdf(detalle, "Prestamo" + txtNumero.Text + ".pdf", txtNumero.Text, lblCedulaLabora.Text, lblLaboratorista.Text,
      ddlTipo.SelectedValue, txtCedula.Text, lblSolicitante.Text, txtFecha.Text, lblSemestre.Text, lblCarrera.Text);
       string nomb = txtNumero.Text;
       txtNombreAutoriza.Text = ""
      txtNumbero.Text = p.ToString();
      txtNumeroAutorizacion.Text = "
      txtObservacion.Text = "";txtFecha.Text = "";
      txtNumero.Focus();
      txtً txt</math>ClientScript.RegisterStartupScript(GetType(), "abrir1()", "abrir1('" + "../Reportes/" + "Prestamo" + nomb + ".pdf" + "');", true);
   else
   -{
      DataTable detalle = new DataTable();
      detalle = detallePrestamoDAL.seleccionDetallePrestamoTemporal();
      PdfDAL pdfDAL = new PdfDAL();
      pdfDAL.GenerarPdf(detalle, "Prestamo" + txtNumero.Text + ".pdf", txtNumero.Text, lblCedulaLabora.Text, lblLaboratorista.Text,
          ddlTipo.SelectedValue, txtCedula.Text, lblSolicitante.Text, txtFecha.Text, lblSemestre.Text, lblCarrera.Text, txtNumeroAutorizacion.Text);
      string nomb = txtNumero.Text;
      txtNombreAutoriza.Text = "";
      txtNumero.Text = p.ToString();
       txtNumeroAutorizacion.Text =
       txt0bservacion. Text = '
                            ÷.
       txtFecha.Fext = "٠,
       txtNumero.Focus();
       txt); txt(); Text = p.ToString() + "- + a.ToString();
       ClientScript.RegisterStartupScript(GetType(), "abrir1()", "abrir1('" + "../Reportes/" + "Prestamo" + nomb + ".pdf" + "');", true);
   detallePrestamoDAL.InsertDetallePrestamoTemporalFin();
   gvDetalle.DataSource = detallePrestamoDAL.seleccionDetallePrestamoTemporal();
   gvDetalle.DataBind();
   txtFecha.Text = DateTime.Now.ToString();
   HardwareSoftwareDAL hardwareSoftwareDAL = new HardwareSoftwareDAL();
   DataTable hardware = new DataTable();
   hardware = hardwareSoftwareDAL.seleccionPrimaryNombreHardwareSoftware(ddlEquipo.SelectedValue, lblCedulaLabora.Text);
   lstCodigos.DataSource = hardware;
   lstCodigos.DataTextField = "cod_hard_soft";
   lstCodigos.DataValueField = "cod_hard_soft";
   lstCodigos.DataBind();
                          \overline{\phantom{a}}
```
#### **6.8.4. Pruebas**

Concluido con el desarrollo de los diferentes módulos, se procedió a realizar las diferentes pruebas para identificar posibles fallos de implementación y la calidad del software. A continuación se detallan las pruebas que se aplicaron al sistema implementado:

# **6.8.4.1 Prueba de Caja Blanca**

En desarrollo de software, se denomina cajas blancas a un tipo de pruebas de software que se realiza sobre las funciones internas de un módulo. Este tipo de pruebas nos ayuda a corregir errores dentro de la estructura interna del sistema web en la cual se hizo énfasis en la revisión de los puntos descritos a continuación:

 Se revisó los procedimientos de rutina, tales como: ingresos, modificaciones, eliminaciones, consultas, informes.

|                                             |                                                                        |                                                             |  |                          | преми полно Едиро                                           |                               |                                   |                           |                                             |         |      |                               |             |                      |                                          |                                                                                        |                                               |                           |              |                                                                             |                          |                                                                              |
|---------------------------------------------|------------------------------------------------------------------------|-------------------------------------------------------------|--|--------------------------|-------------------------------------------------------------|-------------------------------|-----------------------------------|---------------------------|---------------------------------------------|---------|------|-------------------------------|-------------|----------------------|------------------------------------------|----------------------------------------------------------------------------------------|-----------------------------------------------|---------------------------|--------------|-----------------------------------------------------------------------------|--------------------------|------------------------------------------------------------------------------|
|                                             | <b><i><u><u>Senior</u></u></i></b>                                     | Descripcion Cantidad/Intado Depondencia Marca/Serie         |  | Codigo +                 |                                                             |                               | Duncar.                           | <b>Markur</b>             | <b>mike</b>                                 |         |      |                               |             |                      |                                          |                                                                                        |                                               | <b>liuner</b> y Predano » | <b>Buevo</b> |                                                                             |                          | Buscar .                                                                     |
| Kodigo<br><b>P.</b> & Milane Feest          | <b>CPULMICHO</b><br><b>PRODUCE</b><br>ORDERWOOR                        | GENTRIA DE PROGESIQUE                                       |  |                          | <b>CARVETRICON<sub>SP</sub></b><br>NUEVA DE REDES           |                               | <b>NORATMENAL MIN</b>             |                           | 4050613<br>0.00.00                          |         |      |                               |             | ا شم                 |                                          |                                                                                        |                                               |                           |              | <b>Australia durante Present Parties de Lantes</b><br>Para de la contempora |                          | ang Champ Stocker   Apollon   Frate<br>  Champ   Salutana   Salutana Prestan |
| <sup>24</sup> + Mileballano                 | CPULMEND<br>CENTRAL DE<br><b>PROCESSO</b><br>ORDERHOOM<br>AFEADOR DE   | PROCESSION                                                  |  |                          | MARY OF REGEN COM                                           |                               | <b>KOSHUNALDFING</b>              |                           | 19050813<br><b>Brasile</b>                  |         |      | $\mathcal{I}$<br>×            |             | INT SESINGS          | air contentos<br>228<br>1,95             | PEREZ.                                                                                 | CHRASCO NATIAL<br>Normal                      |                           |              |                                                                             |                          | 100107009 Avans<br>100102100<br>Jane                                         |
| THE ALCOHOL:<br><sup>28</sup> + DANK2DAGGER | <b>CUCHELHO</b><br>LABORATORIO<br><b>HUVINEDS</b>                      | <b>how</b><br>EQUIPODE<br>COMUNICACION                      |  |                          | BUENO CARMETRICOPA 6<br>BUENO CREVETTO COM <sub>A</sub> G   |                               | <b>ICOMET</b>                     | 125.9<br>licas            | 07050115<br>100.00<br>17050913<br>10,000    |         |      | ×                             |             |                      | O ceramics<br>220<br>O GROVICI<br>128    | <b>PERCY</b><br><b>MALZ</b>                                                            | <b>CROSS</b><br>Normal                        | E'885-                    | <b>dpit</b>  |                                                                             |                          | <b><i>VOLTOGIN Mark</i></b><br><b>1001021006 Javar</b>                       |
| SOONSTAND OF<br># R23406789000              | <b>HUVINEDS</b><br><b>CFULNICIO</b><br>PRODUCES.                       | EQUIPO DE<br>COM/HOODS<br><b>CENTRAL DE PROCESSION</b><br>× |  |                          | <b>BUDGLER REDES</b><br>MUEVO DEMONSTRACION <sub>I SP</sub> |                               | RATWARTO                          | <b>Y250</b><br><b>SHI</b> | 1745/2015<br>1:10:10<br>204609413<br>310.00 |         |      | $\overline{\mathbf{a}}$       |             | @ torgregs           | 220                                      | <b>MINEZ</b>                                                                           | <b>Normal</b>                                 |                           |              |                                                                             |                          | 1001821009 Avdres                                                            |
| $7 + 100$                                   | ORDEDUCOR<br><b>AFEADOR DE</b><br><b>CUCHELAS BEN</b><br>3.460MVP3MV/s |                                                             |  |                          | BUENO DE REDES                                              |                               | <b>Jobs</b>                       | 436.9                     | <b>ATMOSPHILE</b><br>8.90.98                |         |      | $\mathfrak{A}$                |             |                      | IN ORDINGS<br>UA<br>Air Strategi<br>U.M. | PEREZ<br>PONCE.                                                                        | Normal<br>Normal                              |                           |              |                                                                             |                          | ногланова<br>Jam<br><b>HOUSING'S Bara</b>                                    |
| Cadigo<br>Nombre                            | 82345678900002                                                         | C.P.U CHIDAD CENTRAL<br>DE PROCESO: ORDEENADOR              |  | Sena<br>Fecha<br>Ingreso |                                                             |                               | 12356789NK<br>14/05/2013 0:00:00  |                           |                                             |         |      |                               | Numero      |                      | Cochda Laboratorista                     | 32                                                                                     | 1201201023<br>Nombre Laboratorista LUSS PEREZ |                           | Observacion  | Cedula Solicitaute<br>Nombre Solicitante                                    | <b>Insertar Prestamo</b> |                                                                              |
| Descripcion                                 | PROCESSION 15                                                          |                                                             |  |                          | Dependencia                                                 | ADMISSISTRACION DE<br>smints. |                                   |                           |                                             |         | Tipo |                               |             |                      | Normal w                                 |                                                                                        | Fecha                                         | Sexuestre.<br>Carrera     |              |                                                                             | 06/06/2013 10:17:02      |                                                                              |
| Cantidad                                    | 10                                                                     |                                                             |  | Estado                   |                                                             | NJEVO                         |                                   |                           |                                             |         |      |                               |             | DETAILE              |                                          |                                                                                        |                                               |                           |              |                                                                             |                          |                                                                              |
| Valor                                       | 900                                                                    |                                                             |  | Marca                    |                                                             | HP                            |                                   |                           |                                             |         |      |                               | Show.       |                      |                                          |                                                                                        |                                               |                           |              |                                                                             |                          |                                                                              |
|                                             | Guardan                                                                | Modifican                                                   |  |                          | Cancelar                                                    | Eliminar                      |                                   |                           |                                             |         |      |                               |             |                      |                                          |                                                                                        |                                               |                           |              |                                                                             |                          |                                                                              |
|                                             |                                                                        |                                                             |  |                          |                                                             | Cedula                        |                                   |                           |                                             |         |      |                               |             |                      |                                          | <b>NUMVO</b><br><b>Nombre Apellide Semestre Paralele Camera Mumero Matricular clic</b> |                                               |                           |              |                                                                             |                          |                                                                              |
|                                             |                                                                        |                                                             |  |                          |                                                             |                               | 1901901098 Javier                 |                           | <b>Perez</b>                                | Cruimto |      |                               |             | Industrial 234       |                                          | 233                                                                                    |                                               |                           |              |                                                                             |                          |                                                                              |
|                                             |                                                                        |                                                             |  |                          |                                                             |                               | 1701701079Maria                   |                           | Freire                                      | Octavo  | D    |                               |             | Electronica 456      |                                          | 455                                                                                    |                                               |                           |              |                                                                             |                          |                                                                              |
|                                             |                                                                        |                                                             |  |                          |                                                             |                               | 1801801809, Andres<br>12345678710 |                           | Chango                                      | Octavo  | b    |                               |             | Electronica 1234     |                                          | 1233<br>33.                                                                            |                                               |                           |              |                                                                             |                          |                                                                              |
|                                             |                                                                        |                                                             |  |                          |                                                             |                               |                                   |                           | iα                                          | Primaro |      |                               | Sistemas 33 |                      |                                          |                                                                                        |                                               |                           |              |                                                                             |                          |                                                                              |
|                                             |                                                                        |                                                             |  |                          |                                                             | Cedula                        | 1901901098                        |                           |                                             |         |      | <b>BELLEY AND RECEIVING A</b> | Paralelo    | IA.                  |                                          |                                                                                        |                                               |                           |              |                                                                             |                          |                                                                              |
|                                             |                                                                        |                                                             |  |                          |                                                             |                               | Nombre Javier                     |                           |                                             |         |      |                               | Canera      |                      | Industrial                               |                                                                                        |                                               |                           |              |                                                                             |                          |                                                                              |
|                                             |                                                                        |                                                             |  |                          |                                                             |                               | Apellido Perez                    |                           |                                             |         |      |                               |             | Numero Matricula 234 |                                          |                                                                                        |                                               |                           |              |                                                                             |                          |                                                                              |
|                                             |                                                                        |                                                             |  |                          |                                                             |                               | Semestre Quinto                   | Guardan                   | Modifican                                   |         |      |                               |             | 233<br>Numero Folio  |                                          |                                                                                        |                                               |                           |              |                                                                             |                          |                                                                              |
|                                             |                                                                        |                                                             |  |                          |                                                             |                               |                                   |                           |                                             |         |      |                               |             |                      |                                          |                                                                                        |                                               |                           |              |                                                                             |                          |                                                                              |

**Grafico 0.27 Pruebas Caja Blanca: Revisión de Procesos**

 Se revisó el correcto funcionamiento de la interfaz tanto del menú de navegación, así como la correcta visualización de los diferentes elementos de la misma.

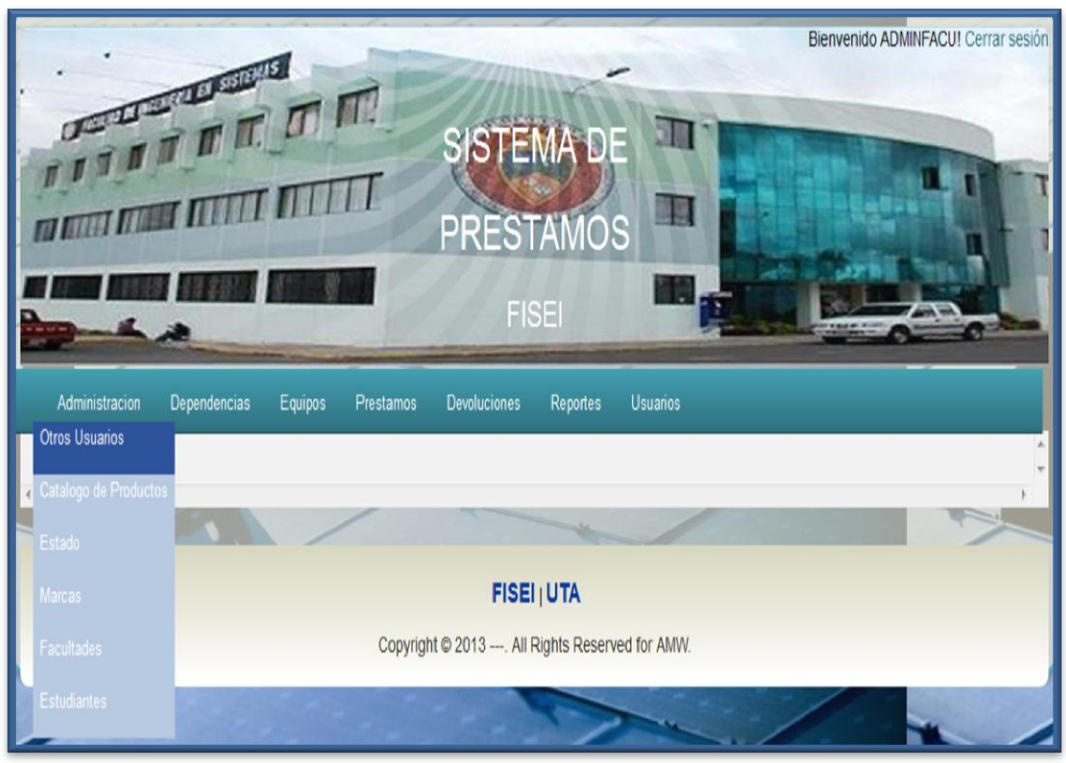

Grafico 0.28 Pruebas Caja Blanca: Revisión de Menú

 Se revisó el manejo de errores así como las validaciones tanto al ingreso como a la modificación y a la salida de datos.

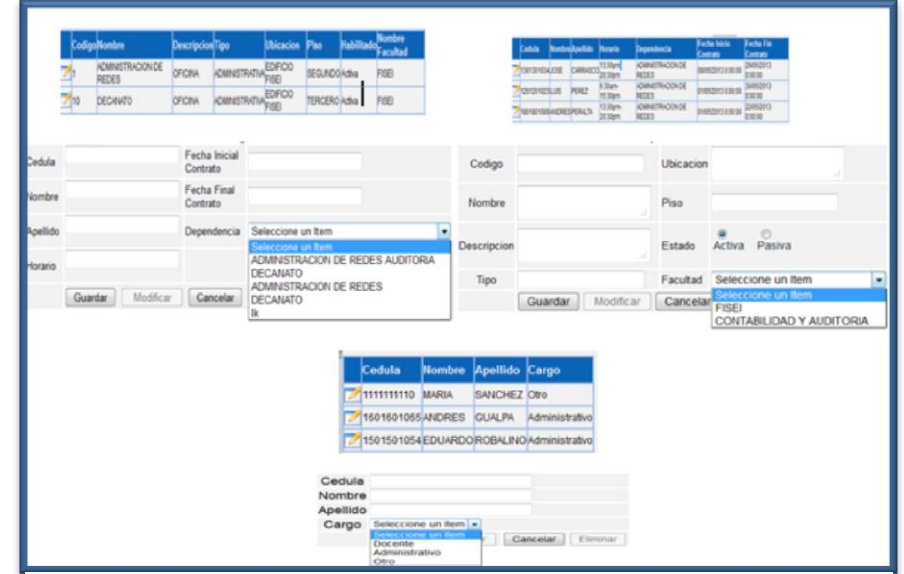

**Grafico 0.29 Pruebas Caja Blanca: Revisión de Errores**

Una vez aplicado esta prueba al sistema, se demostró que:

- La interfaz es de fácil entendimiento, lo que mejora la navegación y la interacción con el usuario.
- La seguridad de acceso y permisos se cumplen en su totalidad.
- Se mantiene la integridad del sistema a lo largo de su utilización.

# **6.8.4.2 Prueba de Caja Negra**

Son pruebas funcionales las cuales tienen como finalidad encontrar cosas que no estén especificados dentro del contexto del sistema siendo muy utilizado también para la revisión del sistema Web.

- Entrada y salida de datos por parte de los usuarios.
- Comprobación de que cada una de las páginas se ajuste a los datos necesitados y requeridos.
- Que la información sea mostrada correctamente y entendida por los usuarios.
- Nunca visualizar información innecesaria y secreta en ninguna caso.

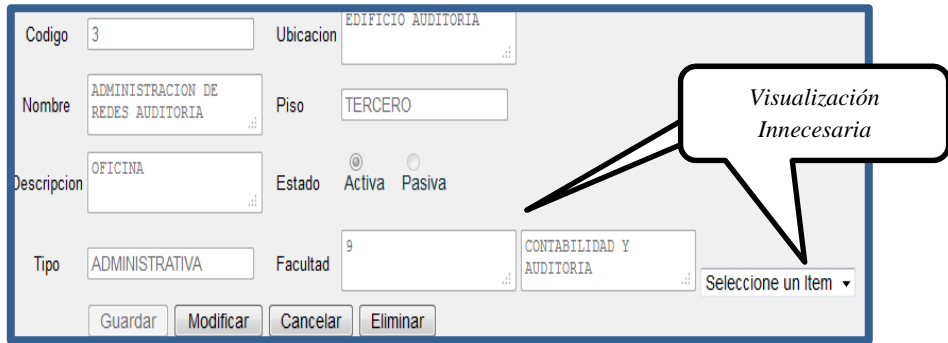

**Grafico 0.30** *Pruebas de Caja Negra: Visualización innecesaria*

# **6.8.5 Implantación**

La implantación se llevara a cabo, en base al cronograma presentado en el *Anexo 2*

Verificamos o Instalamos estas herramientas:

- Motor de base de datos PostgreSQL 9.1de 32 bits.
- Internet Information Service 7 (IIS 7.0)
- Framework 4.0
- Navegador Firefox 4.0 o superior o Chrome, no Internet Explorer.
- Intranet

# **Configuración de Servidor Web (Internet Information Service 7**)

**Paso 1:** Se sigue las siguientes direcciones; se dirige a I**nicio** y se elige la opción **Herramientas Administrativas** y **Administrador de servidor,** aquí se selecciona **Funciones** y luego **Agregar funciones.**

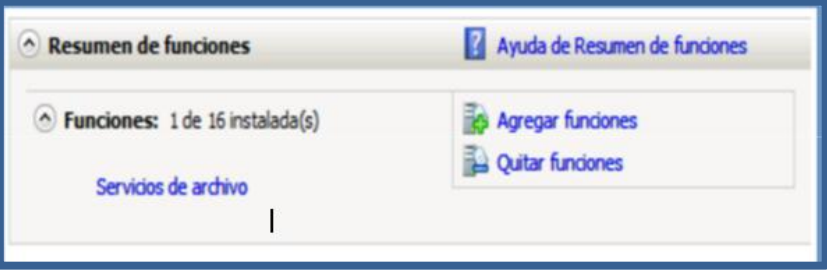

**Grafico 0.31** *Configuración de Funciones*

Luego vamos a Inicio / Herramientas Administrativas / Administrador de Internet Information Services (IIS) y nos aparece la consola de administración de IIS y seleccionamos las características comunes.

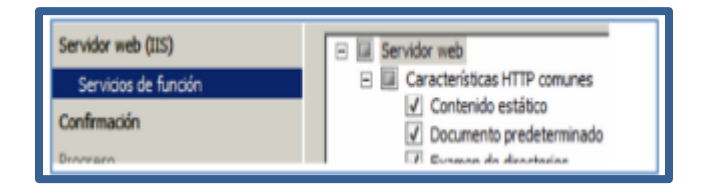

**Grafico 0.32 Selección de características**

**Paso 2:** Para comprobar que este proceso ha sido satisfactorio accedemos al navegador y en caja de URL ingresamos localhost para visualizar la página de IIS7

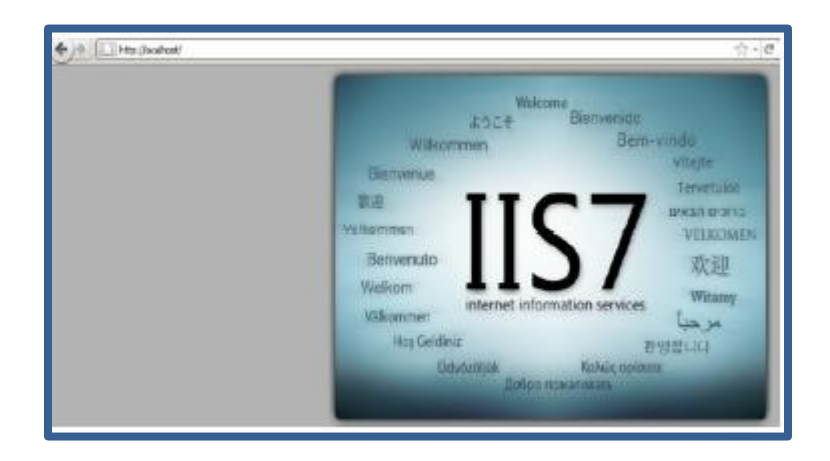

**Grafico 0.33 Visualización IIS en navegador**

Paso 3: Ir a Inicio / Herramientas Administrativas / Administrador de Internet Information Services (IIS) y nos aparece el Administrador de IIS7.

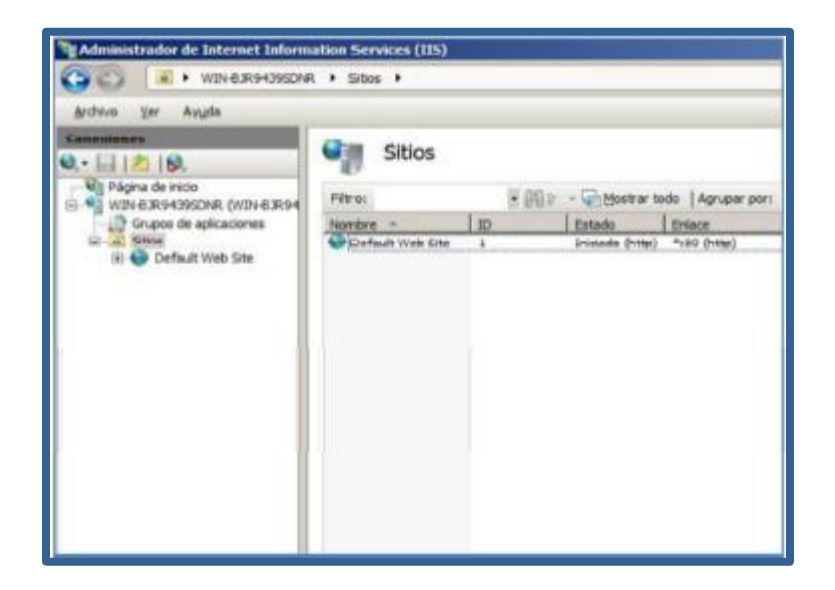

**Grafico 0.34 Administración del IIS**

Por último damos click derecho en la opción Default Web Site y seleccionamos *agregar aplicación* y hacemos referencia a la carpeta que contiene la publicación y damos el Alias de la aplicación para este caso es *PRÉSTAMO.*

#### **6.8.6 Capacitación**

Antes de que el sistema sea puesto en marcha, se procedió a realizar la respectiva capacitación a los usuarios que se encargarán del manejo del sistema.

### **6.9 Conclusiones y Recomendaciones**

### **6.9.1 Conclusiones**

- El sistema permitirá ofrecer un mejor servicio a todos los estudiantes, docentes, egresados, disminuyendo el tiempo de espera para realizar préstamos de herramientas en los laboratorios de la facultad.
- La utilización de los diagramas UML, como son los casos de uso que ayudaron a entender específicamente todos los procesos a ser automatizados; además los diagramas de secuencias, ayudaron a expresar la manera de comunicarse los diferentes objetos dentro del sistema.
- La utilización de ASP.NET fue de gran ayuda al momento de desarrollar, al ser una aplicación por su sintaxis intuitiva, fácil de entender y la cantidad de documentación que se logró encontrar ya sea en medios físicos como electrónicos.
- Los datos no se deteriorarán por cuanto la mayor parte de los mismos ya no se encontrarán en papel y así logrando alcanzar información verás de los préstamos que se realizan en los laboratorios de la Facultad de Ingeniería en Sistemas, Electrónica e Industrial.

#### **6.9.2 Recomendaciones**

- Realizar respaldos periódicos de la base de datos para salvaguardar la información de los préstamos e inventario de equipos.
- Se recomienda tener cuidado con el manejo de contraseñas de los usuarios, ya que es muy perjudicial el que personas no autorizadas tengan acceso a la información que maneja el sistema.
- Ingresar los datos requeridos en cada una de las tablas, permitiendo de esta manera contar con la información necesaria y brindar los reportes oportunos para la toma de decisiones.
- Realizar una capacitación con los ayudantes de laboratorio que vayan ingresando en nuevos periodos, para un buen uso del sistema.

#### **6.10 Bibliografía**

Anonimo. (11 de 12 de 2002). Obtenido de http://www.masadelante.com/faqs/javascript

Anonimo. (01 de 11 de 2004). Obtenido de http://definicion.de/prestamo/#ixzz2Hc8tLSSD

Anonimo. (07 de 08 de 2006). Obtenido de exa.unne.edu.ar/informatica/sistemas.adm1/material/tema-7.pdf

- Anonimo. (18 de 12 de 2007). Recuperado el 26 de 03 de 2012, de http://www.definiciones.com.mx/definicion/W/web/
- Anonimo. (17 de 04 de 2008). Obtenido de https://sites.google.com/site/manttosoport/software
- Anonimo. (12 de 02 de 2010). Obtenido de http://progsoftware10.blogspot.com/2010/02/modelo-cascada.html
- Anonimo. (12 de 10 de 2011). Obtenido de http://www.wordreference.com/definicion/software
- Anonimo. (14 de 11 de 2012). Obtenido de http://help.websiteos.com/websiteos\_sp/definition\_of\_asp.net.htm
- ARROYAVE ARANGO, E. (24 de 10 de 2009). Obtenido de http://www.monografias.com/trabajos81/software-aplicado-base-datos-y-sistemas-

informacion-geografica/software-aplicado-base-datos-y-sistemas-informaciongeografica.shtml

- BARRERA LOZA, A. (23 de 03 de 2012). Obtenido de http://www.monografias.com/trabajos72/base-datos/base-datos3.shtml
- BENDAHAN, M. (14 de 09 de 2001). Obtenido de http://www.monografias.com/trabajos5/desof/desof.shtml
- CASTEJON GARRIDO, J. S. (12 de 01 de 2004). Obtenido de http://inginf7777.blogspot.com/2012/11/arquitectura-y-diseno-de-sistemasweb.html
- DE LOBOS, M. E. (08 de 03 de 2005). Obtenido de http://www.mailxmail.com/cursoaprende-programar/pasos-desarrollo-software http://www.deambulando.com/2007/04/24/pasos-para-el-desarrollo-de-software/
- DELPHI, J. (24 de 10 de 2009). Obtenido de webdelprofesor.ula.ve/nucleotrujillo/jalejandro/Prog/Uni2.pps
- ESPINOZA FERNANDEZ, M. P. (24 de 10 de 2009). Obtenido de http://tusoftwareaquiya.blogspot.com/
- GRANDA, D. (27 de 10 de 2006). Obtenido de http://www.slideshare.net/DarwinGranda/lenguaje-unificado-de-modelado
- GUTIÉRREZ, C. (2008). *Como Fuciona la Web.* Chile: Grafica LOM.
- LORA, V. (17 de 10 de 2003). Recuperado el 26 de 03 de 2012, de http://www.monografias.com/trabajos5/laweb/laweb.shtml
- MEJÍA SÁNCHEZ, H. (29 de 06 de 2007). Obtenido de http://www.monografias.com/trabajos47/bienes/bienes.shtml#ixzz2Hc23d5Ap
- PEREZ, M. (03 de 10 de 2011). Obtenido de http://www.monografias.com/trabajos87/software-y-hardware/software-yhardware.shtml
- PRESSMAN, R. (2002). *Ingeniería del Software.* España: McGraw-Hill.
- RAMOS, M. (13 de 03 de 2012). Obtenido de http://cuadernoabc.blogspot.com/2012/03/diccionario-de-terminos-ypalabrasque.html

RESTREPO, B. (25 de 04 de 2009). Obtenido de http://es.scribd.com/doc/14603315/CLASIFICACION-DE-LOS-BIENES

- RODRIGUEZ SANCHEZ, D. (15 de 03 de 2007). Obtenido de http://todoinformatica.lacoctelera.net/
- SANDOVAL, P. (02 de 05 de 2011). Obtenido de http://www.slideshare.net/OFELIUS/administracion-7811677
- SAUNDERS VÁZQUEZ, A. (15 de 02 de 2012). Obtenido de http://www.eumed.net/librosgratis/2012a/1169/tipos\_de\_sistema\_de\_informacion.html
- TRUJILLO ESCOBEDO, J. (17 de 04 de 2011). Obtenido de http://elbalcondejaime.blogspot.com/2009/05/que-es-jquery.html
- VEGA BRICEÑO, E. A. (23 de 06 de 2005). Obtenido de http://www.gestiopolis.com/Canales4/mkt/simparalas.htm
- VERGARA , K. (17 de 04 de 2007). Obtenido de http://www.bloginformatico.com/conceptoy-tipos-de-software.php

#### **Glosario de Términos**

**ASP:** (Application Service Provider), tecnología de Microsoft para páginas web generadas dinámicamente, que ha sido comercializada como un anexo a Internet Information Services (IIS).

**Framework:** Es un conjunto estandarizado de conceptos, prácticas y criterios para enfocar un tipo de problemática particular, que sirve como referencia para enfrentar y resolver nuevos problemas de índole similar

**HTML:** (Lenguaje de Marcación de Hipertexto), es un lenguaje se utiliza comúnmente para establecer la estructura y contenido de un sitio web, tanto de texto, objetos e imágenes.

**Base de Datos:** Es un "almacén" que nos permite guardar grandes cantidades de información de forma organizada para que luego podamos encontrar y utilizar fácilmente.

**PostgreSQL:** Es un sistema de gestión de base de datos relacional orientada a objetos y libre. Como muchos otros proyectos de código abierto, el desarrollo de PostgreSQL, no es manejado por una empresa y/o persona, sino que es dirigido por una comunidad de desarrolladores que trabajan de forma desinteresada, altruista, libre y/o apoyada por organizaciones comerciales.

**UML:** Unified Modeling Lenguage o Lenguaje Unificado de Modelado, es un lenguaje gráfico para especificar, visualizar, construir y documentar los sistemas de software.

**Diagramas de clase:** Presenta las clases del sistema con sus relaciones estructurales y de herencia.

**Diagramas caso de uso:** Es una técnica que resume la funcionalidad completa de un sistema, presentando las respectivas interacciones con los agentes.

**Diagrama de estado:** Presenta los estados en los que puede encontrarse un objeto junto con las transacciones entre los estados.

**Diagramas de secuencia:** Muestra la secuencia de los mensajes entre objetos durante un escenario concreto.

**Diagrama de actividades:** Representa las operaciones de un objeto y los procesos de negocio.

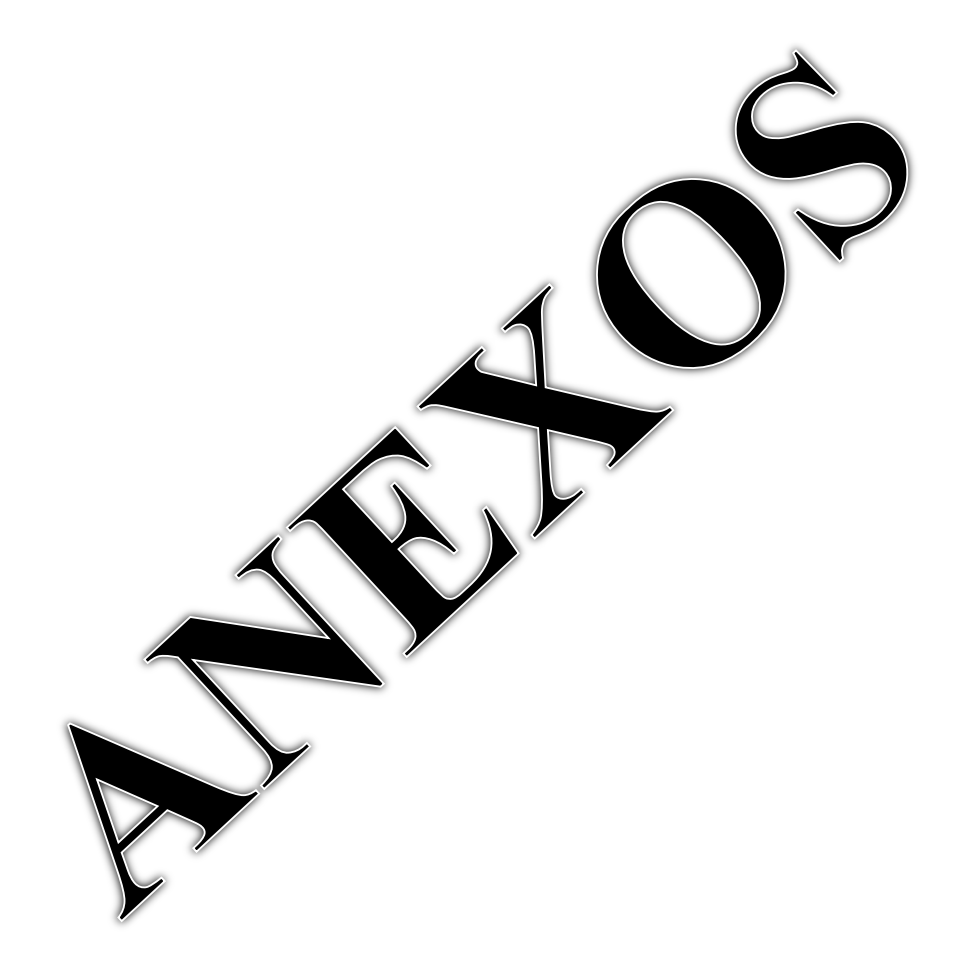

#### **ANEXO 1: Cuestionario de Encuesta**

# **UNIVERSIDAD TÉCNICA DE AMBATO**

# **FACULTAD DE INGENIERÍA EN SISTEMAS ELECTRÓNICA E INDUSTRIAL**

**OBJETIVO**: Conocer la situación actual del proceso de préstamos de herramientas y accesorios de la Facultad de Ingeniería en Sistemas, Electrónica e Industrial.

INSTRUCTIVO

Señale con una X una de las alternativas que usted considere conveniente.

# **CUESTIONARIO**

- 1. ¿Cuál es la manera de realizar los préstamos de herramientas y accesorios en los laboratorios de la facultad?
	- Manual Automatizado
- 2. ¿Al realizar un préstamo, usted debe llenar sus datos en papel?
	- SI NO
- 3. ¿Al realizar una devolución, usted ha tenido problemas con equipos que no ha sacado?

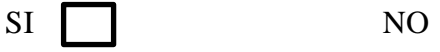

4. ¿Al realizar un préstamo, usted prefiere que los datos sean ingresados automáticamente en una computadora?

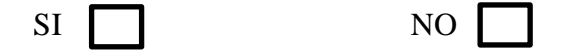

- 5. ¿Cuán a menudo utilizas el servicio de préstamos de herramientas y accesorios en la facultad?
- Siempre  $\Box$  Pocas veces  $\Box$  Nunca 6. ¿Cómo calificas el servicio de préstamos de herramientas y accesorios en la facultad?
	- Bueno **I** Regular **I** Malo

# **UNIVERSIDAD TÉCNICA DE AMBATO**

# **FACULTAD DE INGENIERÍA EN SISTEMAS ELECTRÓNICA E INDUSTRIAL**

**OBJETIVO**: Conocer la situación actual del proceso de préstamos de herramientas y accesorios de la Facultad de Ingeniería en Sistemas, Electrónica e Industrial.

## **CUESTIONARIO**

1. ¿En la facultad existe un software para realizar los préstamos de herramientas y accesorios?

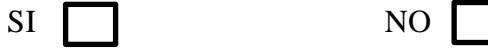

2. ¿Cree Ud. necesario la implementación de un sistema web en la facultad para realizar los préstamos de herramientas y accesorios?

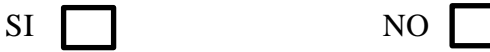

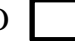

3. ¿Cree Ud. que el sistema mejore el proceso de préstamo de herramientas?

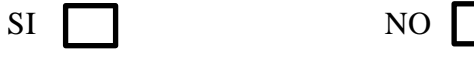

4. El sistema utilizado actualmente en el proceso de préstamos, ¿permite la generación de reportes oportunos?

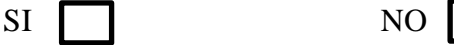

- 5. ¿Qué tipo de navegador utiliza para ingresar a internet?
	- Mozilla Firefox Internet Explorer Google Chrome
- 6. ¿Cuál es la manera de realizar los préstamos de herramientas y accesorios en los laboratorios de la facultad?
	- Manual  $\qquad \qquad \bullet$  Automatizado

 $\sim$ 

- 7. ¿Cuál es la manera de realizar el inventario de herramientas y accesorios en los laboratorios de la facultad?
	- Manual  $\Box$  Automatizado
- 8. ¿Cuál es la forma de archivar la información de los préstamos realizados?

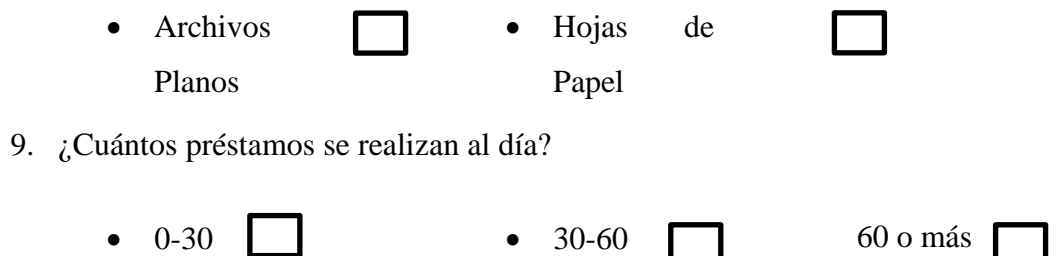

# **Anexo 2: Cronograma de Implantación**

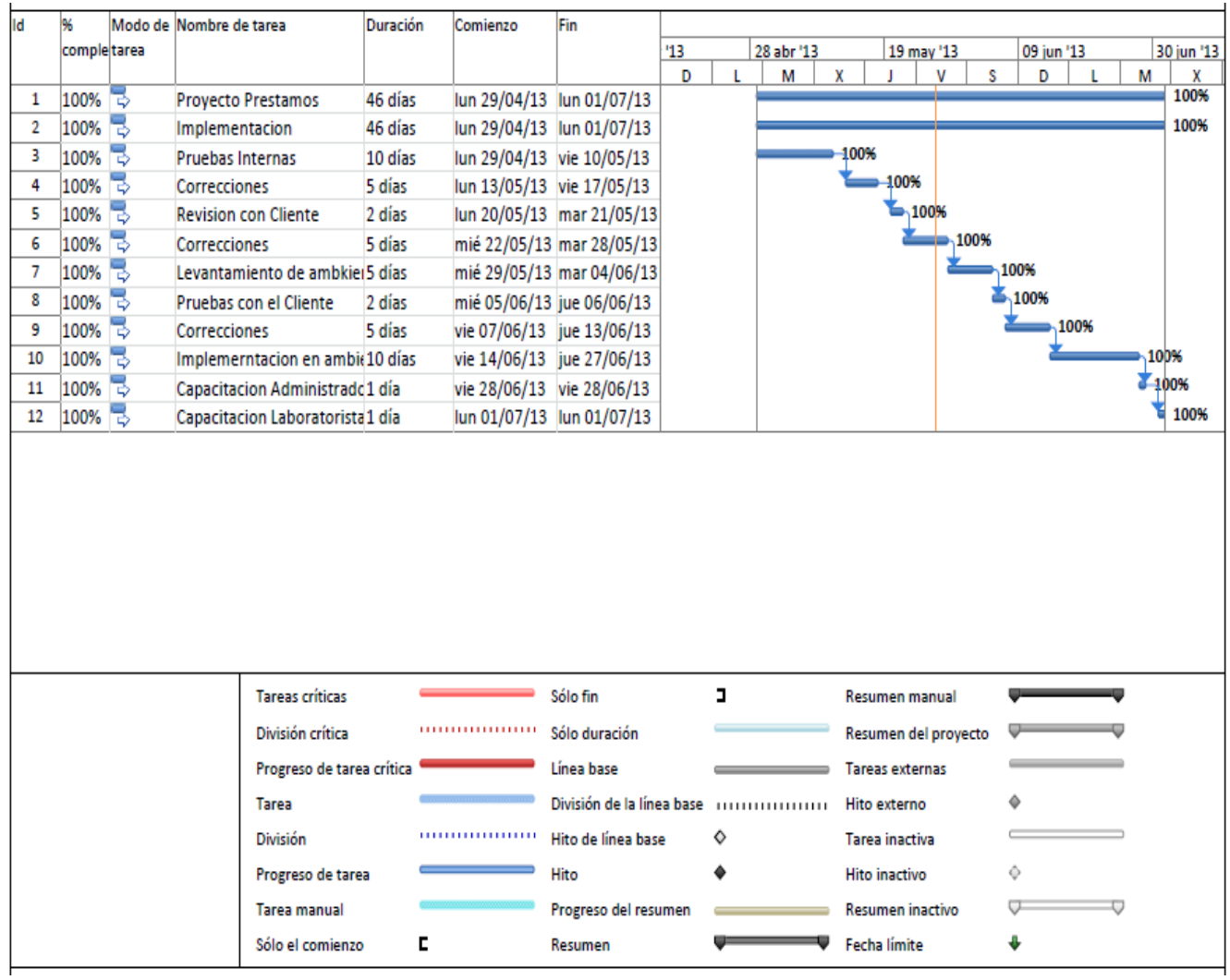

# **Anexo 3: Manual de Instalación y Configuraciones**

# **Herramientas:**

- Motor de base de datos PostgreSQL 9.1de 32 bits.
- Internet Information Service 7 (IIS 7.0)
- Framework 4.0
- Navegador Firefox 4.0 o superior o Chrome, no Internet Explorer.
- Intranet

### **Primer Paso:**

# **Instalación de herramientas**

- PosgrestSQL
- Internet Information Service
- Framework
- Navegador
- Verificar conectividad Cliente Servidor

# **Segundo Paso:**

# **Configuraciones**

Configuración IIS

# **Tercer Paso:**

# **Creación de la base de datos**

Restaurar el backup de la base encerada para inicio de la aplicación.

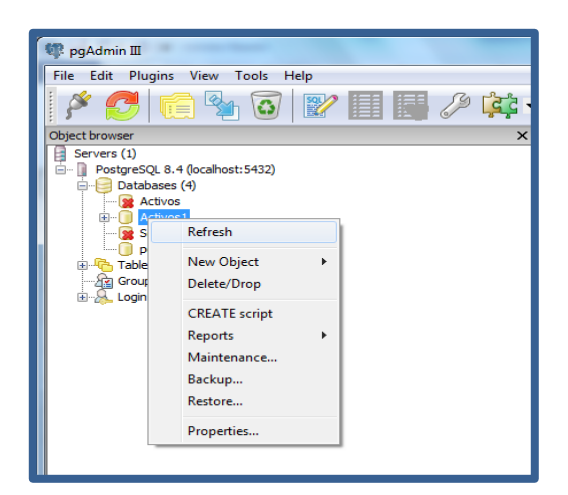

**Figura A.1** Restaurar base de datos

# **Cuarto Paso:**

# **Ubicación de la carpeta de publicación.**

Crear una nueva aplicación en IIS en *Alias* el nombre con el que se hacer referencia en el navegador para ejecutar la aplicación, para este caso "Prestamos" y en *ruta de acceso física* que apunte a la carpeta de publicación donde se encontrara localizada los archivos del sistema.

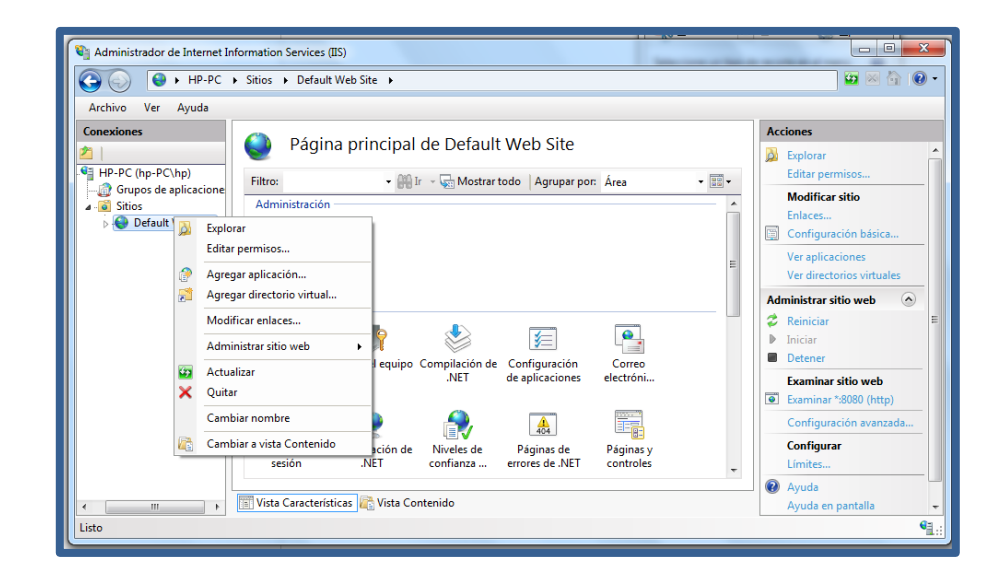

**Figura A.2** Crear nueva aplicación en IIS

# **Quinto Paso:**

# **Ejecutar la aplicación de Wizard**

En la pantalla inicial le pedirá que ingrese información para configurar una nueva facultad, al terminar de realizar el ingreso se deberá dar click sobre Siguiente, para continuar con la configuración.

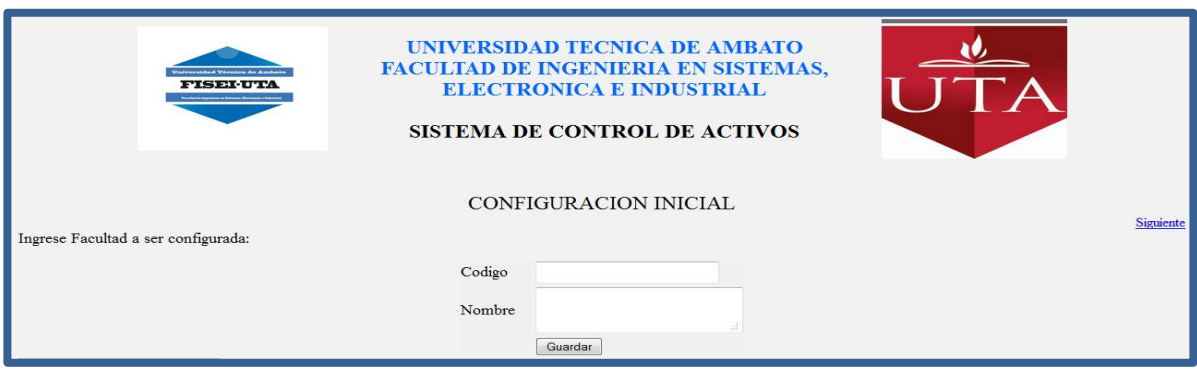

**Figura A.3** Crear nueva Facultad

A continuación pedirá que se ingrese información sobre las dependencias existentes en dicha facultad, una vez concluida con el ingreso de la totalidad de dependencias, se debe dar click sobre siguiente para continuar el proceso.

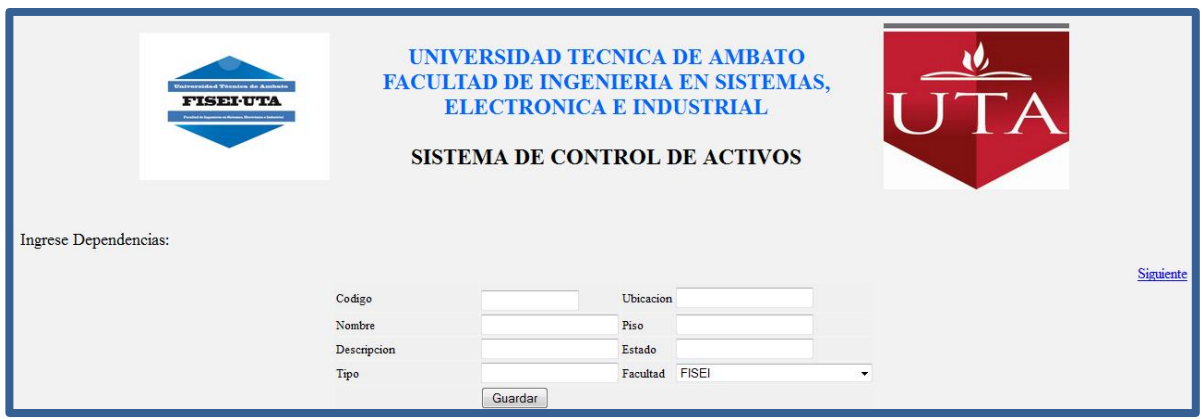

**Figura A.4** Crear nueva Dependencia

Luego del ingreso de las dependencias se procederá a llenar la información necesaria para los encargados de dichas dependencias, además se creara usuarios para que puedan loggearse en el sistema, con sus respectivos roles.

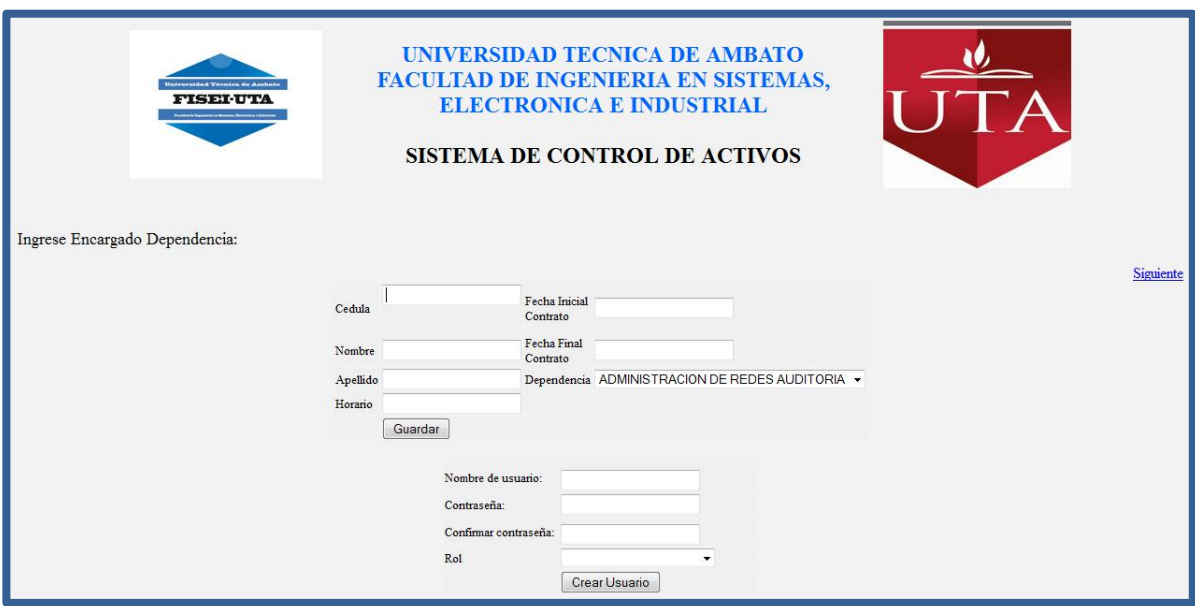

**Figura A.5** Crear nuevo Encargado de Dependencia

Luego se procederá a ingresar nombres de estados que se manejen para los equipos.

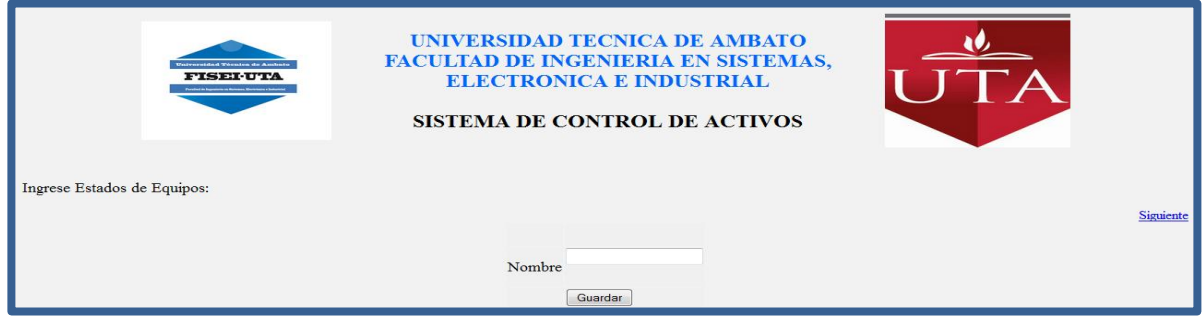

**Figura A.6** Crear nuevo Estado

A continuación se ingresara nombres de marcas que se manejen para los equipos.

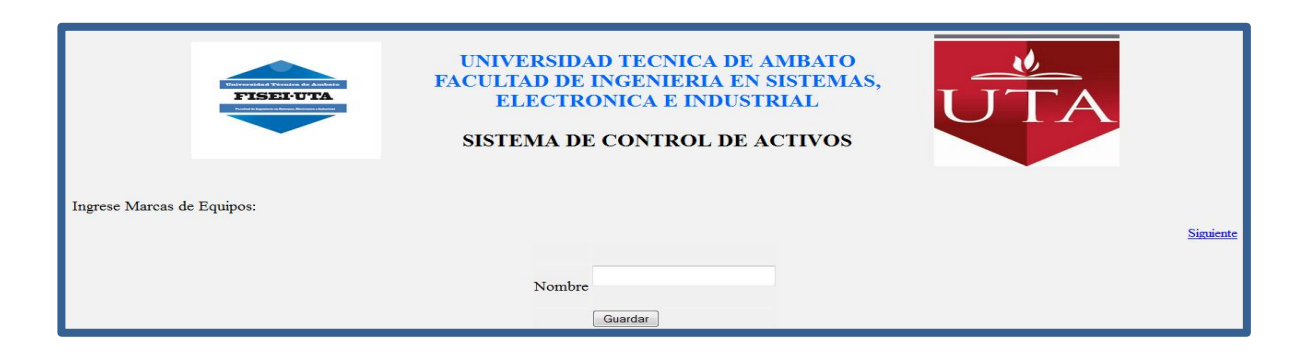

**Figura A.7** Crear nueva Marca

Luego de haberse ingresado tanto estados como marcas, se procederá a ingresar la información de los equipos existentes dentro de las respectivas dependencias. Teniendo como una opción de generar los códigos utilizados para codificar los activos dentro de la universidad.

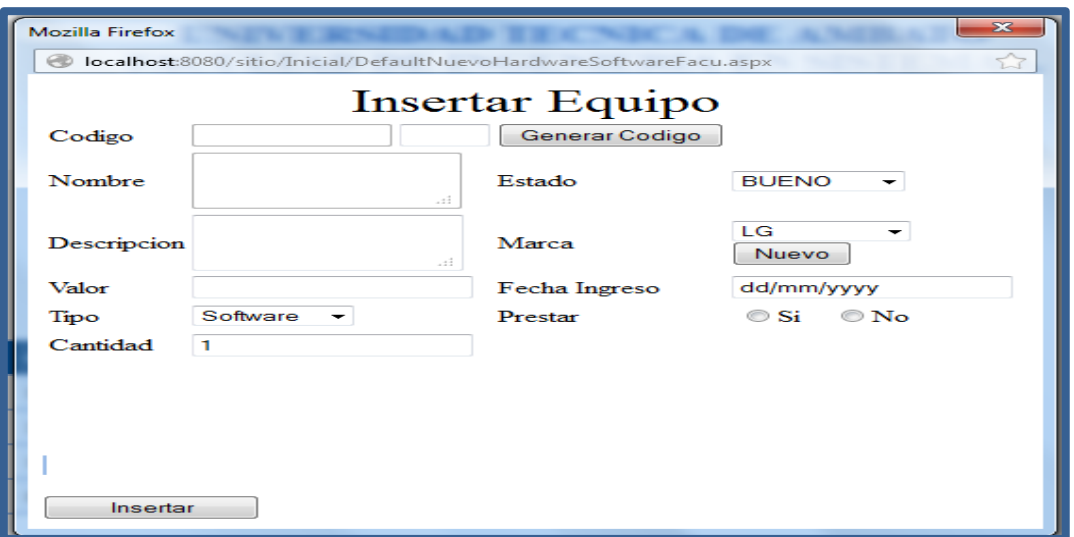

**Figura A.8** Crear nuevo Equipo

Para finalizar se procede a ingresar información sobre estudiantes, que son los que podrán utilizar el servicio de préstamos de equipos en los laboratorios de la facultad. Teniendo dos opciones de ingresos como son:

1 Ingreso individual

- 2 Ingreso atreves de una hoja de Excel, con el siguiente formato
	- Ingresar en la Fila 1, columnas con los nombres de los campos.
	- El nombre de la hoja de cálculo debe ser Denominada como

| z.             | $\mathsf B$   | $\mathsf{C}$ |         | E       | F               | G                      | H    |
|----------------|---------------|--------------|---------|---------|-----------------|------------------------|------|
| $\mathbf{1}$   | nom est       | ape_est      | sem est | par est | carrera         | num matr est folio est |      |
| $\overline{2}$ | <b>Andres</b> | Chango       | Segundo | D       | <b>Sistemas</b> | 1234                   | 1233 |
| 3              | Javier        | Perez        | Quinto  | A       | Induatrial      | 234                    | 233  |
| $\overline{a}$ | Maria         | Freire       | Octavo  | А       | Electronica     | 456                    | 455  |
| 5              |               |              |         |         |                 |                        |      |
| 6              |               |              |         |         |                 |                        |      |
| $\overline{7}$ |               |              |         |         |                 |                        |      |
| 8              |               |              |         |         |                 |                        |      |
| 9              |               |              |         |         |                 |                        |      |
| 10             |               |              |         |         |                 |                        |      |
| 11             |               |              |         |         |                 |                        |      |
| 12             |               |              |         |         |                 |                        |      |
| 13             |               |              |         |         |                 |                        |      |
| 14             |               |              |         |         |                 |                        |      |
| 15             |               |              |         |         |                 |                        |      |
| 16             |               |              |         |         |                 |                        |      |
| 17             |               |              |         |         |                 |                        |      |
| 18             |               |              |         |         |                 |                        |      |
| 19             |               |              |         |         |                 |                        |      |
| 20             |               |              |         |         |                 |                        |      |
|                |               |              |         |         |                 |                        |      |
|                |               |              |         |         |                 |                        |      |
| Nombre de hoja |               |              |         |         |                 |                        |      |
| Cálculo        |               |              |         |         |                 |                        |      |
|                |               |              |         |         |                 |                        |      |

**Figura A.9** Formato Excel: Ingreso Estudiantes

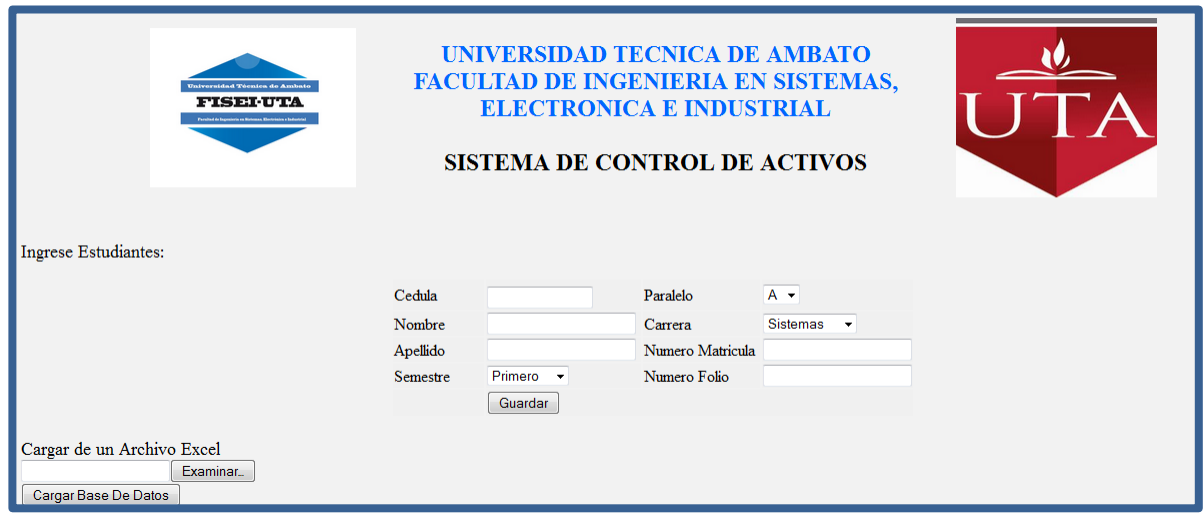

**Figura A.10** Crear nuevo Estudiante

# **Anexo 4: Manual de Usuario**

Este manual está orientado a todos los usuarios finales involucrados en la etapa de operación del sistema, los cuales son:

- **Administrador**.- persona encargada de controlar toda la información que se almacena en la base de datos, este usuario puede realizar las siguientes funciones: consultar, ingresar, modificar, eliminar, búsquedas, obtención de reportes.
- **Laboratorista**.- persona encargada de interactuar con el sistema, utilizando las diferentes opciones que presenta; consultar, ingresar y modificar información, búsquedas, obtención de reportes.

# **Pantalla de Principal**

Cuando se accede al sistema la primera pantalla a la que es redirigido el navegador es a Default.aspx.

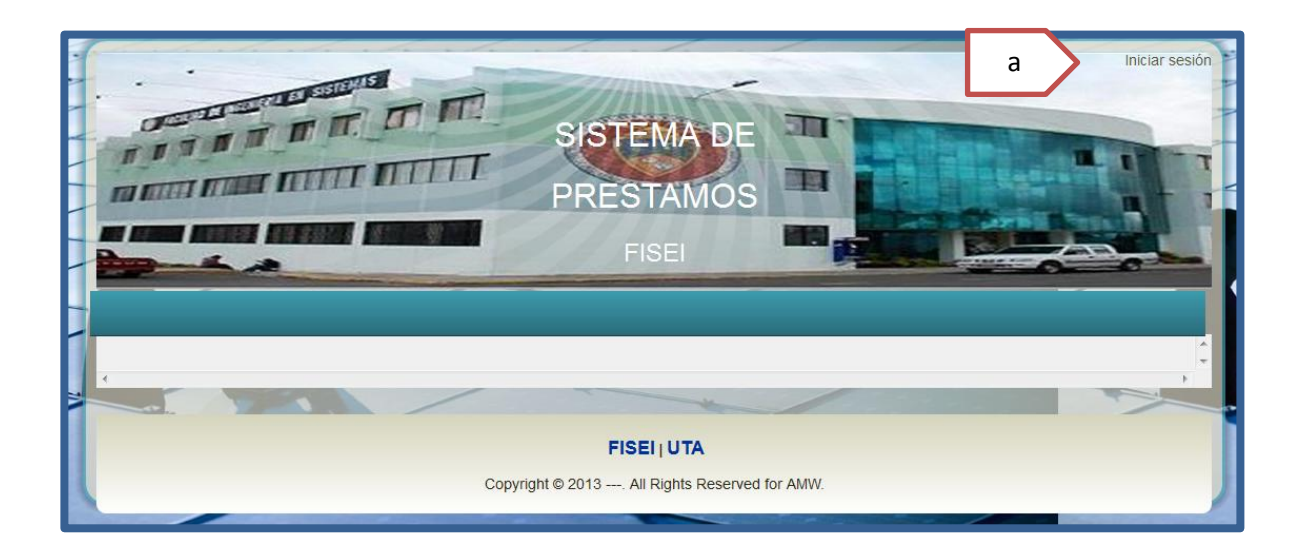

# **Descripción de Controles**

**a.** Inicio De Sesión.- se redirigirá a la página para poder ingresar la información para loggearse en el sistema.

### **Pantalla de inicio de sesión**

En esta página el usuario que desea entrar al sistema deberá ingresar el nombre de usuario y su contraseña, datos que serán validados y permitirán su acceso; además se asignará los permisos de manipulación de datos concedidos al usuario.

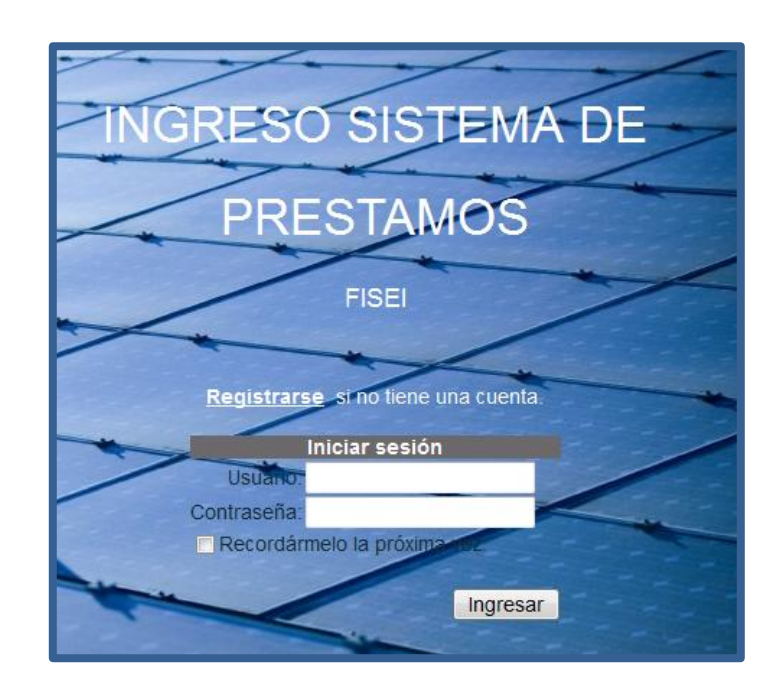

# **Página Principal**

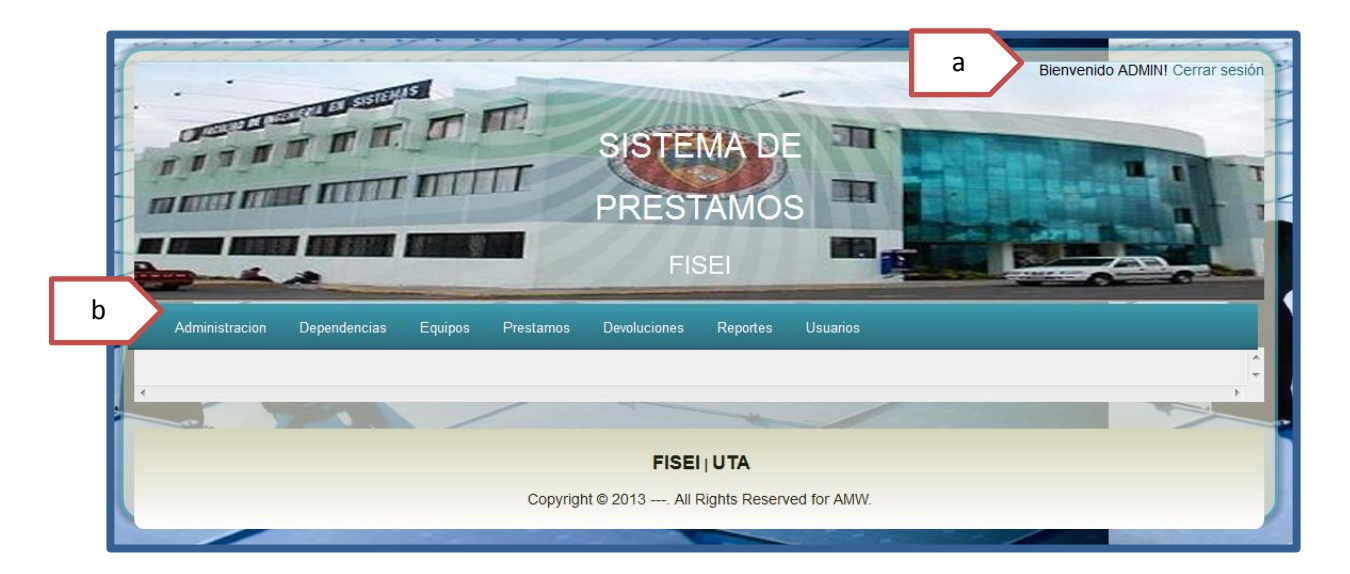

- **a.** Usuario.- se visualiza una leyenda dando la bienvenida al usuario, además dándole la opción de cerrar dicha sesión.
- **b.** Menú.- muestra las opciones para acceder a los diferentes módulos del sistema. Dependiendo los privilegios del usuario.

# **Menú**

### **Menú Administración**

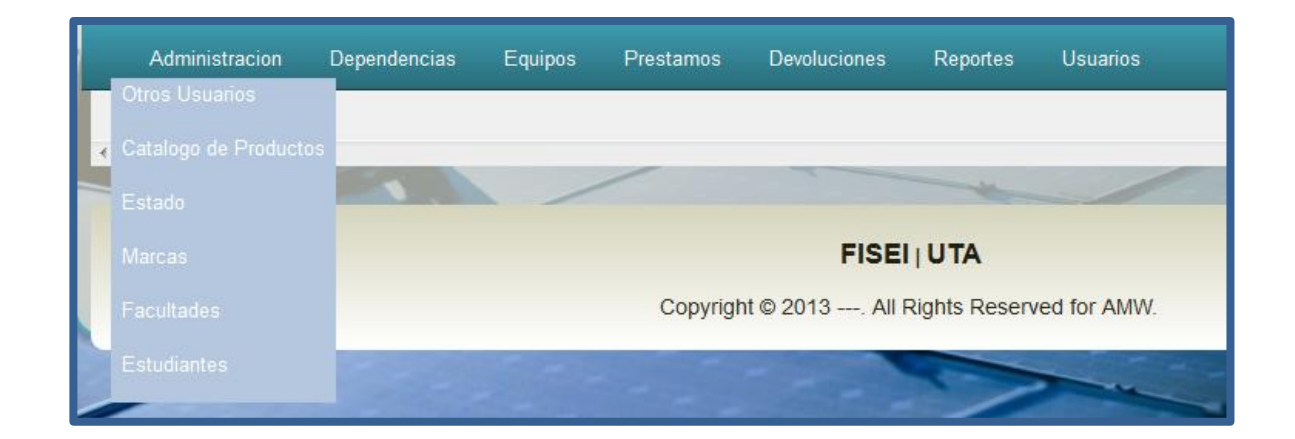

# **Otros Usuario**

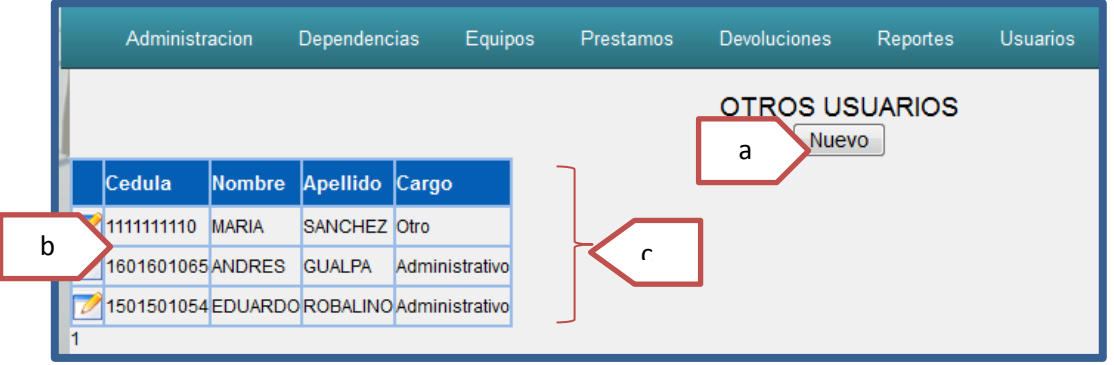

- **a. Botón Nuevo**.- permite ingresar un nuevo registro
- **b. Botón Edición**.- permite seleccionar un registro, para poder modificar o borrar dicha información.
- **c. Lista de Datos**

#### **Ingreso**

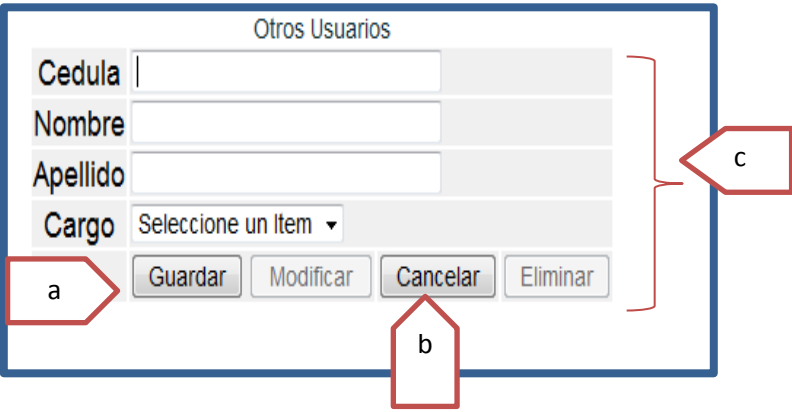

- **a. Botón Guardar**.- permite guardar la información digitada.
- **b. Botón Cancelar**.- limpia los campos y desaparece el PopUp.
- **c. Datos a Registrar**
	- *1. Cedula*.- número de la cedula del usuario.
	- *2. Nombres.-* nombres del usuario.
	- *3. Apellidos.-* apellidos del usuario.
	- *4. Cargo.-* representa el nombre del puesto del usuario.

### **Modificación y Eliminación**

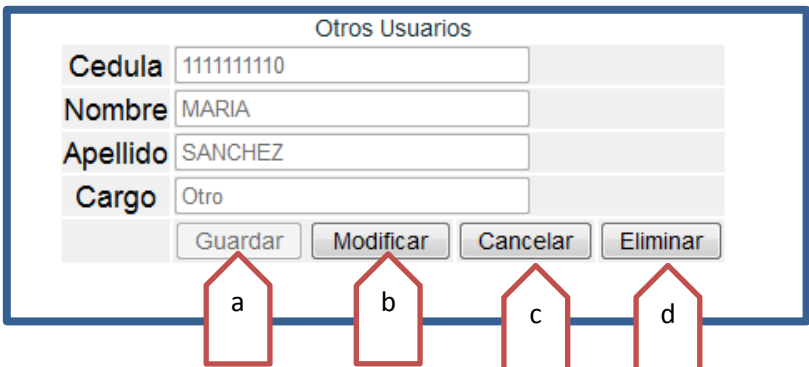

- **a. Botón Guardar**.- permite guardar la información digitada.
- **b. Botón Modificar**.- habilita los campos para ser modificados.
- **c. Botón Cancelar**.- limpia los campos, o cancelará cualquier acción que se quiera hacer a un registro.

**d. Botón Eliminar**.- permite eliminar el registro seleccionado.

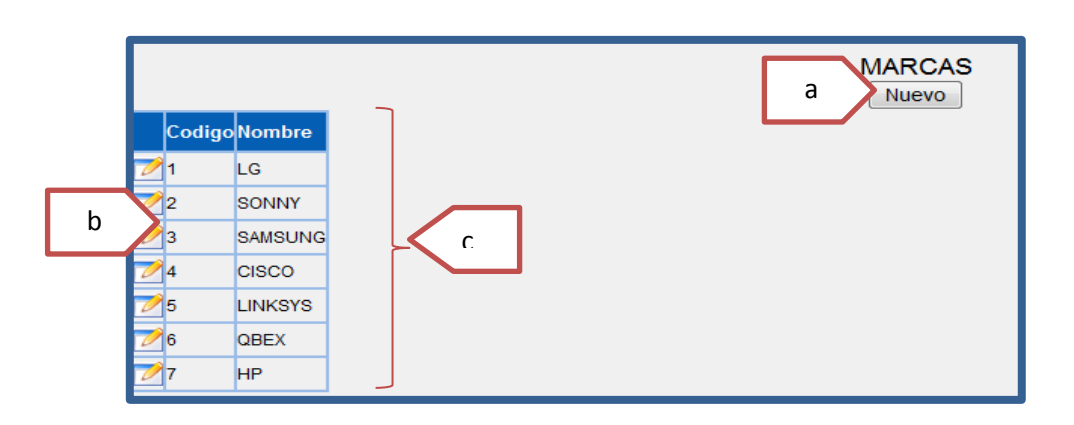

# **Marcas**

- **a. Botón Nuevo**.- permite ingresar un nuevo registro
- **b. Botón Edición**.- permite seleccionar un registro, para poder modificar o borrar dicha información.
- **c. Lista de Datos**

# **Ingreso**

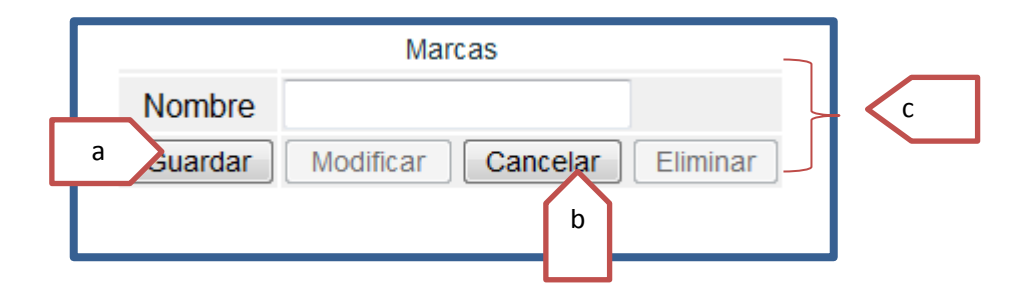

- **a. Botón Guardar**.- permite guardar la información digitada.
- **b. Botón Cancelar**.- limpia los campos y desaparece el PopUp.
- **c. Datos a Registrar**
	- *1. Nombre.-* nombre de la marca.

# **Modificación y Eliminación**

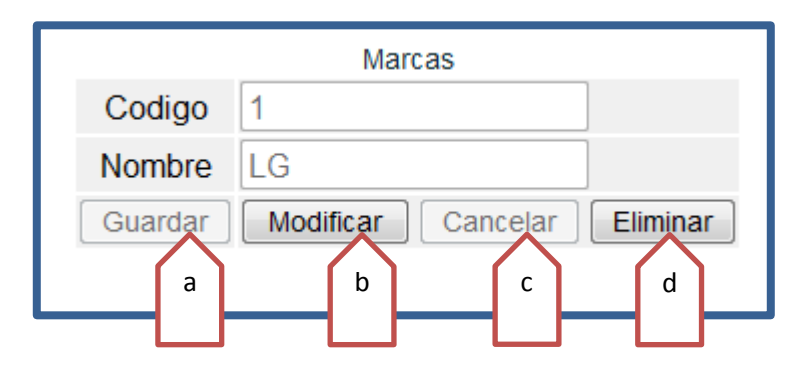

- **a. Botón Guardar**.- permite guardar la información digitada.
- **b. Botón Modificar**.- habilita los campos para ser modificados.
- **c. Botón Cancelar**.- limpia los campos, o cancelará cualquier acción que se quiera hacer a un registro.
- **d. Botón Eliminar**.- permite eliminar el registro seleccionado.

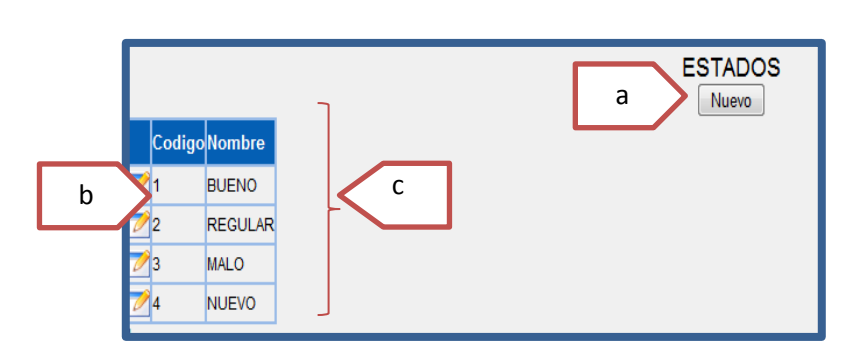

**Estados**

- **a. Botón Nuevo**.- permite ingresar un nuevo registro
- **b. Botón Edición**.- permite seleccionar un registro, para poder modificar o borrar dicha información.
- **c. Lista de Datos**
### **Ingreso**

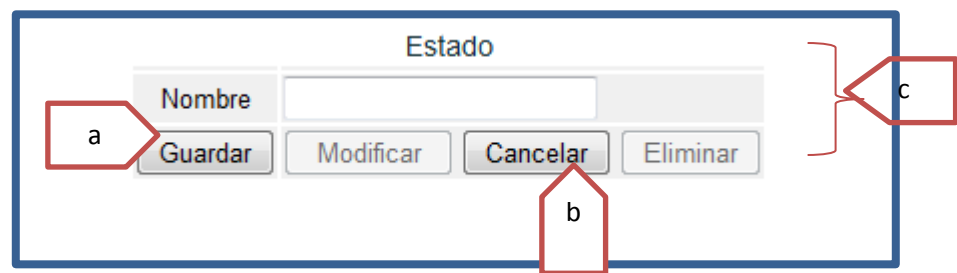

- **a. Botón Guardar**.- permite guardar la información digitada.
- **b. Botón Cancelar**.- limpia los campos y desaparece el PopUp.
- **c. Datos a Registrar**
	- *1. Nombre.-* nombre del estado.

# **Modificación y Eliminación**

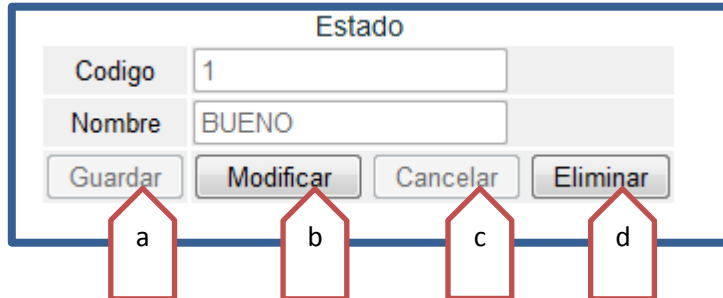

- **a. Botón Guardar**.- permite guardar la información digitada.
- **b. Botón Modificar**.- habilita los campos para ser modificados.
- **c. Botón Cancelar**.- limpia los campos, o cancelará cualquier acción que se quiera hacer a un registro.
- **d. Botón Eliminar**.- permite eliminar el registro seleccionado.

### **Estudiantes**

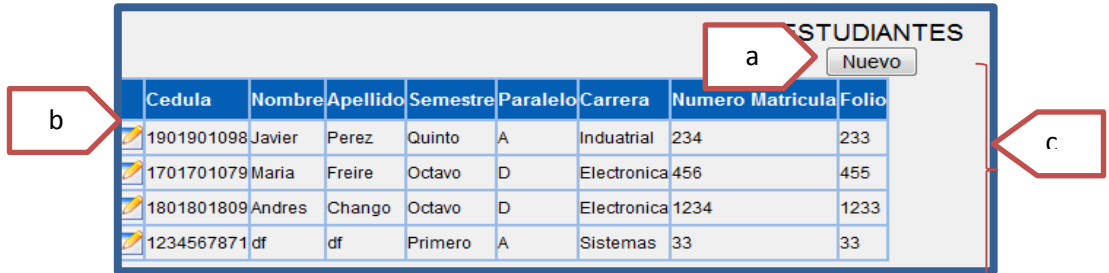

- **a. Botón Nuevo**.- permite ingresar un nuevo registro
- **b. Botón Edición**.- permite seleccionar un registro, para poder modificar o borrar dicha información.
- **c. Lista de Datos**

# **Ingreso**

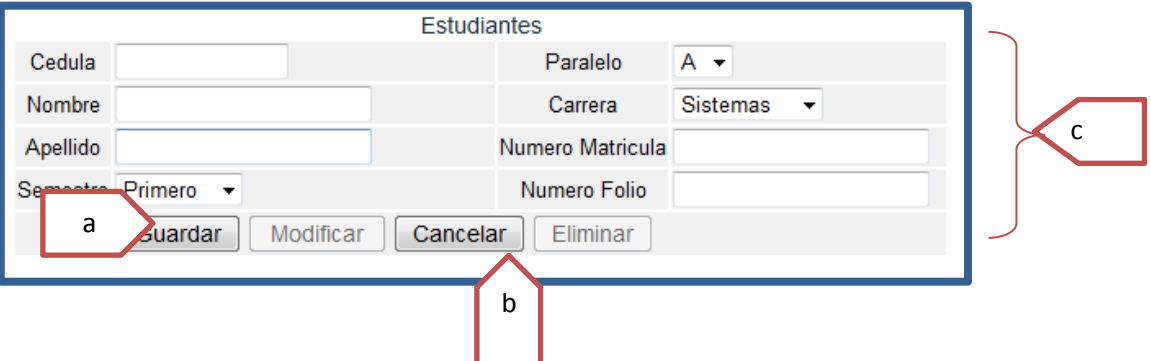

- **a. Botón Guardar**.- permite guardar la información digitada.
- **b. Botón Cancelar**.- limpia los campos y desaparece el PopUp.

# **c. Datos a Registrar**

- *1. Cedula.-* número de cedula del estudiante.
- *2. Nombre.-* nombre del estudiante.
- *3. Apellido.-* apellido del estudiante.
- *4. Semestre.-* semestres del estudiante.
- *5. Paralelo.-* paralelo del estudiante.
- *6. Carrera.-* carrera del estudiante.
- *7. Numero Matricula.-* número de matrícula del estudiante.
- *8. Numero Folio.-* número de folio del estudiante.

# **Modificación y Eliminación**

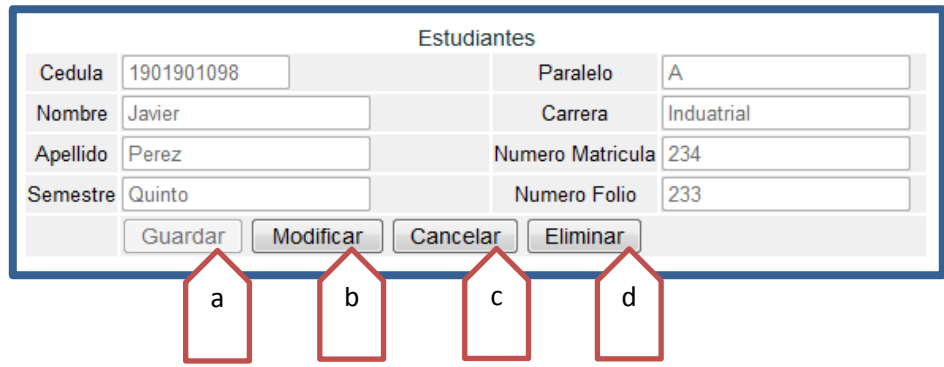

- **a. Botón Guardar**.- permite guardar la información digitada.
- **b. Botón Modificar**.- habilita los campos para ser modificados.
- **c. Botón Cancelar**.- limpia los campos, o cancelará cualquier acción que se quiera hacer a un registro.
- **d. Botón Eliminar**.- permite eliminar el registro seleccionado.

# **Menú Dependencias**

Aquí se encuentra lo que son las Dependencias y los encargados.

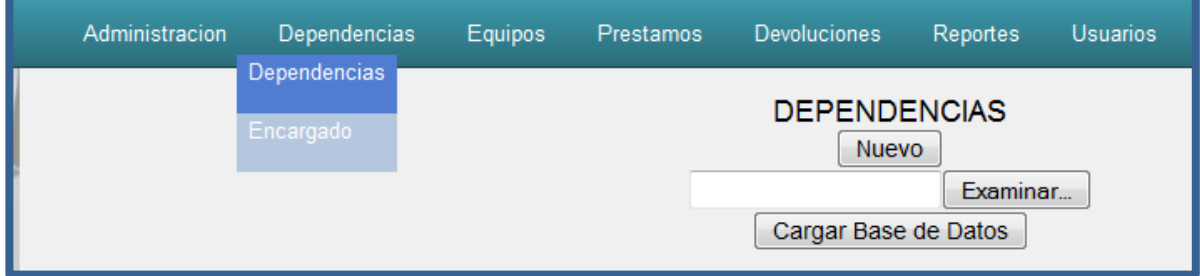

# **Dependencias**

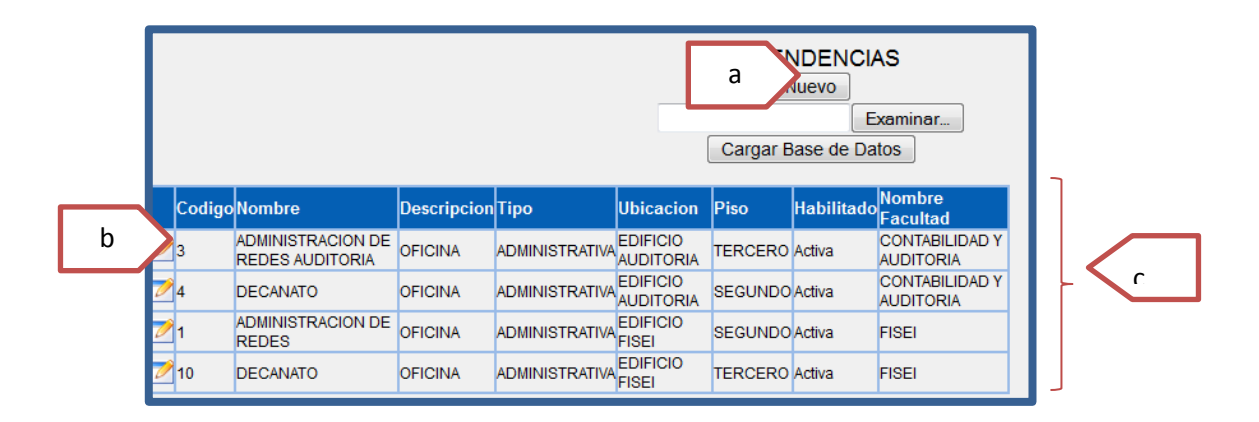

- **a. Botón Nuevo**.- permite ingresar un nuevo registro
- **b. Botón Edición**.- permite seleccionar un registro, para poder modificar o borrar dicha información.
- **c. Lista de Datos**

# **Ingreso**

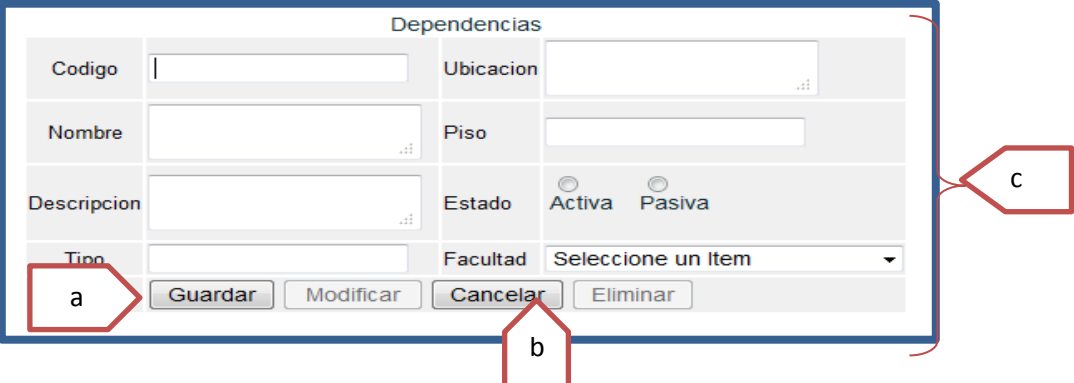

- **a. Botón Guardar**.- permite guardar la información digitada.
- **b. Botón Cancelar**.- limpia los campos y desaparece el PopUp.
- **c. Datos a Registrar**
	- *1. Código.-* código de la dependencia.
	- *2. Nombre.-* nombre de la dependencia.
	- *3. Descripción.-* descripción de la dependencia.
	- *4. Ubicación.-* ubicación de la dependencia.
- *5. Piso.-* piso de la dependencia.
- *6. Estado.-* estado de la dependencia.
- *7. Facultad.-* facultad que pertenece la dependencia.

### **Modificación y Eliminación**

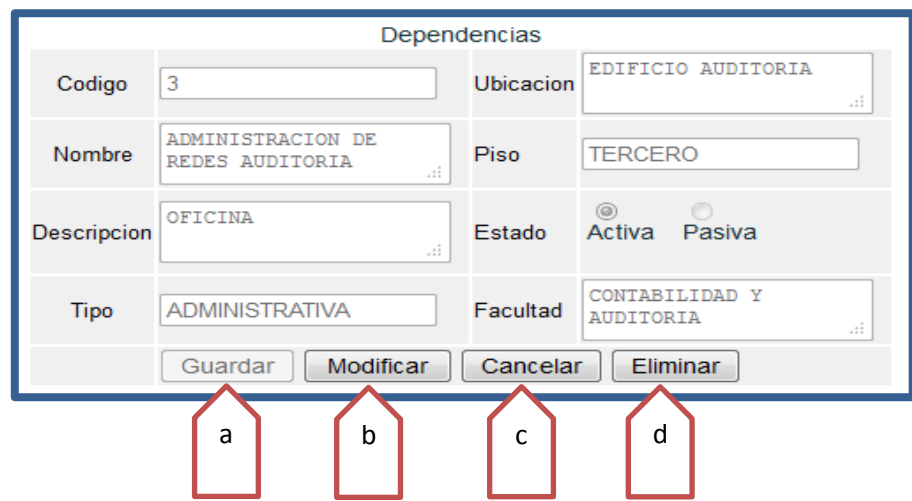

- **a. Botón Guardar**.- permite guardar la información digitada.
- **b. Botón Modificar**.- habilita los campos para ser modificados.
- **c. Botón Cancelar**.- limpia los campos, o cancelará cualquier acción que se quiera hacer a un registro.
- **d. Botón Eliminar**.- permite eliminar el registro seleccionado.

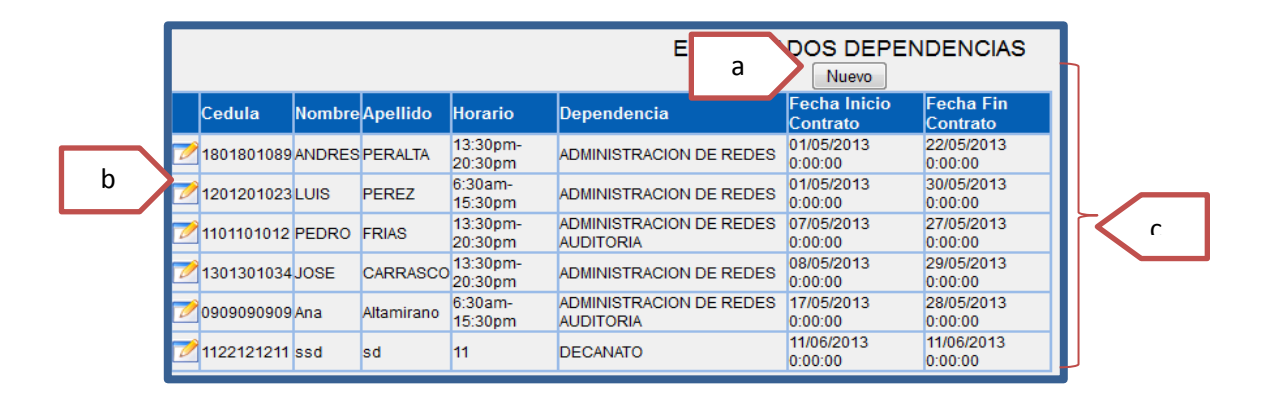

### **Encargados de Dependencias**

- **a. Botón Nuevo**.- permite ingresar un nuevo registro
- **b. Botón Edición**.- permite seleccionar un registro, para poder modificar o borrar dicha información.
- **c. Lista de Datos**

#### **Ingreso**

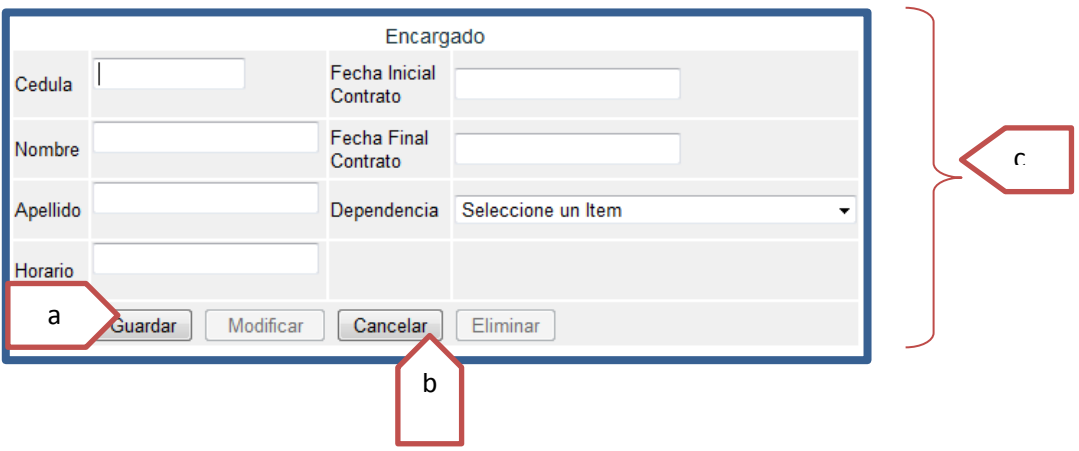

- **a. Botón Guardar**.- permite guardar la información digitada.
- **b. Botón Cancelar**.- limpia los campos y desaparece el PopUp.
- **c. Datos a Registrar**
	- *1. Cedula.-* número de cedula del encargado.
	- *2. Nombre.-* nombre del encargado.
	- *3. Apellido.-* apellido del encargado.
	- *4. Horario.-* horario del encargado.
	- *5. Fecha Inicial Contrato.-* fecha inicial del contrato del encargado.
	- *6. Fecha Final Contrato.-* fecha final del contrato del encargado.
	- *7. Dependencia.-* dependencia a la que pertenece el encargado.

# **Modificación y Eliminación**

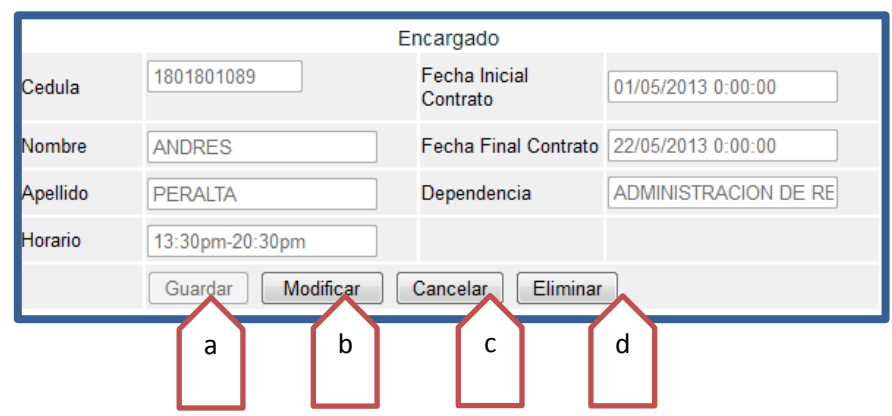

- **a. Botón Guardar**.- permite guardar la información digitada.
- **b. Botón Modificar**.- habilita los campos para ser modificados.
- **c. Botón Cancelar**.- limpia los campos, o cancelará cualquier acción que se quiera hacer a un registro.
- **d. Botón Eliminar**.- permite eliminar el registro seleccionado.

# **Menú Equipos**

En este se localizan todas las operaciones tales como son ingreso de nuevos equipos, modificaciones y eliminación.

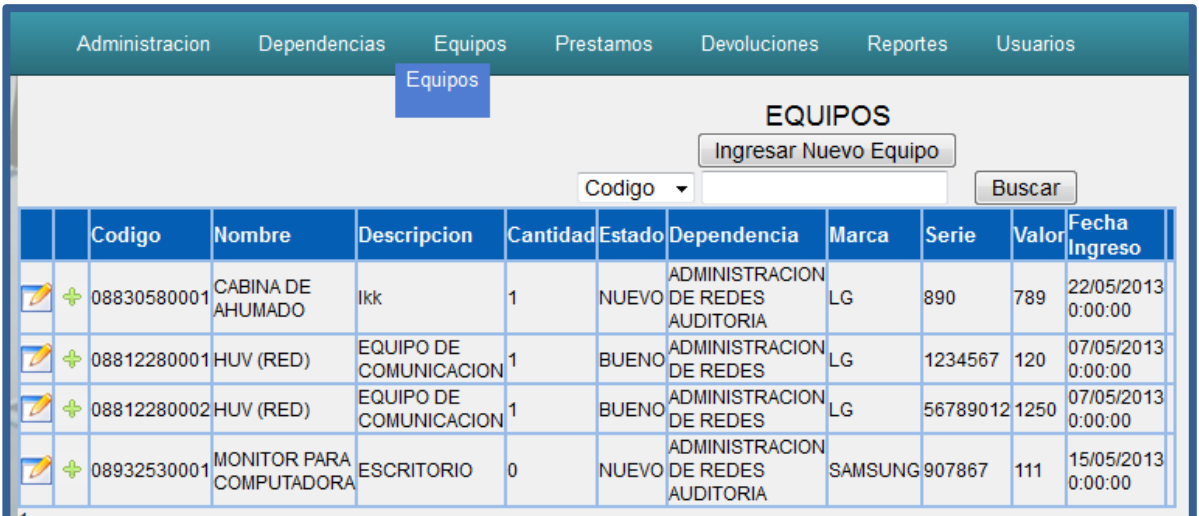

# **Equipos**

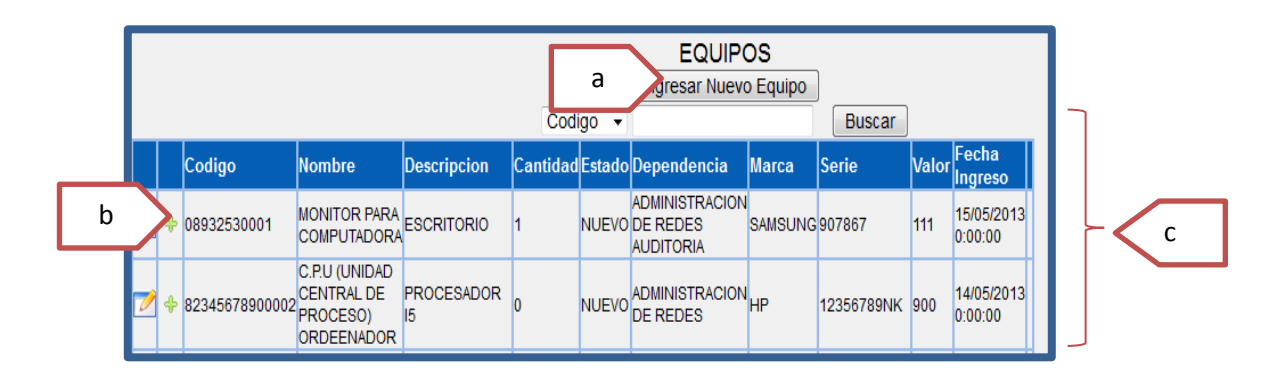

- **a. Botón Nuevo**.- permite ingresar un nuevo registro
- **b. Botón Edición**.- permite seleccionar un registro, para poder modificar o borrar dicha información.
- **c. Lista de Datos**

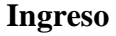

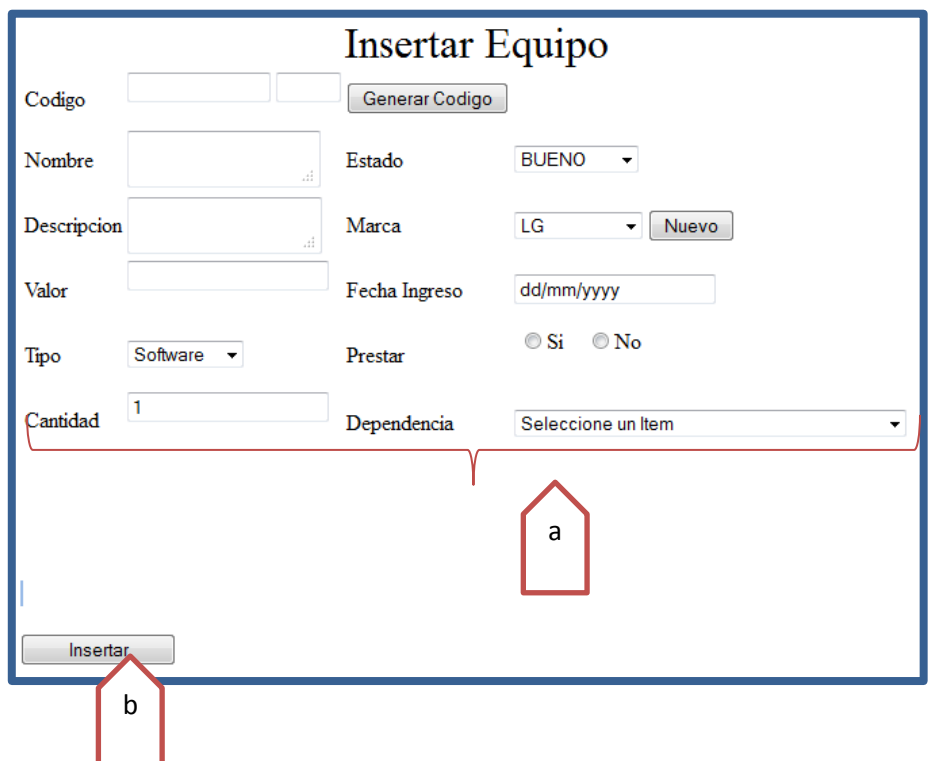

### **a. Datos a Registrar**

- 1. *Código*.- representa el código del equipo
- 2. *Nombre*.- representa el nombre del equipo.
- 3. *Descripción*.- representa la descripción del equipo.
- 4. *Valor.-* representa el precio del equipo.
- 5. *Tipo.-* representa el tipo de equipo.
- 6. *Cantidad*.- representa la cantidad del equipo.
- 7. *Estado*.- representa el estado en que se encuentra el equipo.
- 8. *Marca*.- representa la marca del equipo.
- 9. *Fecha de Ingreso*.- representa la Fecha en la cual se ingresó el equipo.
- 10. *Prestar*.- representa si se puede prestar el equipo.
- 11. *Dependencia*.- representa el lugar donde está ubicado el equipo.
- **b. Botón Insertar**.- permite guardar el equipo en la base de datos.

### **Menú Préstamos**

En esta sección se pueden realizar los préstamos de los equipos a los usuarios que lo solicitan.

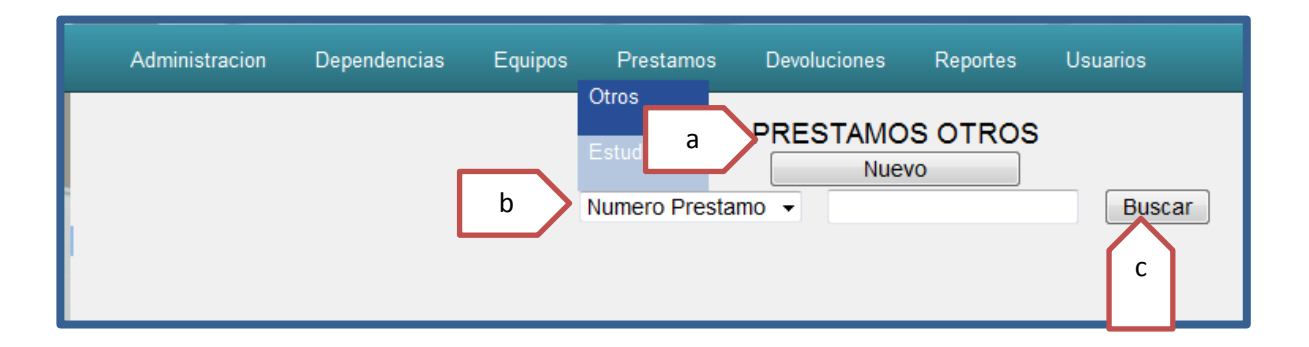

- **a. Botón Nuevo**.- permite ingresar un nuevo préstamo.
- **b. Opciones de Búsqueda**.- nos permite seleccionar un parámetro de búsqueda.
- **c. Botón Buscar**.- permite filtrar la información según el parámetro ingresado.

### **Ingreso**

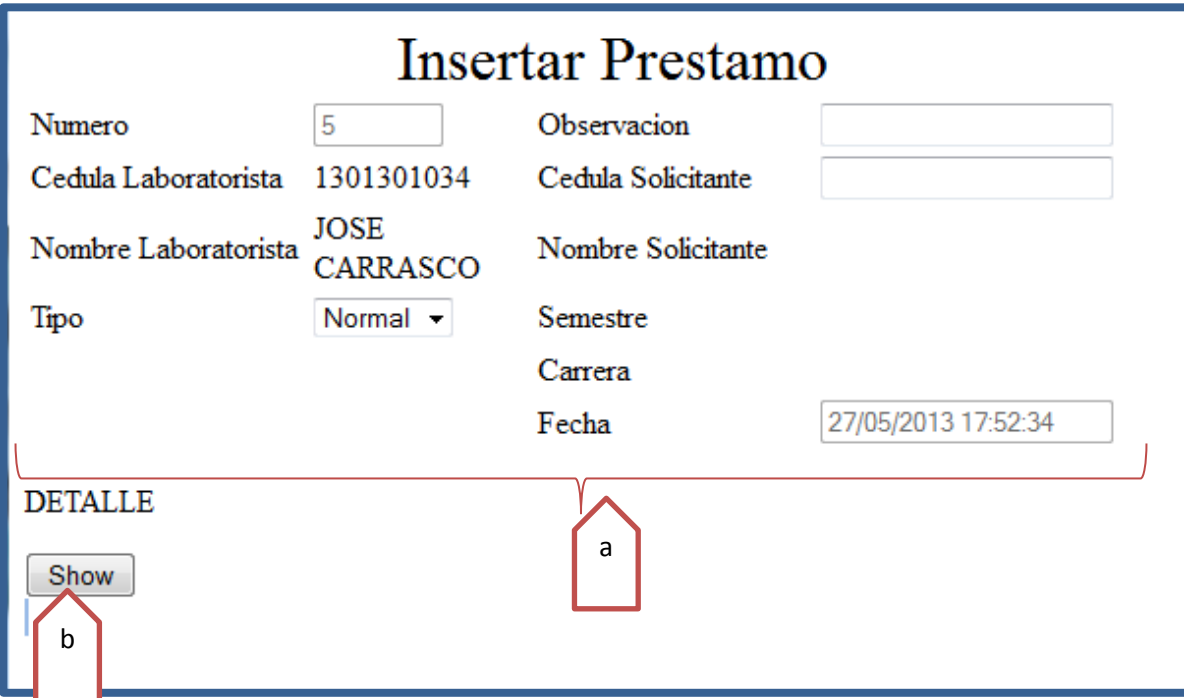

# **c. Datos a Registrar**

- 1. *Numero*.- representa el número de préstamo
- 2. *Cedula Laboratorista*.- representa el número de cedula del ayudante de laboratorio que va a realizar el préstamo.
- 3. *Nombres*.- representa el nombre y apellido del ayudante de laboratorio.
- 4. *Tipo*.- representa el tipo de Préstamo a ser realizado, como es el Normal y Oficio.
- 5. *Cedula solicitante*.- representa el número de cedula del usuario que solicita el préstamo.
- 6. *Nombres Solicitante*.- representa el nombre y apellido del usuario que solicita el préstamo.
- 7. *Fecha*.- representa la fecha y hora que se realizó el préstamo.

**d. Botón Show**.- permite lanzar un PopUP, para que se puedan escoger los equipos que serán prestados.

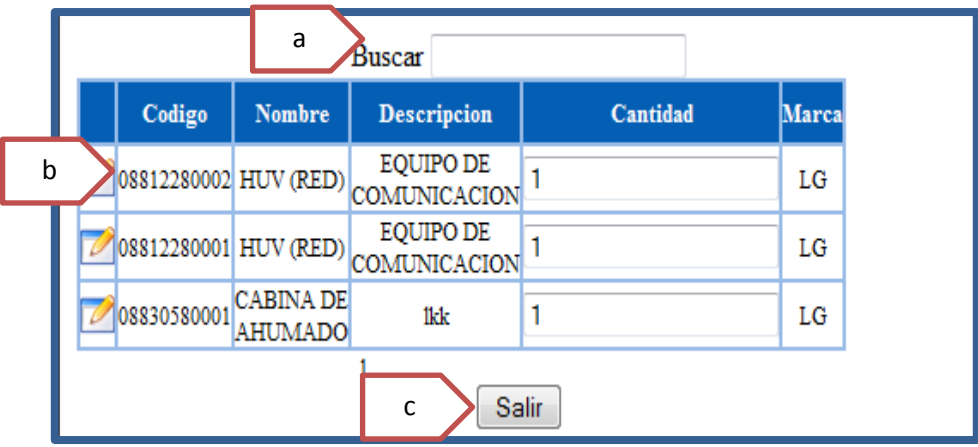

# **PopUp para escoger equipos a ser Prestados.**

- **a. Buscar.-** aquí se ingresara un parámetro para filtrar la información que se muestra en la tabla.
- **b. Botón Seleccionar.-** permite seleccionar el equipo que se va a prestar.
- **c. Botón Salir**.- permite salir del PopUp.
- **d. Cantidad**.- aquí será ingresada el valor o cantidad que se va a prestar.

## **Menú Devoluciones**

En esta sección se pueden realizar devoluciones de los equipos que han sido prestados a los usuarios que lo solicitaron.

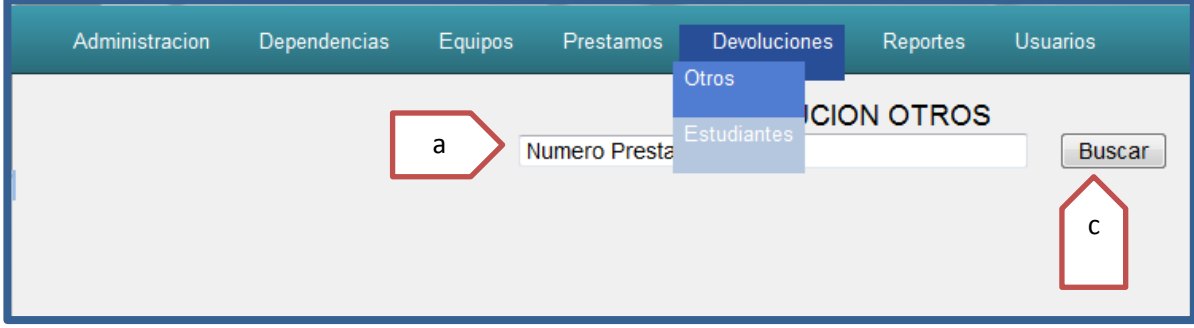

- **a. Opciones de Búsqueda**.- nos permite seleccionar un parámetro de búsqueda.
- **b. Botón Buscar**.- permite filtrar la información según el parámetro ingresado.

# **Realizar una Devolución**

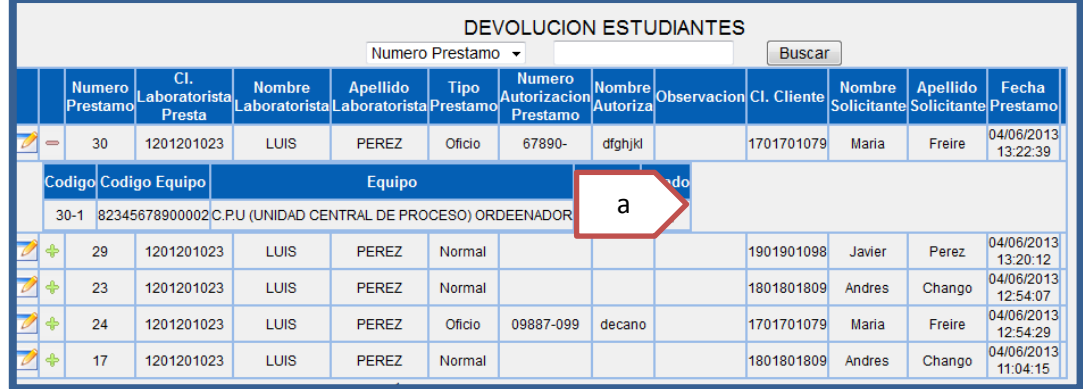

**a. Check**.- nos permite Guardar el equipo que se va a devolver..

### **Anexo 5**: **Manual Técnico**

El propósito de este manual es presentar una ayuda al Administrador del sistema con el tratamiento de la información almacenada en la base de datos. A continuación se presenta el script de creación de tablas que forman parte de este proyecto:

### **Tabla:** *Otros Usuarios*

```
CREATE TABLE otros_usuarios
(
  ci_otro_usu character varying(10) NOT NULL,
 nom otro usu character varying(50),
  ape_otro_usu character varying(50),
  puesto_otro_usu character varying(18),
  CONSTRAINT xpkadministrativos_docentes1 PRIMARY KEY (ci_adm_doc)
\mathcal{L}WITH (
  OIDS=FALSE
);
```
**Tabla:** *Características*

```
CREATE TABLE caracteristicas
(
  cod_car character varying(18) NOT NULL,
 des car character varying(200),
  cod_hard_soft character varying(18) NOT NULL,
  CONSTRAINT "caraPrimary" PRIMARY KEY (cod_car, cod_hard_soft),
  CONSTRAINT r_24 FOREIGN KEY (cod_hard_soft)
   REFERENCES hardware_y_software (cod_hard_soft) MATCH SIMPLE
    ON UPDATE NO ACTION ON DELETE NO ACTION,
  CONSTRAINT "uniCar" UNIQUE (cod_car, cod_hard_soft)
\lambdaWITH (
  OIDS=FALSE
);
```

```
Tabla: Dependencias
```
CREATE TABLE dependencias (

```
 cod_dep character varying(18) NOT NULL,
 nom dep character varying(50),
  des_dep character varying(200),
  tipo_dep character varying(18),
  ubic_dep character varying(100),
  piso_dep character varying(18),
 habil_dep character varying(18),
  cod_fac character varying(18) NOT NULL,
  CONSTRAINT xpkdependencias1 PRIMARY KEY (cod_dep),
  CONSTRAINT r_10 FOREIGN KEY (cod_fac)
    REFERENCES facultad (cod_fac) MATCH SIMPLE
    ON UPDATE NO ACTION ON DELETE NO ACTION,
  CONSTRAINT uniprimary UNIQUE (cod_dep, cod_fac)
\lambdaWITH (
  OIDS=FALSE
);
```

```
Tabla: Detalle Préstamo
```

```
CREATE TABLE detalle_prestamo
(
  cod_pres character varying(18) NOT NULL,
  cod_hard_soft character varying(18) NOT NULL,
  num_pres_per character varying(18) NOT NULL,
  est_hard character varying(50),
 ci lab reci character varying(10),
  fecha_hora_reci timestamp without time zone,
  cantidad integer,
  CONSTRAINT xpkdetalle_prestamo1 PRIMARY KEY (cod_pres),
  CONSTRAINT r_18 FOREIGN KEY (num_pres_per)
    REFERENCES encabezado_prestamo (num_pres) MATCH SIMPLE
    ON UPDATE NO ACTION ON DELETE SET NULL,
  CONSTRAINT r_25 FOREIGN KEY (cod_hard_soft)
   REFERENCES hardware y_software (cod_hard_soft) MATCH SIMPLE
    ON UPDATE NO ACTION ON DELETE NO ACTION
\lambdaWITH (
  OIDS=FALSE
);
```
**Tabla:** *Encabezado Préstamo*

CREATE TABLE encabezado\_prestamo

(

```
 num_pres character varying(18) NOT NULL,
  ci_lab_pres character varying(10),
  tipo_pres character varying(18),
 num_autoriza_pres character varying(18),
  autorizacion_pres character varying(18),
  obs_pres character varying(100),
  ci_pide_pres character varying(10) NOT NULL,
  fecha_hora_pres timestamp without time zone,
  pide_tipo character varying(10),
  semaforo character varying(40),
  mensaje character varying(20),
  CONSTRAINT xpkencabezado_prestamo1 PRIMARY KEY (num_pres),
  CONSTRAINT r_22 FOREIGN KEY (ci_lab_pres)
    REFERENCES encargado_dependencia (ci_enc_dep) MATCH SIMPLE
    ON UPDATE NO ACTION ON DELETE NO ACTION
\lambdaWITH (
  OIDS=FALSE
);
```
### **Tabla:** *Encargado Dependencia*

```
CREATE TABLE encargado_dependencia
(
  ci_enc_dep character varying(10) NOT NULL,
 hor enc dep character varying(18),
  cod_dep character varying(18) NOT NULL,
  fecha_ini date,
  fecha_fin date,
  nom_enc character varying(50),
  ape_enc character varying(50),
  usuario character varying(255),
  CONSTRAINT xpkencargado_dependencia1 PRIMARY KEY (ci_enc_dep),
  CONSTRAINT r_8 FOREIGN KEY (cod_dep)
    REFERENCES dependencias (cod_dep) MATCH SIMPLE
    ON UPDATE NO ACTION ON DELETE NO ACTION,
  CONSTRAINT un UNIQUE (ci_enc_dep, fecha_ini, fecha_fin)
\lambdaWITH (
  OIDS=FALSE
);
```
**Tabla:** *Estado*

```
CREATE TABLE estado
(
  cod_est character varying(18) NOT NULL,
 nom est character varying(18),
  CONSTRAINT xpkestado1 PRIMARY KEY (cod_est)
\lambdaWITH (
  OIDS=FALSE
);
```
### **Tabla:** *Estudiantes*

```
CREATE TABLE estudiantes
(
  ci_est character varying(10) NOT NULL,
  nom_est character varying(50),
 ape_est character varying(50),
  sem_est character varying(18),
  par_est character varying(18),
  num_matr_est character varying(18),
  folio_est character varying(18),
  carrera character varying(50),
  CONSTRAINT xpkestudiantes1 PRIMARY KEY (ci_est)
\lambdaWITH (
  OIDS=FALSE
);
```

```
Tabla: Facultad
```

```
CREATE TABLE facultad
(
  cod_fac character varying(18) NOT NULL,
  nom_fac character varying(200),
  CONSTRAINT xpkfacultad1 PRIMARY KEY (cod_fac)
\lambdaWITH (
  OIDS=FALSE
);
```
**Tabla:** *Equipos*

```
CREATE TABLE equipo
```
(

 cod\_equ character varying(18) NOT NULL, nom\_ equ character varying(50), desc equ character varying(100), cod\_est character varying(18) NOT NULL, cod\_dep character varying(18) NOT NULL, cod\_mar character varying(18) NOT NULL, estado character varying(15), tipo character varying(20), cnt equ integer, prestar character varying(10), serie\_equ character varying(60), valor\_equ double precision, fec\_ing\_equ date, CONSTRAINT xpkhardware\_y\_software1 PRIMARY KEY (cod\_equ), CONSTRAINT r\_12 FOREIGN KEY (cod\_est) REFERENCES estado (cod\_est) MATCH SIMPLE ON UPDATE NO ACTION ON DELETE NO ACTION, CONSTRAINT r\_13 FOREIGN KEY (cod\_dep) REFERENCES dependencias (cod\_dep) MATCH SIMPLE ON UPDATE NO ACTION ON DELETE NO ACTION, CONSTRAINT r\_14 FOREIGN KEY (cod\_mar) REFERENCES marcas (cod\_mar) MATCH SIMPLE ON UPDATE NO ACTION ON DELETE NO ACTION  $\mathcal{L}$ WITH ( OIDS=FALSE

```
);
```
# **Tabla:** *Marcas*

```
CREATE TABLE marcas
```

```
(
```

```
 cod_mar character varying(18) NOT NULL,
  nom_mar character varying(50),
  CONSTRAINT xpkmarcas1 PRIMARY KEY (cod_mar)
)
WITH (
  OIDS=FALSE
);
```
**Tabla:** *Observación*

CREATE TABLE observacion

(

```
 cod_obs character varying(18) NOT NULL,
 desc_obs character varying(200),
 cod_car character varying(18) NOT NULL,
 CONSTRAINT "obsPrimary" PRIMARY KEY (cod_obs, cod_car),
 CONSTRAINT r_27 FOREIGN KEY (cod_car)
    REFERENCES caracteristicas (cod_car) MATCH SIMPLE
    ON UPDATE NO ACTION ON DELETE NO ACTION,
 CONSTRAINT "uniObs" UNIQUE (cod_obs, cod_car)
\lambdaWITH (
 OIDS=FALSE
);
```